# **数 字 音 频 处 理 器**

**使用说明书**

# 软件帮助文件

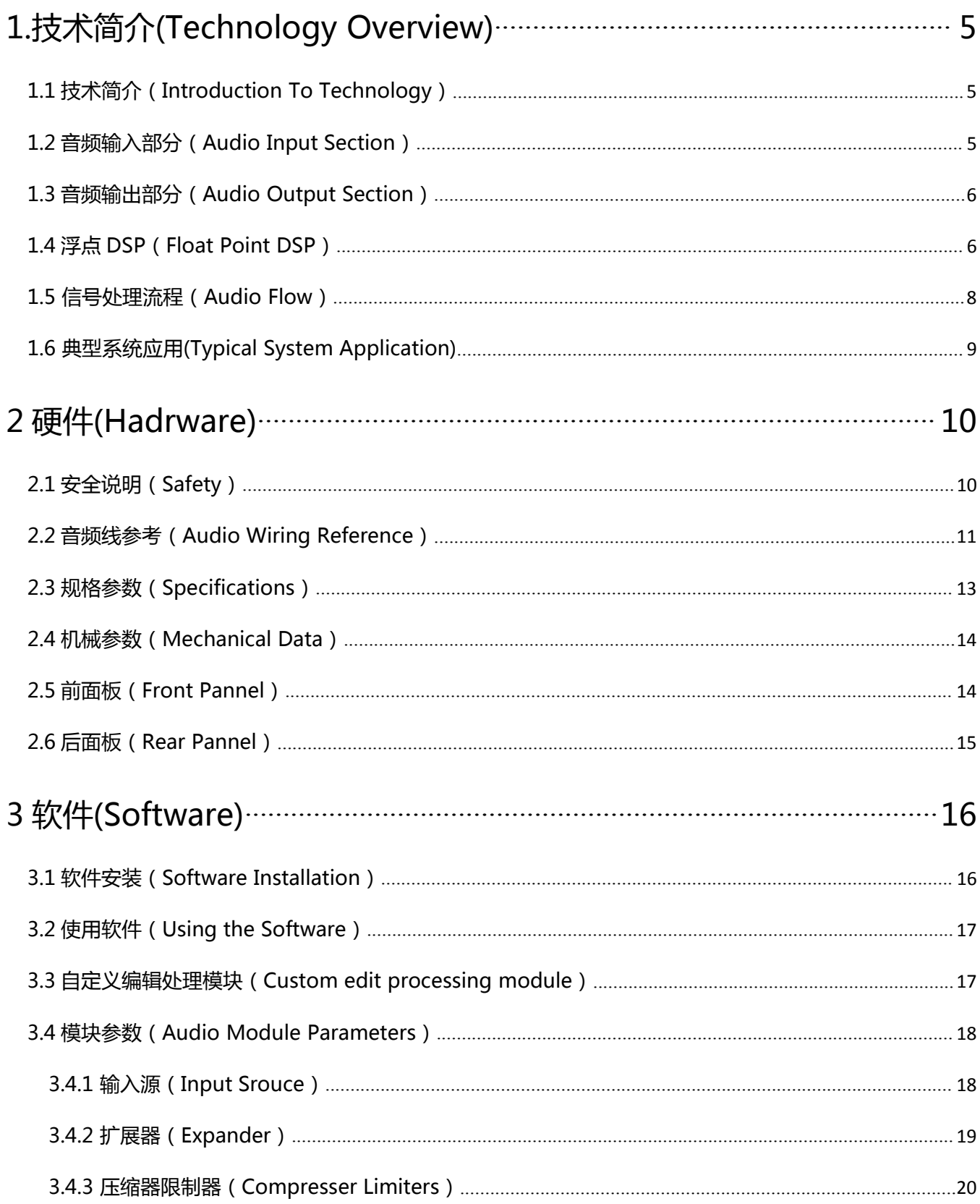

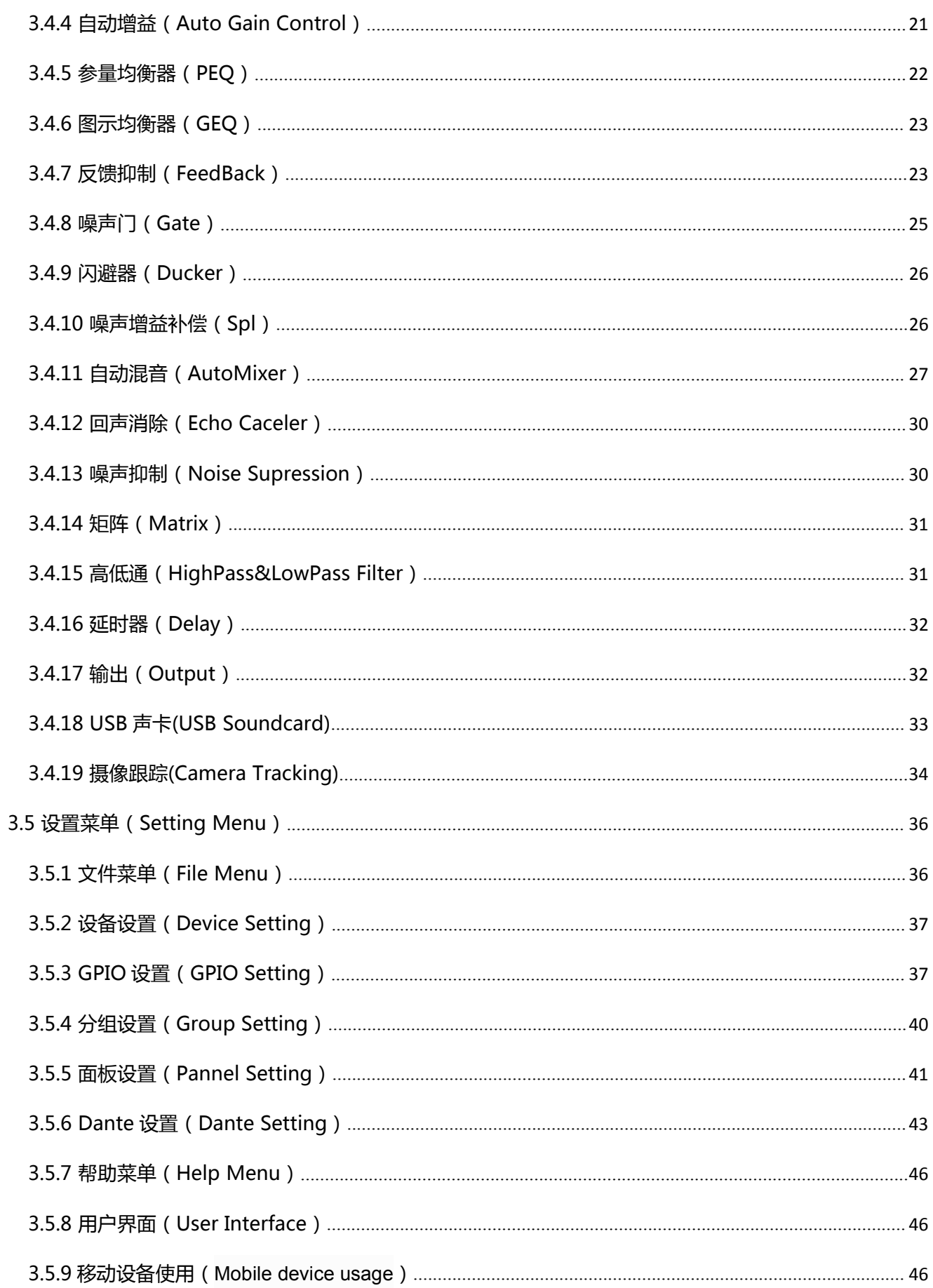

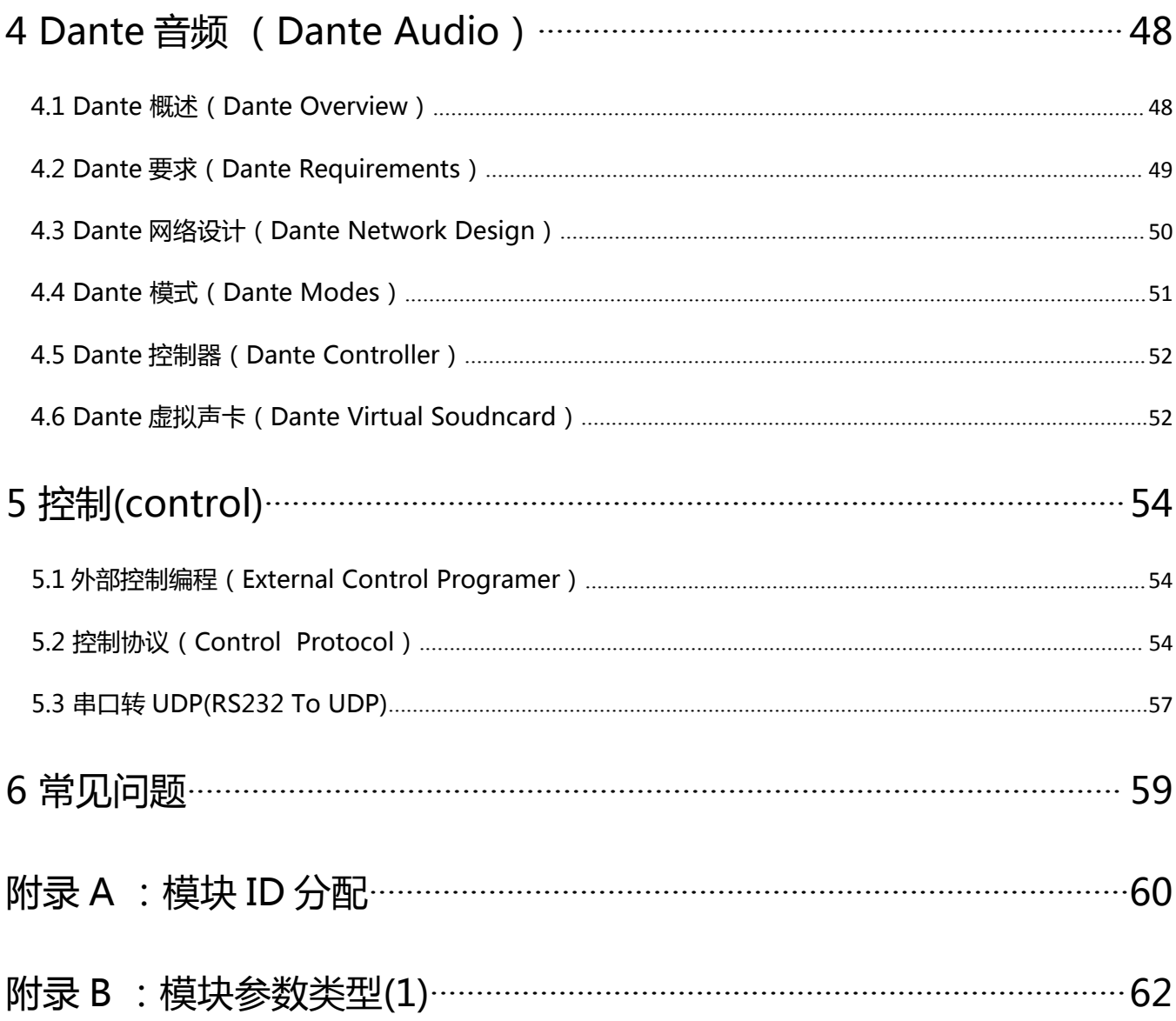

# <span id="page-4-0"></span>1.技术简介(Technology Overview)

# <span id="page-4-1"></span>1.1 技术简介(Introduction To Technology)

音频 DSP 系列采用了若干核心技术特性,可让音频工程商更好的完成他们的工作。基于 DSP 的远 程音频硬件通过电脑进行路由和处理控制,该手册主要介绍的是实现该目标所需使用的技术。

DSP Controller 是一款基于 Windows 的应用程序,它可对 DSP 硬件进行配置和控制。DSP Controller 内置 16 个预设,每个预设可以根据设计人员的要求灵活设计处理模块和顺序,设计完成以后 只需要保存,就可以一直使用。DSP Controller 内置的处理模块顺序和参数符合绝大多数的应用场景, 无需做任何的变更即可轻松使用。

DSP Controller 是一个全功能应用,包含可编辑处理模块和参数调节和周边配件的设置,如 RS232、RS485、拖拉式面板配置等。最让人感兴趣的还是用户界面,该功能可让工程师创建自定义界 面,可由集成商进行编辑,并由现场的技术人员或不懂技术的终端用户进行操作。高级的安全性功能可 让终端用户只对工程商或系统设计人员允许的控制进行访问。

## <span id="page-4-2"></span>1.2 音频输入部分(Audio Input Section)

DSP 最大可有 16 个固定的模拟音频输入,通过可拆卸的平衡式凤凰连接头进行连接。模拟输入部 分可支持话筒,或标称电平为 0dBu、10dBu、20dBu、30dBu、40dBu 和 43dBu 的线路电平信号。每 路输入可用+48VDC 的幻象电源。

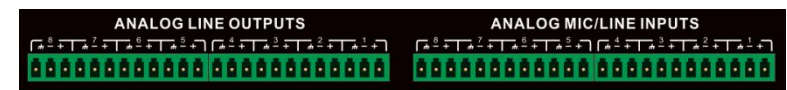

前级放大增益和幻象电源非常方便地通过 DSP Controller 进行控制。

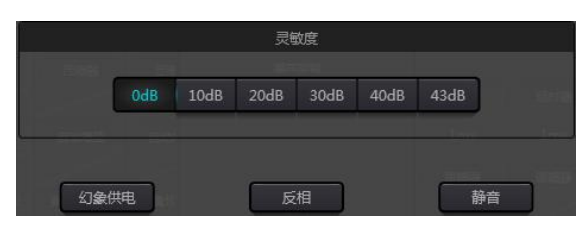

A/D 技术指标:

采样率:48kHz

THD+N:105dB

动态范围:120dB

音频格式:24Bit MSB TDM

## <span id="page-5-0"></span>1.3 音频输出部分(Audio Output Section)

模拟输出部分的第一阶段是 D/A 的转换器(DAC)。DSP 使用的是高级的 24 位 256X 采样的转换 器。和 A/D 转换器一样, 使用多位架构,可实现更宽广的动态范围,但具有和常规的单位数字模拟转换 器同样卓越的失真特性。通过音量控制设置单位增益(0dB),模拟输出部分被校正为+4dBu,带有 20dB 的动态余量。这就是说 0dBFS 数字信号相当于与+24dBu 输出信号。如果需要其他的信号电平, 可通过更改音量轻松实现。

#### **D/A 技术指标**

采样率:48kHz

THD+N:-100dB

动态范围 (A 计权): 118dB

音频格式:24Bit MSB TDM

在软件输出界面,有最大输出电平控制,+24dBu 和+10dBu。根据实际需要,选择不同的增益范围。

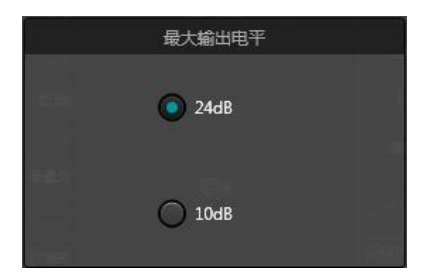

## <span id="page-5-1"></span>1.4 浮点 DSP (Float Point DSP)

DSP 设备采用模拟设备 SHARC DSP, 这些 DSP 具有 32 和 40 位浮点处理。可与其他设备的 40 位 浮点处理相媲美。浮点处理可为用户在音质以及易于使用方面提供显著的优势。

#### **定点处理限制**

定点处理的问题在于如果出现显著的增益更改,出现数据丢失或更糟糕的情况,可能会出现削波失 真。例如,考虑通过 24 位定点处理的 24 位音频信号处理。如果在有些处理下,你将信号衰减 42dB,那 么新的信号只会包含 17 位信息。由于增益的衰减, 7 位被永远丢失。更糟糕的是削波失真的问题, 如果 将一个显著的应用到已经接近于 0dBFS 的信号,该信号将会在 0dBFS 被削波,引起音频失真。即便通 过后级调整将信号电平降低至 0dBFS 以下,削波已经发生,而且仍存在失真。定点处理可能会尝试创建 一些 0dBFS 以上的动态余量,但是这么做,它们不可避免的放弃一些位数才能实现。例如,如果创建 12dB(2位)的动态余量,那么一个 24 位的系统实际只有 22 位。

#### **浮点处理**

相反,通过浮点处理,无论其信号电平是多少,所有的可用位数均一致被分配到信号。基本上,浮 点使用一些位数作为指数来设置大概的信号电平,然后将剩下的位数分配到存储实际独立于电平的信号 值。因此,无论信号电平,从-200dB 及 200dB 以下,到 0dBFS 以上的 dB 值,所保存的信号具有优化 的精准度,而且无削波失真。SHARC 提供 32 位和 40 位的精准处理,通过 32 位处理,有 25 位被分配 至存储信号,无论其信号电平如何。这意味着,通过至少 1 位的低电平信号其精准度始终显著的优于 24 位定点处理。通过扩展的 40 位精准处理,可通过 33 位存储信号。

#### **实际意义**

浮点处理带给用户的实际意义是什么?多个模块之间的增益级问题可以忽略。如果一个模块减少信 号电平 50dB,而之后的另一个处理将其增加到原值,不会出现数据丢失。在定点系统中,用户必须在它 发送至 A/D 转换器之前查看其信号电平,因为所有的数模转换器都是定点的。在 DSP 系统中,如果你 注意到你的信号在输出发送至数模转换器之前削波,你可以在输出处立即将其关闭,以修正该问题。而 使用定点系统时,你需要对每个处理模块进行搜索,以查找削波源。

## 1.5 信号处理流程(Audio Flow)

<span id="page-7-0"></span>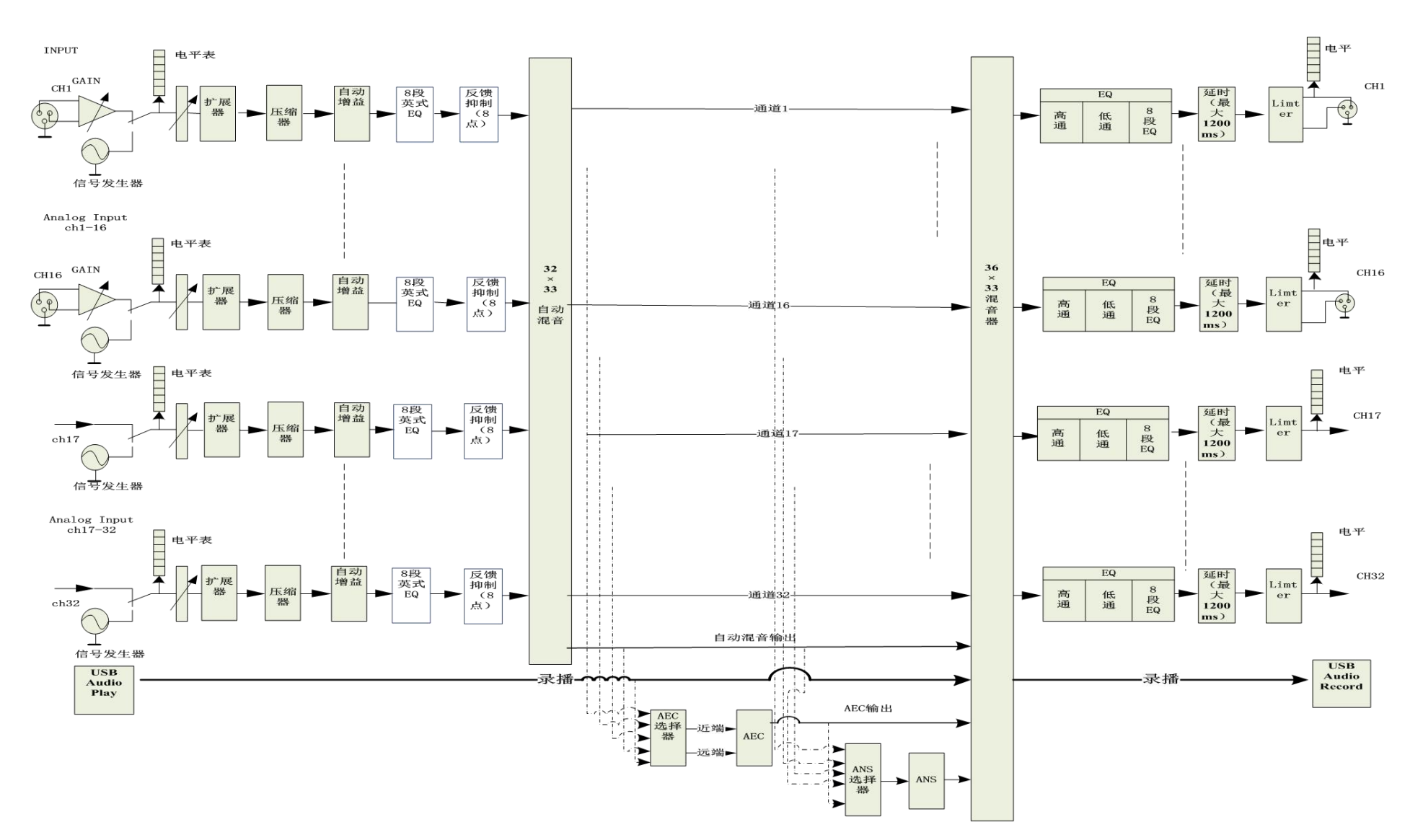

# <span id="page-8-0"></span>1.6 典型系统应用(Typical System Application)

**会议扩声系统** 处理器可接入电容话筒,本地输出连接功放和音箱,以输出通道上的音箱处理模块对信号进行 修饰和处理,输出信号还可通过 Dante 接口送至带有 Dante 接口的录音设备, 如带有 Dante 的虚拟声卡的 计算机等。采用简洁的控制面板通过 UDP 控制处理器,可实现音量调整和场景调用等功能。

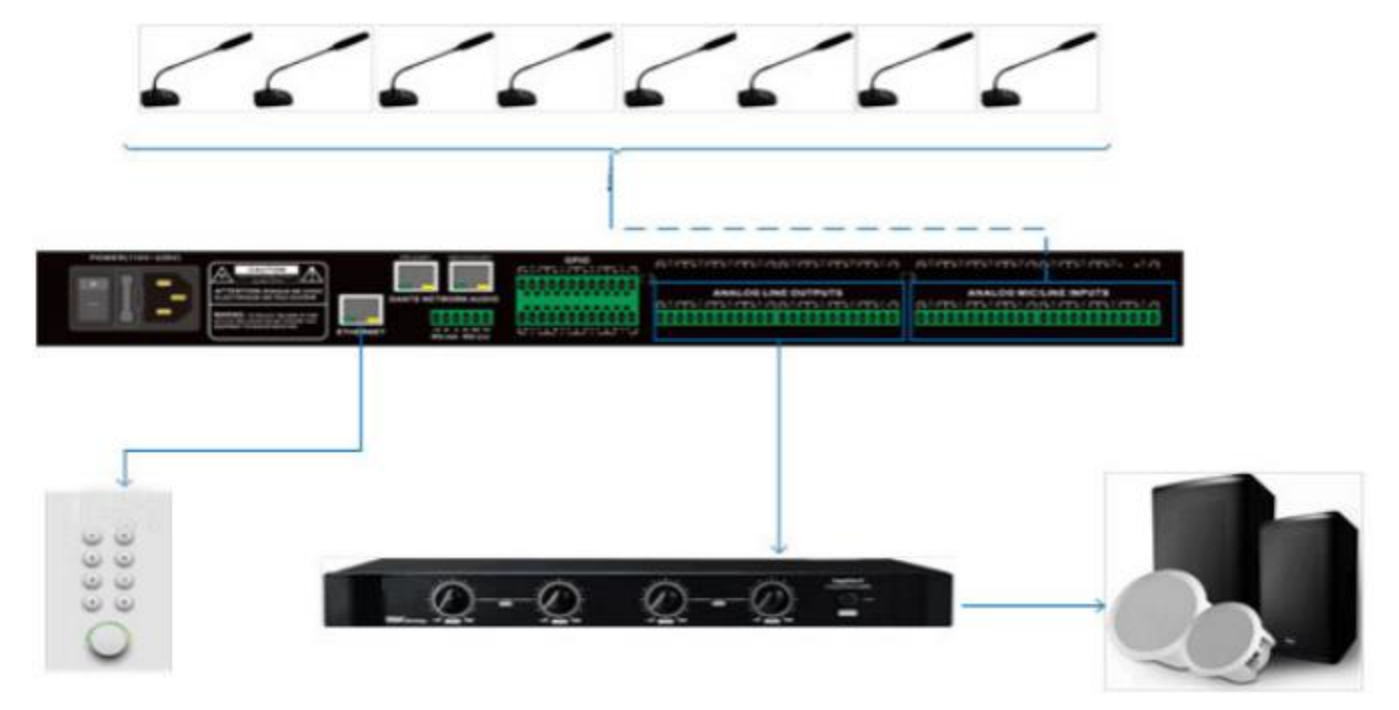

**Dante 应用** Dante 网络突破了空间限制,应用场景非常广泛。它可以将所有支持 Dante 协议的设备接入到 同一个局域网中。通过级联两台 DSP 可实现最高 32 支模拟话筒和 32 支 Dante 话筒的接入, 每台处理器首 先将自身接入的话筒先进行第一级自动混音,混音后的信号再通过主处理器的自动混音器进行第二级自动混 音,以便更多的话筒接入搭建更大的自动混音矩阵。两级的自动混音工作模式,满足一般的应用场合。

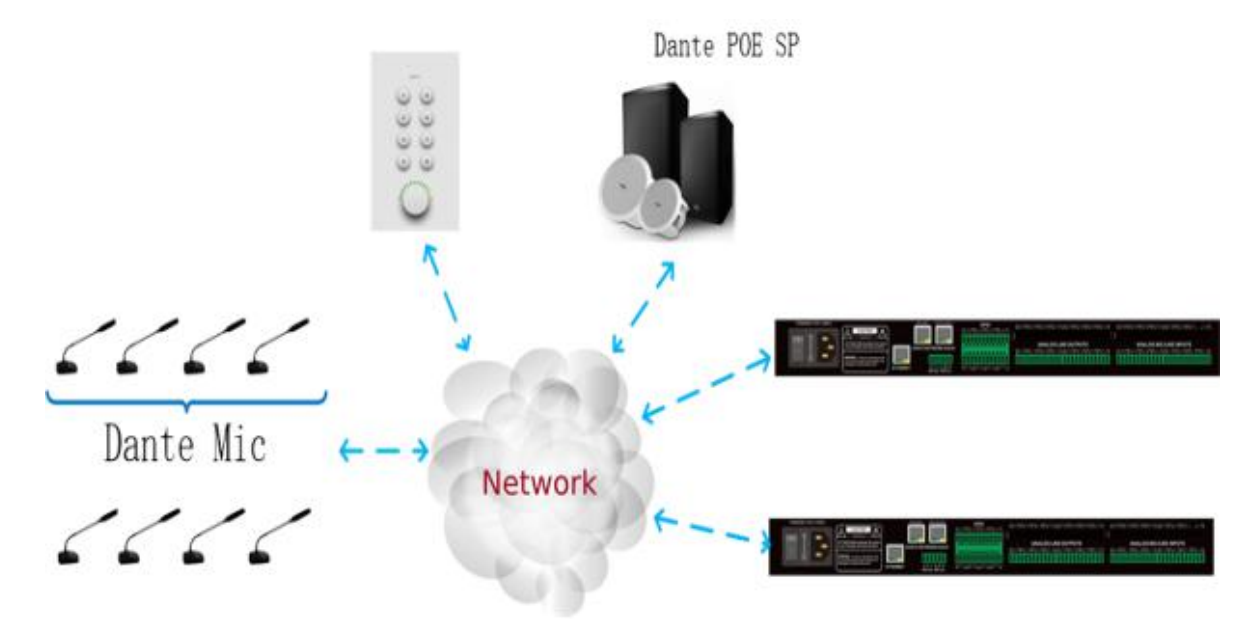

# <span id="page-9-0"></span>2 硬件(Hadrware)

<span id="page-9-1"></span>2.1 安全说明(Safety)

#### **安全说明(Safety)**

重要安全说明

1. 阅读这些说明。

2. 保存好说明。

3. 注意所有的警告信息。

4. 遵循所有的说明。

5. 请勿在靠近水的地方使用设备。设备不应暴露在水滴或溅水处,确保设备旁没有装有液体的物品,如花 瓶。

6. 仅使用干布清理设备。

7. 请勿阻塞通风口。仅根据厂商的说明进行安装。

8. 请勿安装任何热源, 如散热器、热寄存器、炉子或产生热量的其他设备(包括功放)。

9. 使用保护性地接连接,将本设备连接到电源插座。请勿使极化插头或接地式插头。一个极化插头带有两个 叶片,其中一个比另一个宽。一个接地式插头有两个叶片和第三个接地端。宽叶片或第三接地端为用户提供 安全。如果提供的插头与电源插座不配套,请联系电工更换旧的插座。

10. 保护电源线,防止其被踩踏或挤压, 特别是插头、插座和线与设备的连接处。

11. 仅使用由制造商指定的附件/配件。

12. 仅使用由制造商指定的或与设备仪器一同出售的手推车、三脚架、支架或桌子。当使用手推车的时候, 当 移动手推车/装置组合务必谨慎,以避免因倾翻而受伤。

13. 雷雨期间或长期不用时, 请拔去设备的插头。

14. 找合格的保修人员处理所有的维修问题。当设备以任何方式受损时,维修都是必须的,如电源线或插头软 线受损时,液体溢出或物品落入设备中,设备暴露于雨水或湿气中,操作不正确,或设备掉下来。

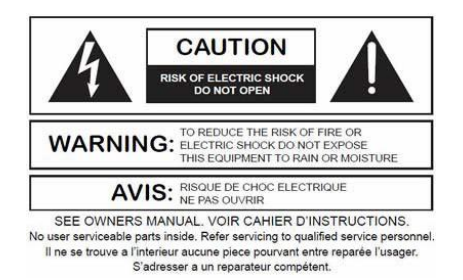

在等边三角形内带有箭头符号的闪电标志,是为了让用户意识到产品外壳内部的未绝缘的"危险电压",足 以使人体触电。等边三角形内的感叹号目的是为了让用户意识到产品随附文献中操作及维护(维修)说明的 重要性。

警告 为了预防触电,不要使用带有延长线的设备上提供的极性插头,插座或其他插座的出线口,除非尖头无 法完全插入。

<span id="page-10-0"></span>2.2 音频线参考(Audio Wiring Reference)

#### **平衡连接**

这些接口中的任意一个都有可能出现在平衡连接的两边。

注意: 就一个 XLR 接口而言, 母头连接输出, 而公头连接输入。

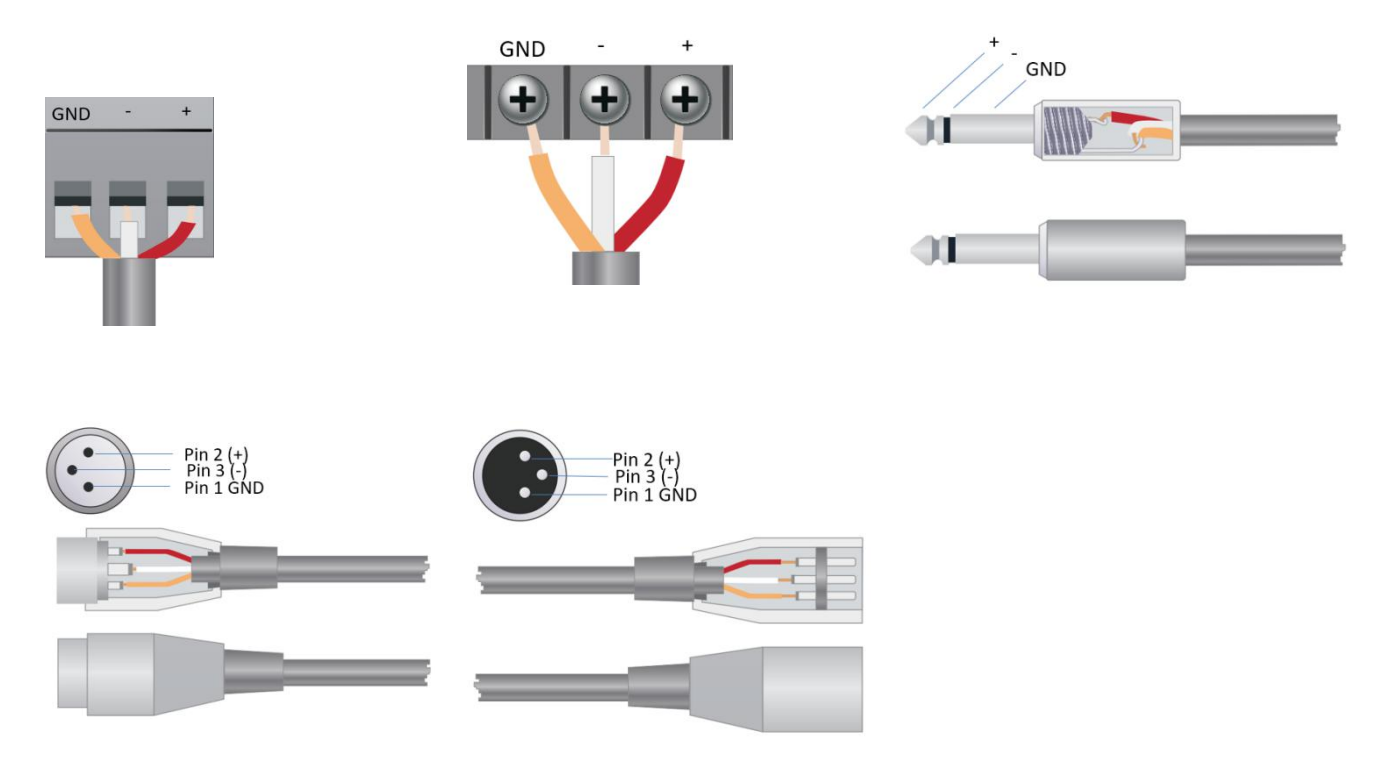

#### **非平衡连接**

RCA 接口和 1/4 英寸 TS 接口是不平衡接口,安装了一根多股绞线屏蔽线 并可放置在非平衡连接的两端。

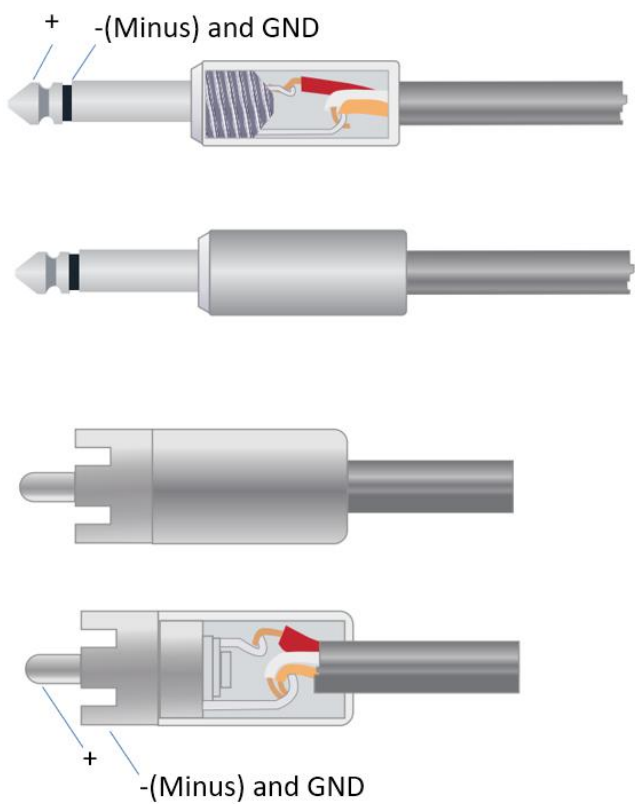

# <span id="page-12-0"></span>2.3 规格参数(Specifications)

以 16x16 以下为例(含 Dante)。

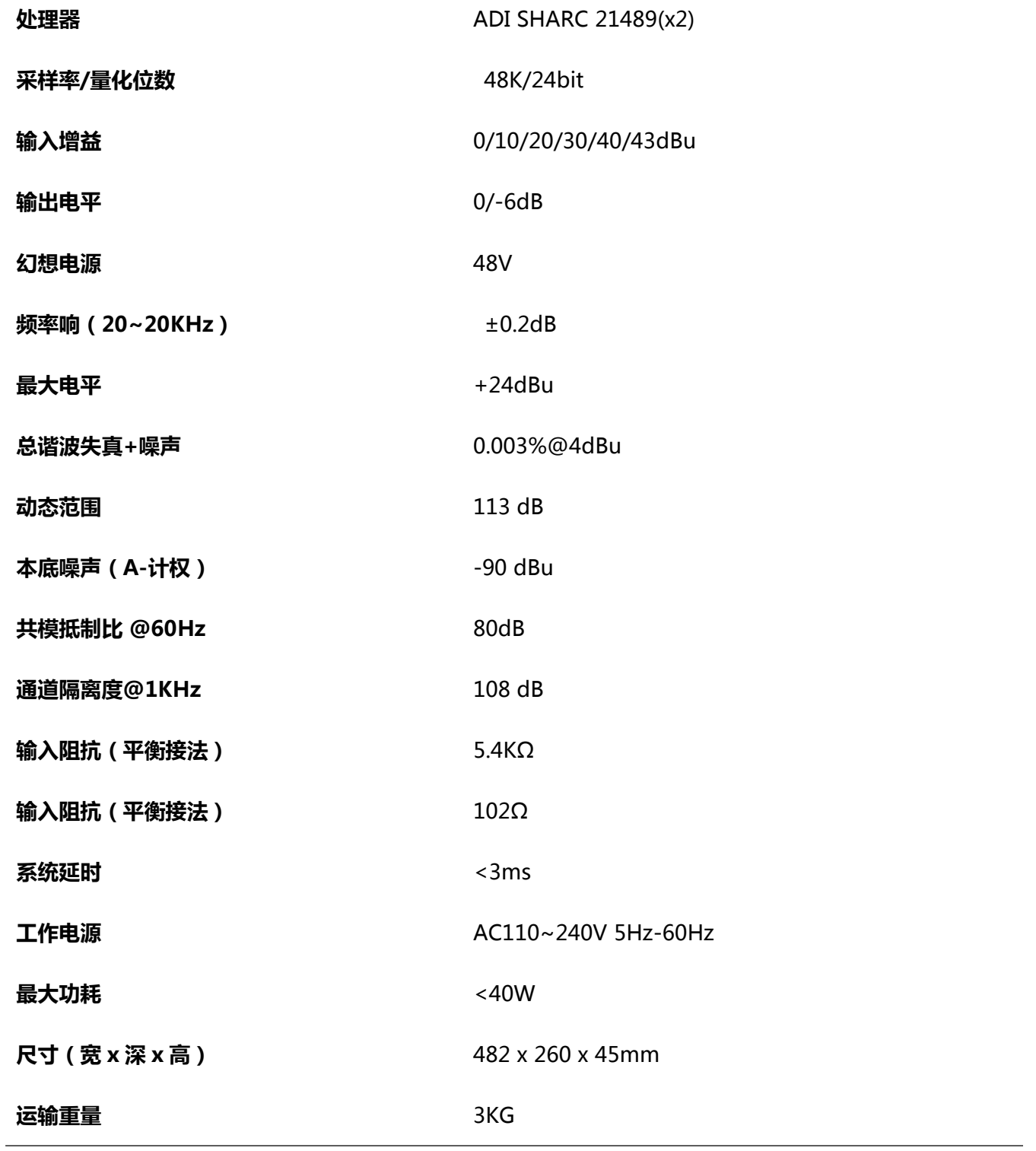

## <span id="page-13-0"></span>2.4 机械参数(Mechanical Data)

所需空间:

1U (宽深高: 18.91″ x 9.5″x 1.72″ / 48.02 cm x 24.13 cm x 4.37 cm)。深度不计接头预留位。

至少需预留 3 英寸的额外空间用于后面板上的连接。预留的深度取决于所使用的线材和连接方式。

**电性:**

110-240 VAC, 50/60 Hz, 40 W 的最大通用输入电源。

**通风:**

推荐的最高运行环境温度为 30℃ / 86℉。

确保设备的左右两侧无任何阻挡 (至少需预留 5.08 cm, 2 英寸的空隙)。切勿将报纸,桌布和幕布等物品 覆盖设备散热口。

#### **装运重量:**

6.6 lbs. (3 kg)

## <span id="page-13-1"></span>2.5 前面板(Front Pannel)

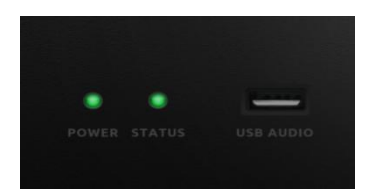

Power : LED 电源指示灯;

STATUS : 设备运行状态指示灯;

USB AUDIO : USB 声卡,可实现录播功能。

## <span id="page-14-0"></span>2.6 后面板 (Rear Pannel)

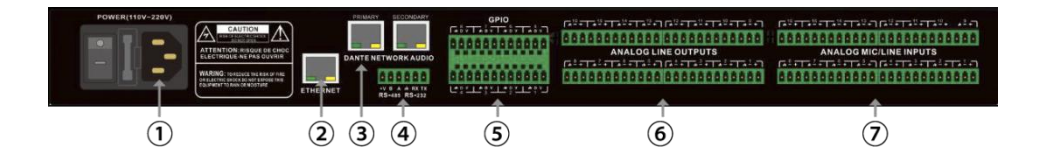

① POWER 电源接口:连接 110V-220V 交流电源,翘板开关控制处理器电源。

② ETHERNET 网络控制接口:通过连接此网口,客户端电脑可以调试和监控设备。

③ Dante 网络接口:用于连接 Dante 音频网络。

④ RS232+RS485 接口:连接控制终端或中控设备。

⑤ GPIO 接口:8 路逻辑输出,带 4 对通用接地引脚。激活时逻辑输出走低(0V),未激活时内部拉高 (5V),可直接点亮外部 LED 指示灯。 逻辑输出可由设备设计中的逻辑输出控制模块驱动。可在软件中 设置极性和门限。

⑥ OUTPUT 模拟信号输出接口:可以连接功放、有源音箱等设备。

⑦ INPUT 模拟信号输入接口:可以连接麦克风、DVD 等设备。

# <span id="page-15-0"></span>3 软件(Software)

<span id="page-15-1"></span>3.1 软件安装(Software Installation)

一台具有 1 GHz 或更高处理器的 Windows PC以及:

Windows 7 或更高版本。

1 GB 空闲存储空间。

1024 x 768 分辨率。

24 位或更高的色彩。

2 GB 或更高内存。

网络(以太网)接口。

CAT5 线或现有的以太网网络

音频处理器内置控制软件,无需光盘安装,访问音频处理器 IP 地址即可快速下载,通过在 浏览器地址栏 输入设备 IP 地址访问到音频处理器,找到下载链接将安装软件下载到本地完成安装。设备出厂默认 IP 地址 为: 169.254.10.227 子网掩码: 255.255.0.0, 请先在 PC 中添加该网段的地址, 以便设备正常访问, 设备 启动完成后,浏览器地址栏输入"http://169.254.10.227/"。

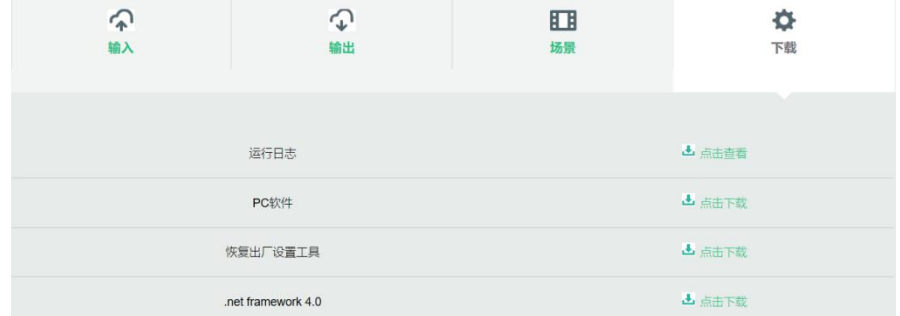

在安装 PC 端软件前,请确保 PC 端已经安装 Microsoft .Net Framework 4.0 或以上版本。

注意:如果下载安装软件失败,请使用 IE 或者谷歌浏览器尝试,或者进入浏览器设置,取消浏览器下载弹框 提示再次尝试。

# <span id="page-16-0"></span>3.2 使用软件(Using the Software)

#### 打开软件以后,显示的是主界面:

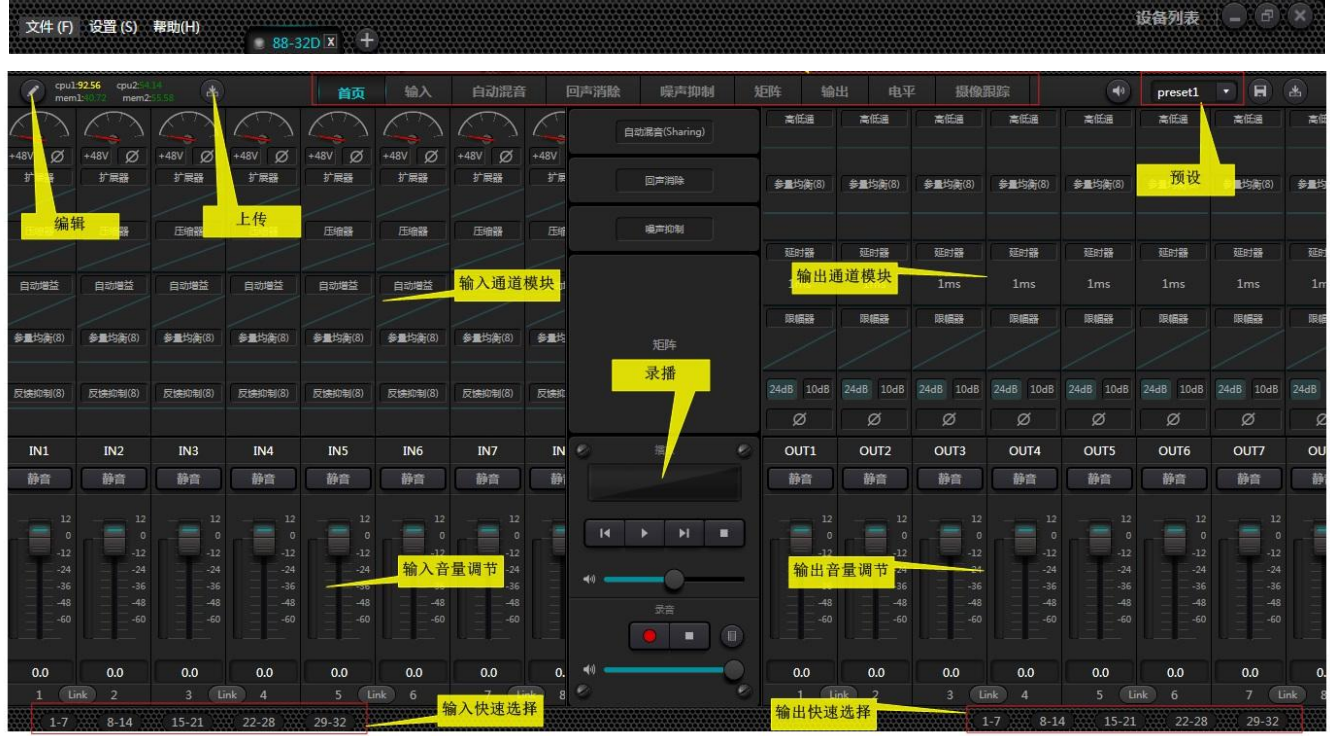

点击主界面的右上角 法遴选核钮,会自动查找网络上所有的处理器,用户根据需要连接到指定的处理器, 联机后连接指示灯会闪烁,一台处理器最多支持 8 个用户同时在线连接和控制。

# <span id="page-16-1"></span>3.3 自定义编辑处理模块(Custom edit processing module)

点击编辑按钮,输入或者输出通道处理器模块右键选择,出现编辑对话框,可以替换当前处理模块、删 除,复制等操作,编辑后好点击上传到主机。注意:当 CPU 显示超过 100 时会变成红色,此时资源超出无 法上传到主机,需重新编辑。

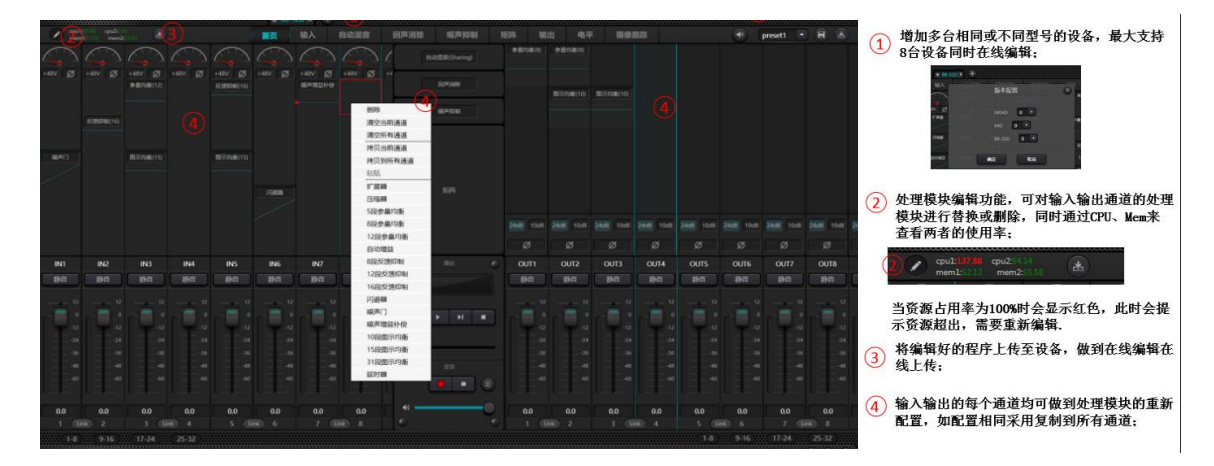

## <span id="page-17-0"></span>3.4 模块参数(Audio Module Parameters)

模块参数有两种调节方式,一种是直接点击输入或者输出通道模块,进入到该模块的参数界面;第二种是右 键点击该模块,弹出模块的配置界面。以下模块参数均以第一种方式进行说明。

<span id="page-17-1"></span>3.4.1 输入源(Input Srouce)

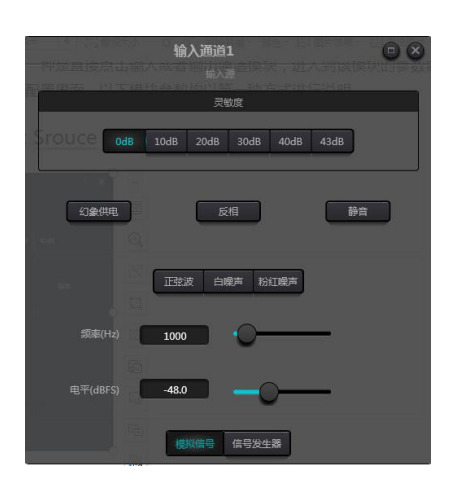

**灵敏度**:麦克风增益 ,0/10/20/30/40/43dB 6 档可选。

**幻象供电**: 对外接的电容话筒馈电,需要时点击该按钮。线路输入或无需供电请勿开启,以防损坏外部设 备。

**正弦波**:拖动频率可产生指定频率(20~20kHz)的正弦波。可根据需要调节输出电平,单位是 dBFS。使用 推子调整或者单击文本输入框指定一个数值。

**白噪声**:白噪声每个频率分量上具有相等的能量。在恒定带宽的频谱仪上观察它,它有一个平坦的频谱。此 时频率调节无效,电平可用。

**粉红噪声**:粉红噪音的频率分量功率主要分布在中低频段,在频谱上它以 3dB/Oct 的速度下降。 此时频率调 节无效,电平可用。

此外,在主界面每个推子上右键可看到有以下菜单设置。

```
分组设置...
最小增益:-72.0 最大增益:12.0
```
**分组设置**: 快速地打开分组设置界面。

**最小增益和最大增益**:限制该通道增益最大值和最小值。 当调试好以后,不希望被外部改变而影响系统的稳 定性,可设置最大增益。

### <span id="page-18-0"></span>3.4.2 扩展器(Expander)

扩展器在原理上与压缩器相反,它能够扩展信号的动态范围。这两种设备之间的最基本的不同之处在于,压 缩器对高于门限的信号起作用,而扩展器对低于门限的信号起作用。扩展器能够将小信号变得更小,从图 3.2 中可以看出,当扩展比为 1:2 时,低于门限 20dB 的输入信号会产生低于门限 40dB 的输出信号。从图上所 显示的的情况来看,低于门限的信号部分会向下伸展,导致电平更小。当使用 1:20 的扩展比时,扩展器的 传输特性看上去就像是一个噪声门。事实上,噪声门是一个使用了很大扩展比的扩展器。

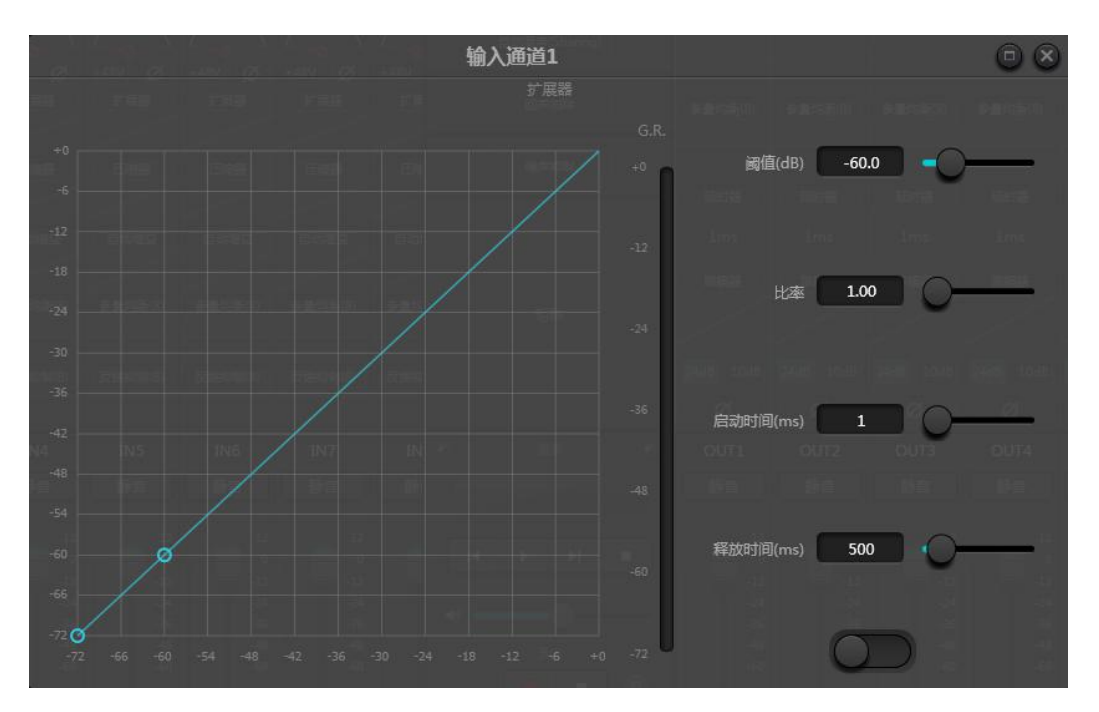

图 3.2 扩展器

扩展器有如下控制参数:

**阈值**:信号必须超过此电平才能打开扩展器(允许信号通过)。实际上一般设置为环境噪声的大小。

**比率**:增益曲线上阈值点以下的斜率。比率设置高时开始接近门的动作。

**启动时间**:输入信号的持续时间,高于阈值,打开扩展器所需的时间。较快的开启时间允许更快的瞬态打开扩 展器。

**释放时间**:输入信号降至低于阈值后增益回复到低于阈值的值所需的时间。

无论是建立时间还是释放时间,其作用只是降低增益衰减量的变化速度。即增益从-40dB 增加到 0dB 的速度 受建立时间的控制而变慢,反之增益由 0dB 衰减到-40dB 的速度则受释放时间的控制而变慢。建立时间或释 放时间,都与门限设定无关。如果信号在门限以下产生高低变化,建立时间和释放时间也会分别对增益衰减 量产生影响,而信号一旦信号电平升高到门限以上,扩展器所产生的增益衰减就会按照建立时间所控制的速 度小时。当增益衰减量降低至 0dB 时候, 扩展器也就停止了扩展。随后,当信号再次下降到门限以下的时候, 扩展器再次启动,释放时间开始起作用。

## <span id="page-19-0"></span>3.4.3 压缩器限制器(Compresser Limiters)

#### **压缩器**

压缩器减少高于用户设定阈值的信号的动态范围,低于该阈值的信号电平保持不变。压缩器有如下控制参 数:

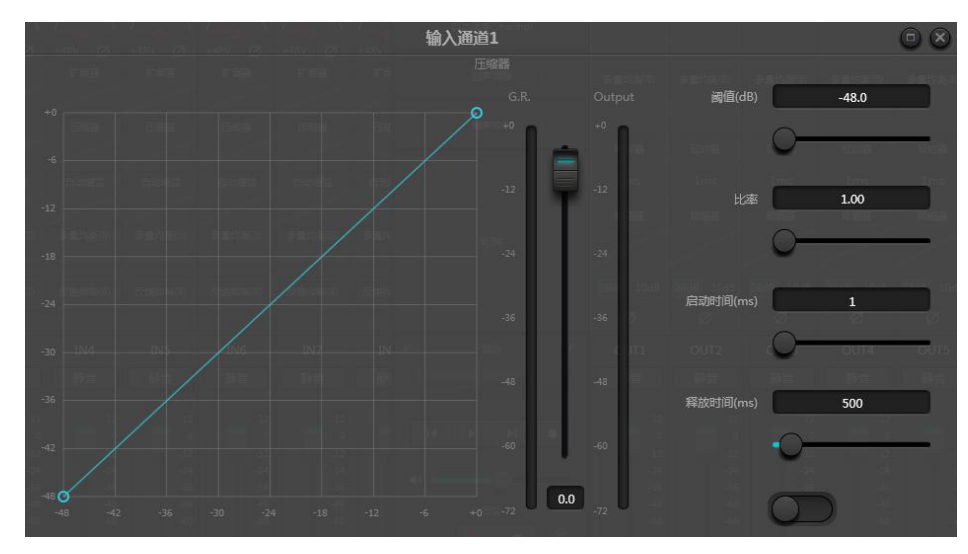

**阈值**:信号电平高于此值时压缩器/限制器开始降低增益。任何超出阈值的信号都会被认为是过冲信号,并且 在正常情况下其电平会被减少。信号超出阈值的范围越大,电平被衰减得也就越多。

**比率**:即压缩比。比率决定了过冲信号向门限电平衰减的程度。压缩比越小,则信号越容易做到比门限更 高。一旦信号超过了门限,压缩比这个参数就决定了输入信号变化量与输出信号变化量的比值。例如,当压 缩比为 2:1时,输入信号超过门限 2dB,则输出信号超过门限的部分仅变化 1dB。压缩比为 1:1 表示压缩 器没有对信号进行按比例衰减。压缩比的可调范围是 1~20。

**启动时间、释放时间**:为了保留自然的起振感,通常会希望最初的一部分电平能够不受影响的通过压缩器 (或只是轻微影响)。为了达到这个目的,需要让压缩器的反应时间变慢。同样地,如果信号增益出现很大 幅度的快速衰减,以及快速的恢复,就会出现抽吸效应。压缩器的建立时间和释放时间就是为了避免这种情 况发生。建立时间能够决定增益衰减产生的速度,而释放时间能够决定增益恢复的速度。

**输出增益**:也叫增益补偿推子。若压缩器显著地降低信号的电平,可能需要提升输出增益来维持音量大小。 这种提升操作对信号所有部分的提升量都是一致的,与压缩器其他参数的设定无关。

G. R.和 output 电平表:G.R.指示压缩器的压缩量 ;output 表示信号经过压缩器模块的输出电平。压缩量以 倒置的电平表显示,如果输入信号-6dB,阈值设置为-30dB,比例是 2:1,则压缩量是 12dB,G.R.电平表 H. 指示在-12dB 位置处,output 指示在-18dB 位置处。

#### **限幅器**

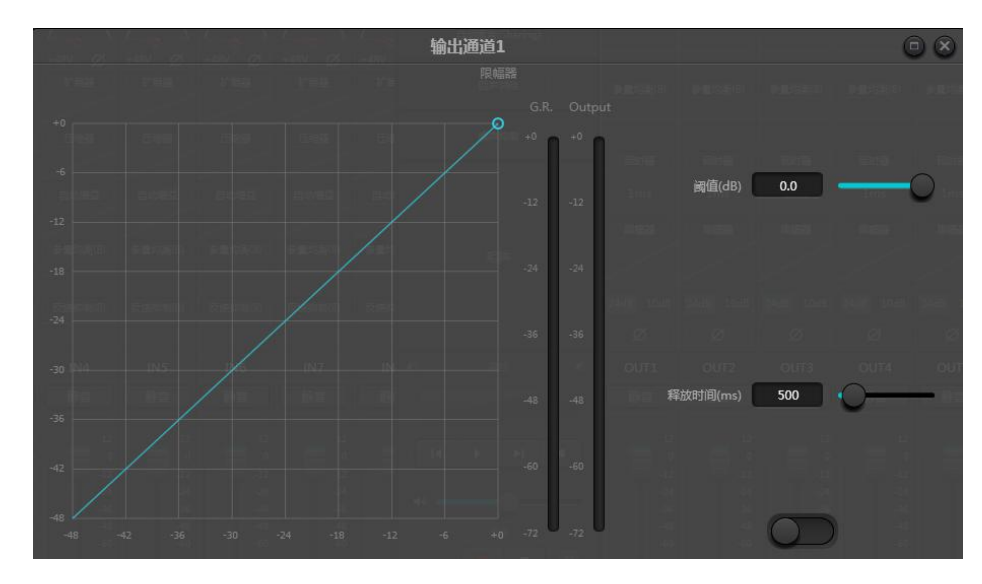

也叫限制器,它只有一个关键任务:无论在什么情况下,确保信号不会超过门限电平。通过调整压缩器的控 制参数,可以让它的工作方式与限制器非常相似。限制器工作原理的核心,是它真正关系门限电平以下的信 号内容,以及在信号发生过冲之前增益衰减量是如何开始产生的。限制期通过两个处理阶段来完成相应的处 理,在第一个阶段只是进行比较轻微的限制,但是并不会处理过冲信号,然后在第二阶段,如果信号产生了 过冲,它们就会以非常剧烈的方式进行衰减。

限制器仅提供**阈值**和**释放时间**两个参数,对信号处理来说,偶尔的削波应该通过限制器来解决,而经常出现 的削波则通常需要对信号的电平进行衰减。

### <span id="page-20-0"></span>3.4.4 自动增益(Auto Gain Control)

自动增益控制(AGC)是压缩器的一个特例,其阈值设置在一个非常低的电平,中等到慢的建立时间,长的 释放时间,低比率。其目的是把电平不确定 的信号提高至一个目标电平,同时保持动态。大多数的自动增益 控制包含某种无声检测,以防止无声期间的增益衰减损失。这是将自动增益控制与普通的压缩器/限制器区别 开来的唯一功能。

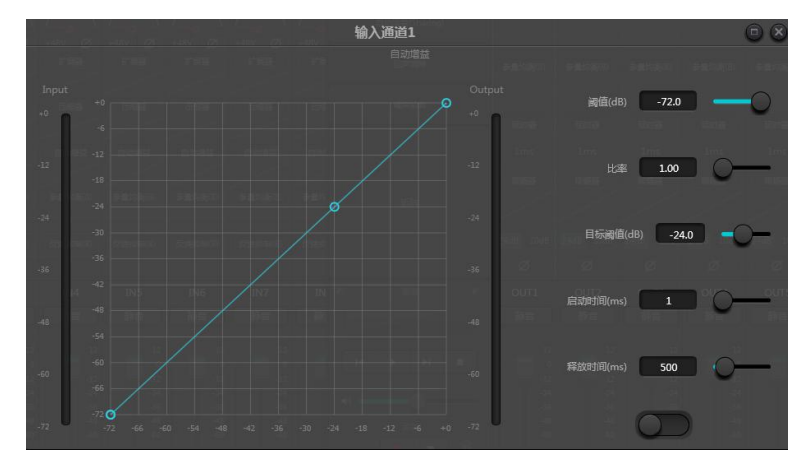

利用自动增益控制使播放背景音乐、前景音乐或等候音乐的 CD 播放机的电平正常化,以消除一些寻呼 话筒电平的变化。

自动增益控制包含以下控制和开关:

**阈值**:当信号电平低于此阈值时,输入/输出比率为 1:1。当信号电平高于此阈值时,输入/输出比率随比 率控制设置变化。把此阈值设置为刚好高于输入信号电平的本底噪音。

**比率**:高于阈值的输入信号电平变化与输出信号电平变化之间的比值。

**目标阈值**:所需的输出信号电平。如果信号高于此阈值,控制器将按照比率进行压缩信号。

**启动时间**:控制高于阈值电平反应时间。

**释放时间**:控制低于阈值信号的电平反应时间。

#### <span id="page-21-0"></span>3.4.5 参量均衡器(PEQ)

均衡器的主要作用用来修正被过分强调或者缺失的频率范围,无论这些频率范围是宽还是窄。另外均衡器还 可以帮助我们变窄或者拓宽频率范围,或者改变它们频谱中某些成分的大小。从简单的术语上讲,均衡器可 以改变信号的音色。

均衡器有以下控制参数:

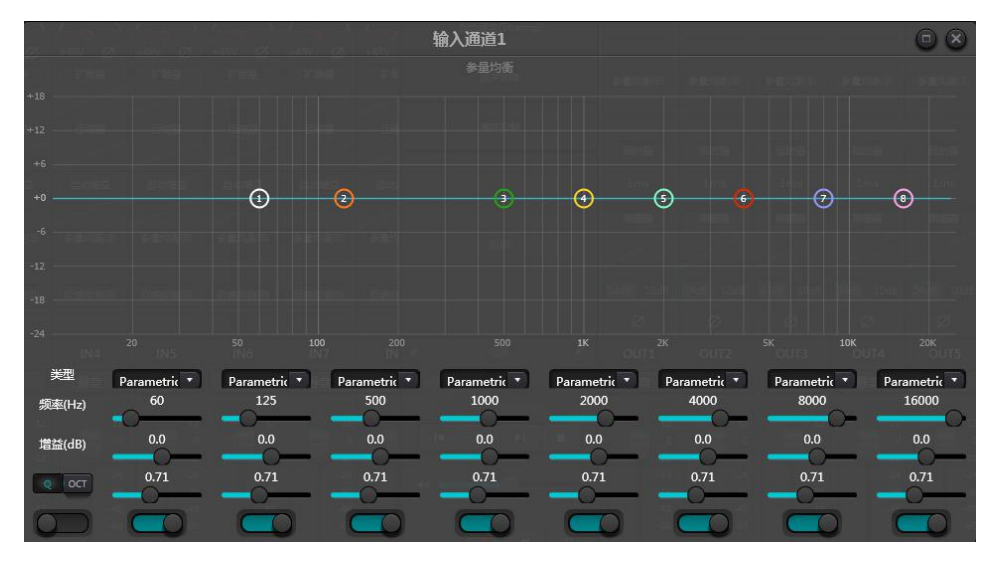

图 3.6 均衡器

类型:默认参量均衡,可选高低架滤波器和高低通滤波器。每一种滤波器有不同的形态,可完成不一样的功 能。<br>"我……"<br>"我……"

高低通滤波器(High&Low pass):通过式滤波器的参考频率称为截止频率,通过式滤波器可以让截止频率一 侧的频率成分完全通过该滤波器,同时对截止频率另一侧的频率成分连续的进行衰减。其中,高通滤波器 (High pass)可以让截止频率以上的频率成分通过,滤除截止频率以下的频率成分。而低通滤波器(Low pass)则与之相反,它能够让截止频率以下的频率成分通过,同时滤除截止频率以上的频率成分。

高低架滤波器(High&Low shelf):也称搁架滤波器。高架滤波器含义是设定的频率以上的频率部分增益提升 或者衰减。低架滤波器是设定的频率以下频率部分增益提升或者衰减。设定的频率并非是 3dB 的截止频率 了,而是位于滤波器下降沿或者上升沿的中心点。Q 值影响峰值化,和峰值有一种对应的数学关系。

**频率(Hz)**:滤波器的中心频率。

**增益(dB)**:中心频率位置处的增益提升或衰减分贝值。

**Q**:滤波器的品质因素。Q 值的可调范围是 0.02~50;

类型为参量均衡时,Q 值表示两侧截止频率之间钟形频响曲线的宽度。

类型为高低架或者高低通时,若 Q>0.707,则滤波器响应中会有些峰值化现象。若 Q<0.707,斜率将更平 坦,滚降发生的时间将提前。

每段均衡器下面有一个开关,表示打开或者关闭该段,关闭时每段的参数设置不起作用。均衡器有一个总开 关,表示启用或者不启用模块。

参量均衡有 5 段、8 段、12 段可以选择

### <span id="page-22-0"></span>3.4.6 图示均衡器(GEQ)

采用恒定 Q 值技术, 每个频点设有一个推拉电位器, 无论提升或衰减某频率, 滤波器的频带宽始终不 变。常用的专业图示均衡器则是将 20Hz~20kHz 的信号分成 10 段、15 段、27 段、31 段来进行调节。 图示均衡目前有 10 段、15 段、31 段可以选择

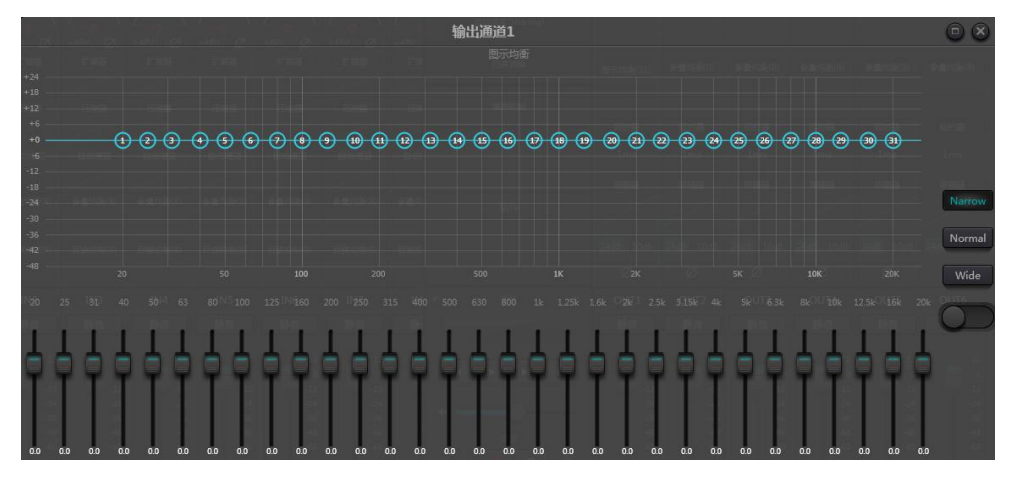

### <span id="page-22-1"></span>3.4.7 反馈抑制(FeedBack)

使用反馈抑制模块时,应始终和好的系统设计和工程实践相结合,而不是取代好的系统设计。传统的方 法如限制打开话筒的数量、最小化音源到话筒的距离、定位话筒和扬声器以获得最少反馈,以及均衡房间获 取平坦响应,应仍然使用。之后,才可以使用反馈抑制器以获得额外的增益。反馈抑制器不会魔法似地解决 系统设计不良或超出系统的物理限制地提高传声增益。

反馈抑制模块自动检测和抑制音频系统里的声学反馈。模块根据信号的特点区分反馈和预期的音频。当 检测到某个频率上有反馈存在时,在反馈的频率点上自动添加了一个陷波滤波器来衰减它。第一次添加时,

陷波滤波器仅仅衰减稍许。若反馈仍然存在,陷波器则按照设定的参数继续衰减,直至反馈消失或者达到参 数设置的最大值。多种用户参数可用于精确微调模块的效果。

振铃输出之后可以锁定滤波器以防止它们在演出期间发生改变。滤波器设置可以复制到一个专用的陷波 滤波器模块(如均衡器)。八个滤波器自动循环使用设置为自动的滤波器,用这种方式,可以除去那些仅仅 是临时要用的滤波器。

每个通道都有一个反馈抑制,使用鼠标拖动输入模块找到反馈抑制模块或者通过点击右边快捷键快速进入 反馈抑制模块。若要启用反馈抑制模块,点击开启按钮可自动检测反馈点,并使用窄带滤波器剔除,每个反 馈抑制模块有 8、12、16 个窄带滤波器可选。

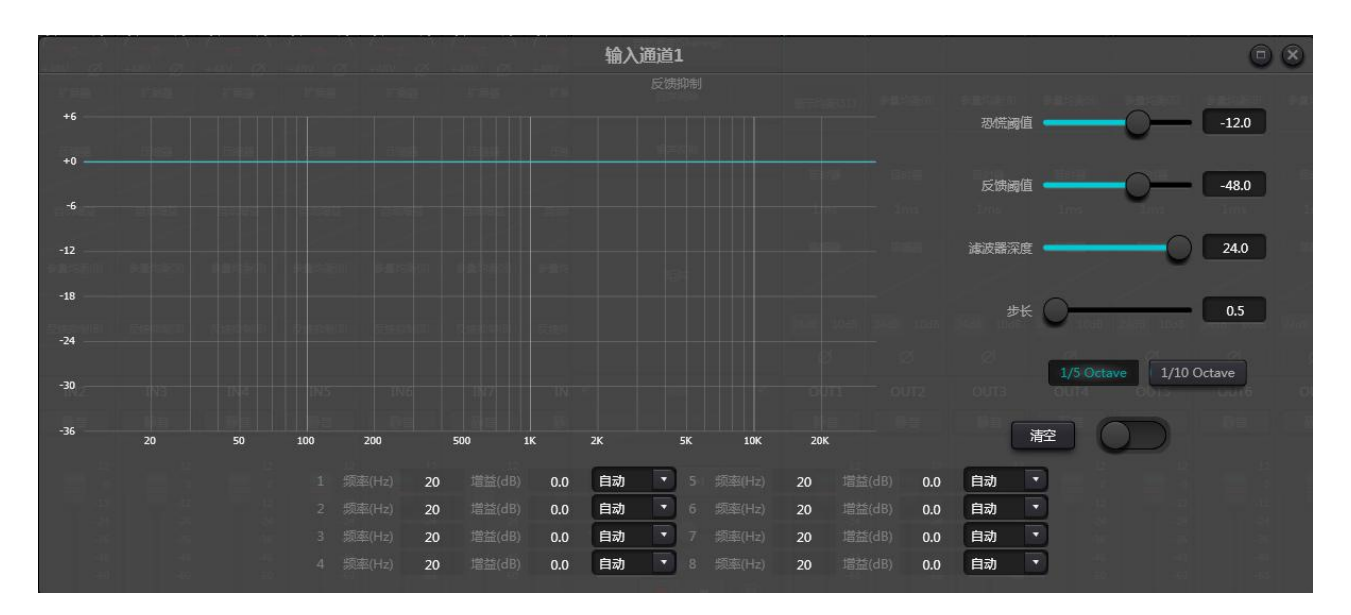

反馈抑制模块可调整参数有:

**恐慌阈值**:此参数告诉模块,"任何高于此电平的绝对是反馈。"当信号电平高于反馈阈值,会发生几种 情况:a)输出增益暂时被衰减以控制反馈建立的速度,b)输出电平电平被限制以防止失控,c)滤波器敏感度增 加以更快检测反馈。一旦输出电平降至低于阈值,增益恢复,敏感度恢复至正常。此值参考满量程数字信号 的峰值电平。将此值设置为 0 时,相当于关闭此功能。

**反馈阈值**:此参考告诉模块,"任何低于此电平的绝对不是反馈。"这可以防止模块在柔和的音乐段落里 或因为低电平的嗡嗡声检测到反馈。

**滤波器深度**:设置单个滤波器将能达到的最大衰减。较浅的设置可能防止滤波器陷波器对信号做太多的损 坏,也可能导致到反馈更糟糕的控制,尤其在大型窄共振系统里。

**带宽**:可选择的有 1/10 和 1/5 Oct,采用恒定的 Q 值,滤波器不会因为深度增加而变宽。建议在语音环 境中滤波器组用完,而反馈常发生的情况下,将带宽设定为 1/5 Oct,因为它的带宽更宽,影响范围更大。

**步长**:增益减少的快慢速度。

**陷波器自动**:每个陷波器包含"自动、手动"二种模式,设置为自动,该滤波器在参加滤波器循环使用, 在 8 个滤波器用完时,检测到新的反馈,模块将查找"自动"的滤波器设置并使用它来抑制新的反馈。 设置 为手动时,可以手工设置陷波器的增益,并可以调整频点。 如果需要保存这些反馈参数,请点击保存预设按 钮。

**清除**:点击该按钮瞬时清除所有的滤波器。它会将之前检查得到抑制的反馈点清除,该操作一般是在重新 调试反馈模块时进行。

反馈抑制器可用作系统调试寻找反馈频点的工具或正常操作时的预防性措施。如果要获得较高的系统传声 增益和反馈抑制效果,建议按照以下步骤进行调试:

(a)调低系统增益,利用清除按钮复位所有滤波器参数

(b)设置反馈抑制模块参数值。同时减少恐慌阈值,以降低反馈发生电平

(c)打开所有的话筒,缓慢增加系统增益直到反馈发生。发生反馈时停止增加

(d)等待反馈抑制模块动作,反馈消失之后,继续增加增益

(e)重复操作,直到系统达到所需的增益或者所有的滤波器都已经被分配完成

(f)将恐慌阈值改变为刚刚高于所期望的非反馈信号的电平最大值

此时,若需要的话可以设置每个滤波器为固定模式,或者保存动态状态以处理演出期间可能发生的反馈。 另一个可能行是将滤波器复制到陷波器模块(如均衡器)。这样就可以添加更多的滤波器能力。

如果使用的设备中包含扬声器,建议使用一个压缩器/限制器模块来获得额外的保护。设置合适的限制器将 确保扬声器不受损坏,即使所有的陷波器滤波器都用完了或反馈抑制器无法控制反馈,如系统增益过高的情 况下。

#### <span id="page-24-0"></span>3.4.8 噪声门(Gate)

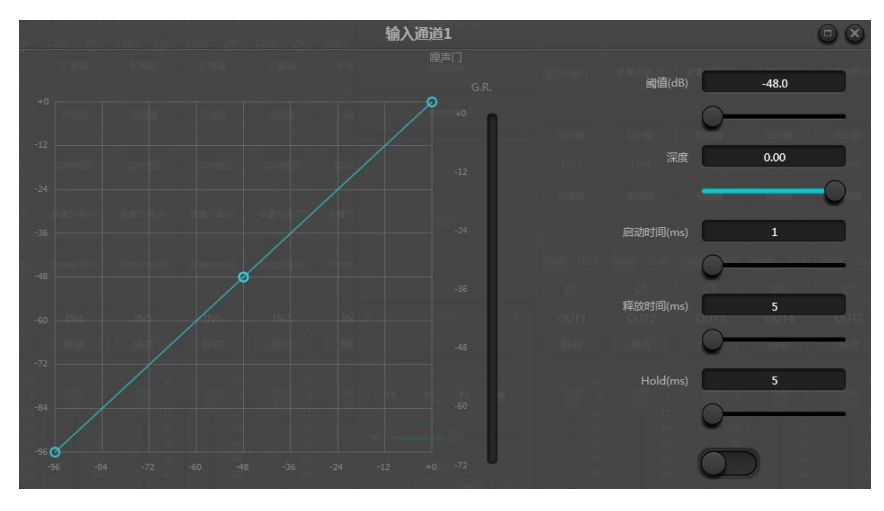

噪声门:噪声门的主要用途就是用来衰减低于阈值的信号,而这种被衰减的信号通常就是噪声。

阈值:超过阈值的信号通过,小于阈值启动并衰减

深度:衰减量,该参数决定了低于阈值的信号要被衰减多少。

启动时间:启动时间指的是噪声门开门的速度。

释放时间:释放时间与启动时间相反,其指的是噪声门关门的速度。

保持时间:保持时间是这样的,当信号低于关门门限时,正常情况下,信号是会立即开始衰减的,如果说 这个时候你设置了一个 10ms 的 Hold 时间, 那么噪声门会保持 10ms 的原始输出, 等 10ms 过后才开始衰 减。

<span id="page-25-0"></span>3.4.9 闪避器(Ducker)

闪避器: 当一个通道的电平值超过指定的阈值后, 另外一个通道的电平会被衰减, 这就是闪避效果。

阈值:参考信号高于阈值开始衰减,低于阈值则恢复。

深度:被闪避信号降低的量。

启动时间:参考信号高于阈值后,开始衰减被闪避通道信号的时间。

恢复时间: 参考信号低于阈值后,被闪避信号恢复到原始信号大小。

保持时间:保持时间是指控制信号低于阈值后,被闪避通道上的闪避还要维持多长时间。

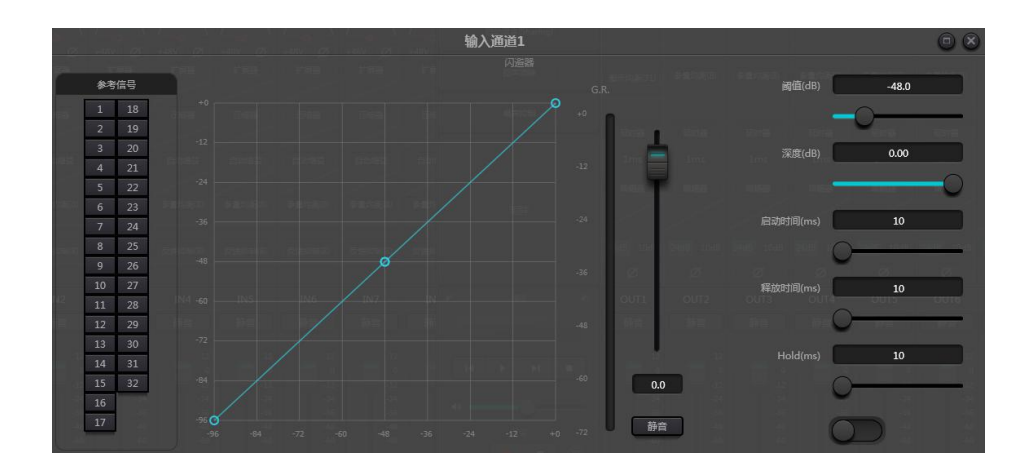

## <span id="page-25-1"></span>3.4.10 噪声增益补偿(Spl)

噪声增益补偿器:根据环境噪声感应和处理,自动调整输出音量。

最大增益:可以调整的最大量。

最小增益:可以调整的最小量。

增益感应比率:提升或者衰减的比率。

速度:提升或者衰减的速度。

Trim:增益。

噪声阈值:超过开始提升增益,小于则衰减。

距离:参考信号和本地信号之间距离

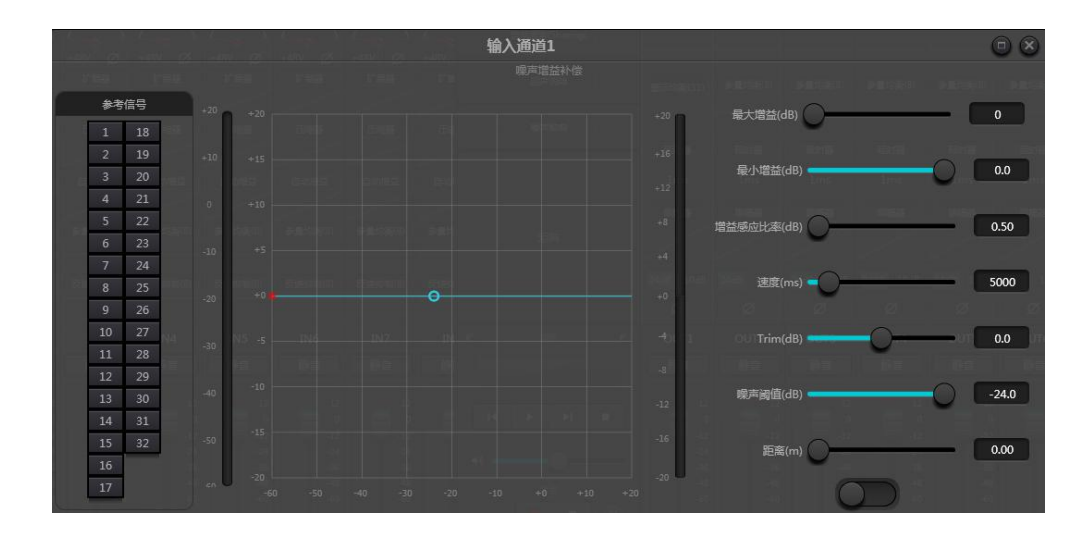

### <span id="page-26-0"></span>3.4.11 自动混音(AutoMixer)

在会议室中,如果多个麦克风被打开到相同的增益水平,并且只有一个人在发言,结果可能不是非常清晰, 其他的麦克风会拾起房间噪音、混响等,当这些信号与正常的麦克风信号混合后,会大大降低混合后的音频 输出质量,而且整个扩声系统十分容易啸叫,无法获得足够的传声增益。为了解决这个问题,需要将其他暂 时没有使用的麦克风关闭。自动混音器就可以完成这个关闭过程,并且反应速度比手工操作快得多。

处理器中内置了一个增益共享型的自动混音器,最大支持 32 通道的音频信号输入。自动混音矩阵中的每一个 通道上都有一个直接输出,不受自动增益和通道推子的影响,仅仅受通道静音的影响。以适合固定音量的通 道,例如背景音乐的通道,需要保持在一个固定电平而不受自动混音的控制;例如需要保持主席麦克风为常 开状态,并且它的增益不受自动混音的影响,此时可以在输出矩阵路由中直接调整该通道的输出。此时,也 可以将通道的自动混音按钮关闭,它的增益不会被调整,该通道上的信号电平也不会影响其他通道上的增 益。

自动混音模块有两组控制参数:主控制参数和通道控制参数。

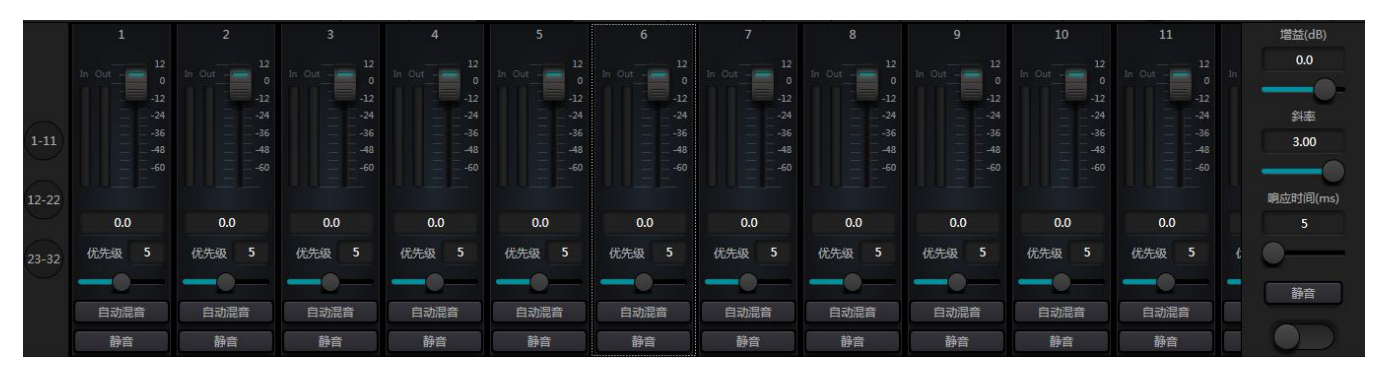

#### (1)主控制参数

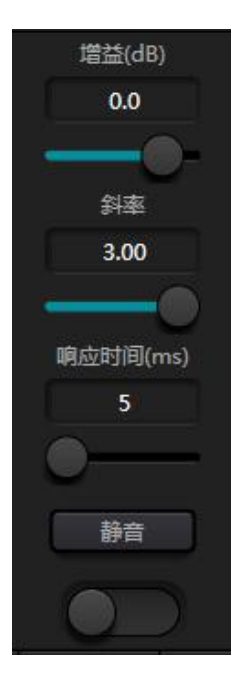

最下面的按钮打开或关闭自动混音的功能

**增益**:控制自动混音主输出音量

**斜率**:斜率控制影响较低电平的衰减。斜率更高时,电平低的通道也会被衰减更多。 斜率控制工作方式与扩展器上的比率控制工作方式相似。建议将该值设置在 2.0 或 2.0 附近的值。如果将其设定为 1.0 时,效果等同于将所有通道的自动混音关闭;将其设置 为 3.0 时,可导致幅度更大的增益调整,则有可能产生不自然的效果。设置的值越大, 打开的通道越多,总体的衰减也越多。当斜率设置为 2.0 时,可实现比较理想的增益共 享,是使用中的首选值。

**响应时间**:较快的时间可确保说话的字头不会切除。时间较慢时,操作更为平滑。实 践表明,当响应时间在 100ms 和 1000ms 之间时效果最佳。自动增益的设计是为了让 打开麦克风的速度比关闭麦克风的速度快的多,所以即使是一个 100ms 的响应,说话 的字头通常不会被减除。如果设置为数秒的较慢时间,自动混音器响应时间就会有一 个较长的保持时间,上一个活动通道会在数秒内保存打开状态。

(2)通道控制参数

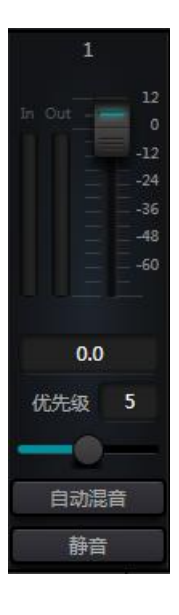

**自动混音**:每一个通道都有一个自动混音开/关按钮,需要参与自动混音的通道 要开启该按钮。也可将其关闭,该通道不参与自动混音。

**静音**:通道静音和推子均在自动增益后,即使一个通道已经被静音,如果该通 道的电平较大,依然可以降低其他通道的电平增益。

**增益**:调节增益推子可增大/减少在自动混音中音量的比例。

**优先级**:设置优先级可将高优先级通道压倒低优先级,从而影响自动混音算 法,参数范围 0~10,值越大优先级越高。

通道静音和推子均在自动增益后,对这两个参数任何调整,都不会影响自动混音操作。例如,即使一个通道 已经静音,如果该通道的电平较大,依然可以降低其他通道的电平增益。需静音一个信号,并阻止它对自动 混音的影响,需开启静音,并且关闭自动混音。每个通道上的静音按钮在混音中将该通道静音,并且也将直 接输出静音。通道推子也控制着通道的混音电平和直接输出电平。点击文本框并输入一个 dB 值, 可精确控制 通道电平。

优先级控制允许高优先级通道震盖低优先级通道,从而影响自动混音算法。该控制可从 0 ( 最低优先级 ) 到 10 (最高优先级)的范围内取值,默认值为 5 (标准优先级)。可通过使用滑动条调整优先级,或者点击编 辑框输入一个 0-10 之间的指定优先级。增加该数值即增加了优先级。

如果信号电平大小相同的两个通道,具有更高的优先级的通道会得到更高的自动增益。如果两个通道之间相 差一个单位的优先级,那么高一个优先级的通道会获得额外的 2dB(假设两个通道的斜率均设置为 2.0)的自 动混音增益。例如,如果通道一的优先级被设定为 6,通道二的优先级被设定为 3,两个通道输入电平大小相 同时,通道一会比通道二多得到 6dB 的额外混音增益。使用中要注意到,主控制参数的斜率设置也会影响通 道的优先权重带来的混音增益差别。如果斜率设置到 3.0,那么通道间的一个优先级单位差会导致 4dB 的增 益差。如果所有通道的优先级一样,那么将所有的设置保持到默认的 5 级。

注意:在某些设置中,使用通道间的极端优先级差时,需要格外小心,例如 0 和 10.如果优先级非常高的通道 正在从音箱处识入信号如背景噪声等,就有可能会掩蔽优先级较低的通道,即使优先级非常高的通道并没有 在用,斜率越高问题也更严重。如果在安装调试过程中遇到这个问题,可以考虑在最高优先级通道上的自动 混音器之间增加一个噪声门或者扩展器,同时将阈值设置到一个门限或扩展器不会被背景噪声或音箱识声打 开的水平。

另外还增加一个门限型自动混音器可选择:

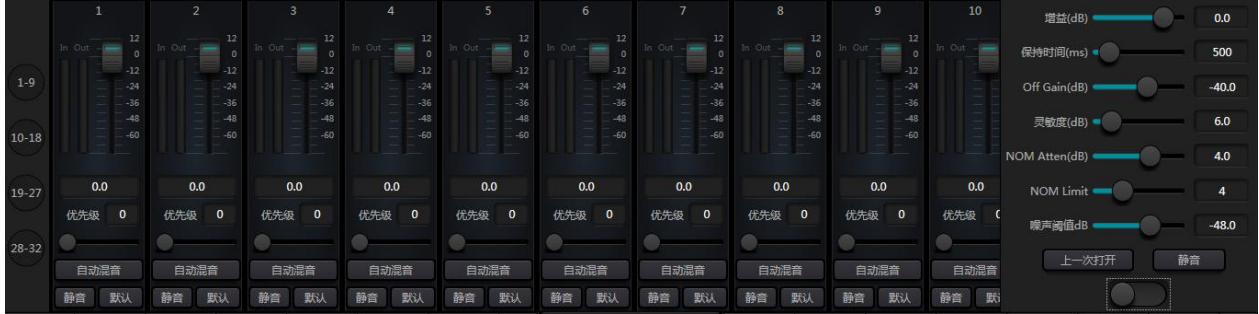

门限自动混音器是基于噪声门开发,每个通道都有一个噪声门,该通道要么是打开,要么是关闭。

增益:自动混音器的整体输出增益。

保持时间:Hold 功能可在发言人停止发言后调整通道保持打开的时间长短。该功能确保发言人在发言时字词句 之间的短暂停顿不会导致通道关闭。

off gain: 断开通道的电平。例如话筒一先打开在讲话中, 话筒二打开后讲话, 此时话筒二将获得增益, 但增 益是话筒二讲话电平加上 Off Gain 所设置的值。过高的设置值会使没有打开的话筒接收到房间噪音和混响 声。过低的设置值会让话筒二无法输出足够的电平。

灵敏度:灵敏度控制,当超过通道的适应噪声阈值以上多少就得必须导通该通道。如果增加了该设置的值 后,则通道在很安静的噪音下都会轻易导通。

NOM Atten:NOM 衰减推子能影响当更多话筒打开的时候,所有通道被衰减的量值大小。该参数体现了在导 通两只麦克风时候的衰减,以及每增加一倍数量的打开麦克风后会增加的额外衰减。例如,设置为 3dB 时, 则打开两只话筒则会衰减 3dB,打开四只时则会衰减 6dB,打开 8 只时则会衰减 9dB。同理,话筒打开数量翻一 倍,输出衰减值会增加 3dB。

NOM Limit:设置了打开麦克风的最大数量

噪声阈值:超过此值打开通道,小于则关闭

<span id="page-29-0"></span>3.4.12 回声消除(Echo Caceler)

声学回声抵消其或者 AEC 是一种数字音频信号处理技术,当对话发生在本地会议室参会人员与一定距离之外 一个或多个讲话人之间时,用于音视频电话会议。 AEC 程序通过消除本地房间内产生的声学回声增加远程讲 话人的语音清晰度。

应用在远端通话的回声消除模块可方便将远端语音信号本地扩声,衰减掉声学回声的干扰。它的基本工作原 理是对回声信道进行模拟,对远端信号可能形成的回声进行估计,然后再在麦克风的输入信号中减去这个估 计信号,从而输入的语音信号中不再包含回声,以此来达到回声消除的目的。

DSP Controller 中只有一个回声消除模块, 预置了 2 个本地输入和远端输入混音器实现多路信号参与回声消 除,如图所示。有一个参数可供调节:

非线性滤波(NLP): Conservative ,Moderate ,Aggressive. 这三个可选类型选择回声的抑制等级。

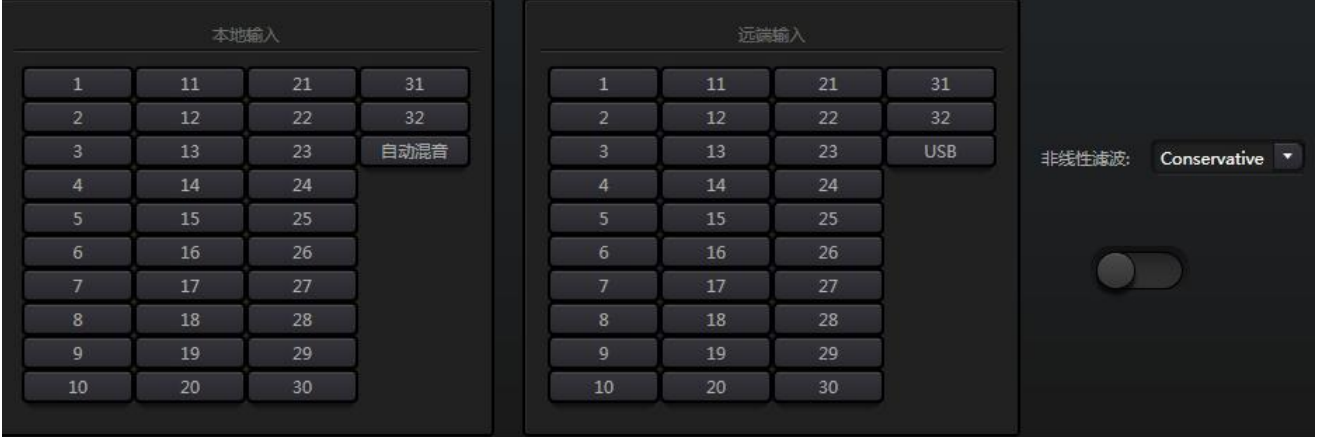

注意:回声消除模块设置需要配合矩阵模块设置信号路由一起使用。

<span id="page-29-1"></span>3.4.13 噪声抑制(Noise Supression)

噪声抑制模块可以有效去除非人声的声音。把人声和非人声区分开来,把非人声当成噪声。一段包含人声和 噪声的音频经过该模块处理,从理论上讲,只剩下人声了。

DSP Controller 中只有一个噪声消除模块, 预置了多通道混音器实现多路信号参与噪声消除, 如图所示。

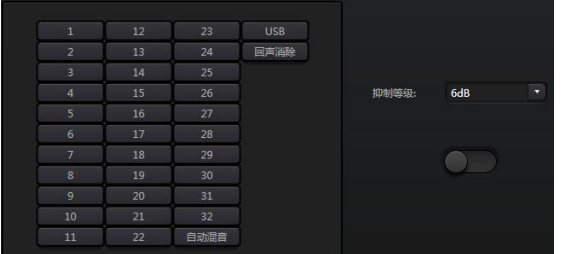

**抑制等级**: 共有 Mild(6dB), Medium(10dB), Aggressive(15dB)三种类型可选。 dB 的含义是抑制噪声降低 多少 dB, 值越大, 对语音的伤害也越大, 这是无法避免的。

### <span id="page-30-0"></span>3.4.14 矩阵(Matrix)

矩阵具有路由和混音的双重操作功能。横向表示输入通道,纵向表示输出通道,默认一对一的输入输出,如 图所示。如果需要将输入通道 1 和输入通道 2 的声音进行混合到输出通道 1,在输出通道 1 上将横向的 1 和 2 都点上即可。如果输入 1 和输入 2 参与了自动混音, 输出是不受自动混音影响的。同理, 在设置完自动混 音,回声消除,噪声抑制模块以后,还需要对矩阵进行设置才能获取正确信号路由关系。

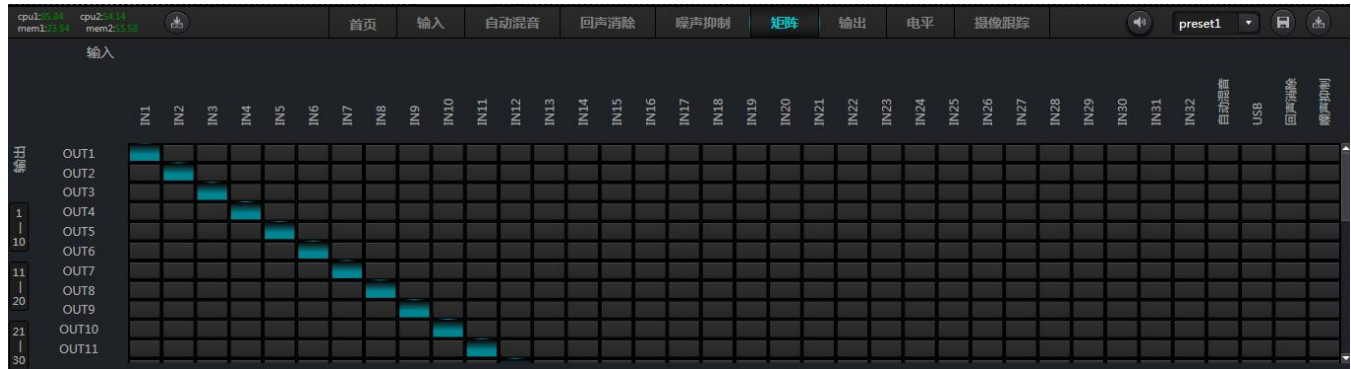

<span id="page-30-1"></span>3.4.15 高低通(HighPass&LowPass Filter)

每个输出通道提供了高低通模块,由一个高通滤波器和一个低通滤波器组成。每个滤波器有以下四种参数:

频率:滤波器的截止频率, Bessel 和 Butterworth 的截止频率定义在-3dB 处, 而 Linkwitz-riley 的截止频率 定义在-6dB 处。

增益:增益设置影响信号的全频段提升或衰减。

类型:选择滤波器类型,有 Bessel、Butterworth 和 Linkwitz-riley 三种类型。Butterworth 有最平坦的通 带。

斜率:滤波器的过度带衰减大小,有 6、12、18、24、30、36、42、48dB/Oct 八种选择,举例来说, 24dB/Oct 表示在过渡带, 频率每相差一个倍频程, 幅度衰减 24dB。

如果要激活高通或者低通模块,单击底部的激活按钮。

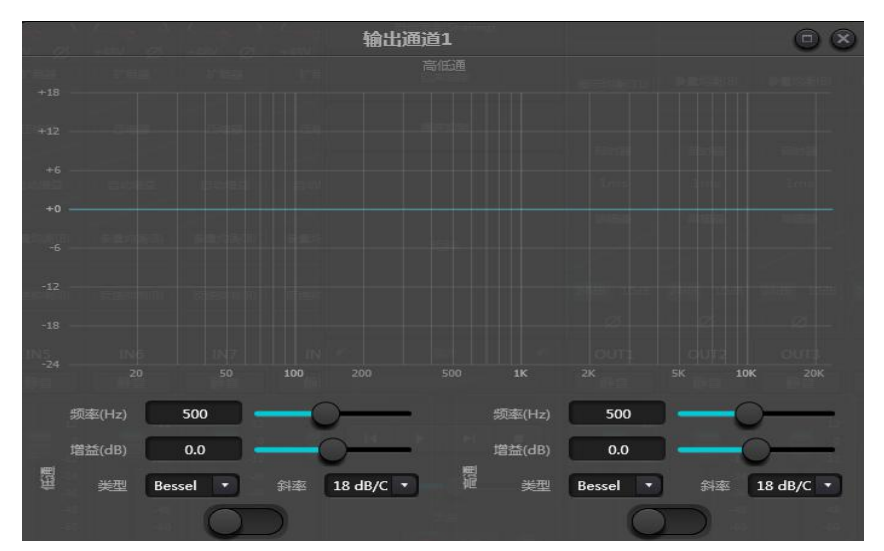

## <span id="page-31-0"></span>3.4.16 延时器(Delay)

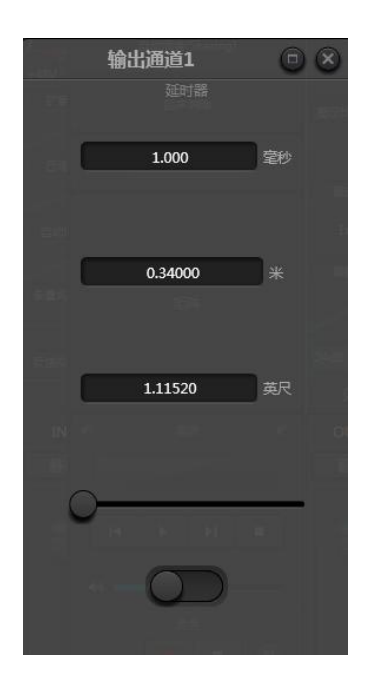

**激活按钮**:在模块中激活指定的延时模块,将其插入到音频信号路径 中,对信号增加固定的延时时间。

**毫秒**:设定延时器的延时时间。该值范围为 1~1200 毫秒。米和英尺均 为毫秒的换算单位值。

## <span id="page-31-1"></span>3.4.17 输出(Output)

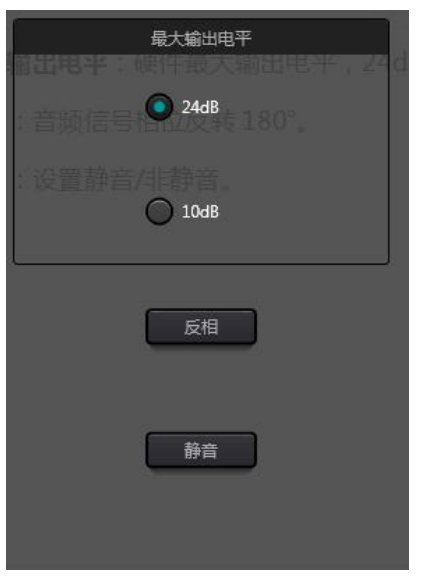

**最大输出电平**:硬件最大输出电平,24dBu,10dBu 可切换。 **反相**:音频信号相位反转 180°。

**静音**:设置静音/非静音。

在输出通道上同输入通道,右键也有部分菜单可设置。可根据需求进行设置。

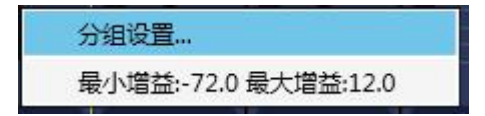

## <span id="page-32-0"></span>3.4.18 USB 声卡(USB Soundcard)

使用 USB 声卡有两个功能目的:一是实现录播;二是 PC 端的远程会议。USB 声音经过了回声消除和噪音消 除模块,很方便地接入到远程会议中。而软件界面的 USB 播放只有当录播功能才使用。

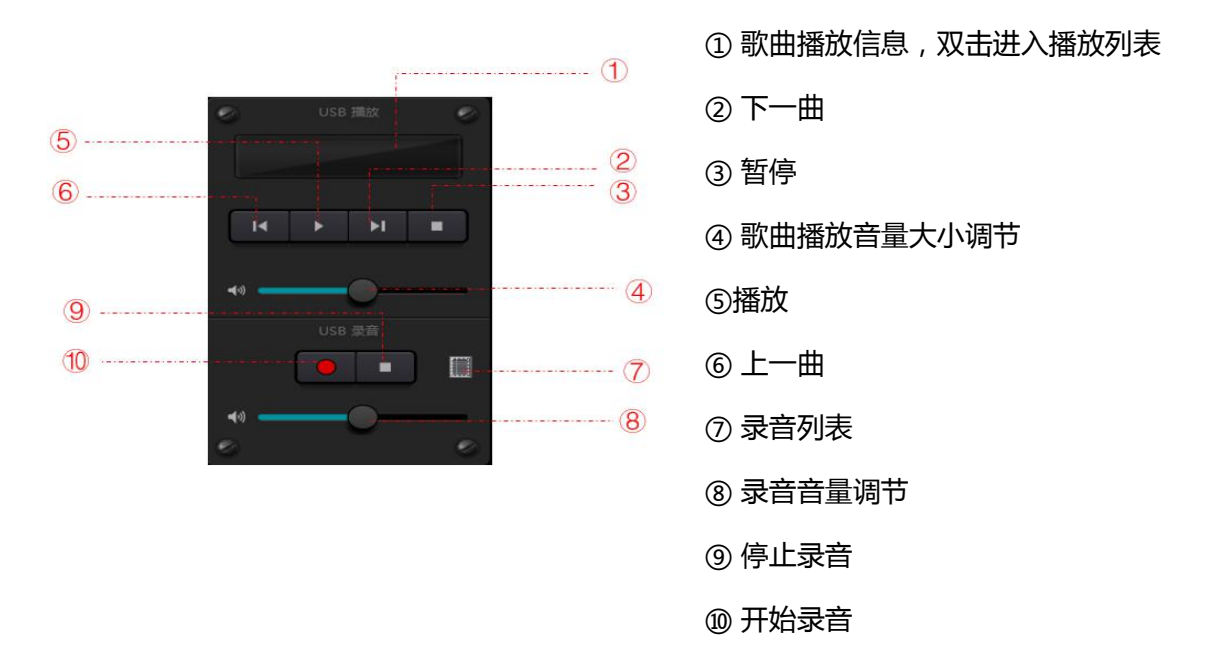

#### **声卡设置**

通过双头 Type-A 接口的 USB 连接线连接 DSP 处理器和电脑主机, 首次连接, 电脑会弹出发现新硬件, 自动 安装驱动。安装完成后,在电脑声卡列表中出现 USB Soundcard 新设备,如图所示。然后在软件播放列 表 ,声卡设置里面选择 USB 声卡。

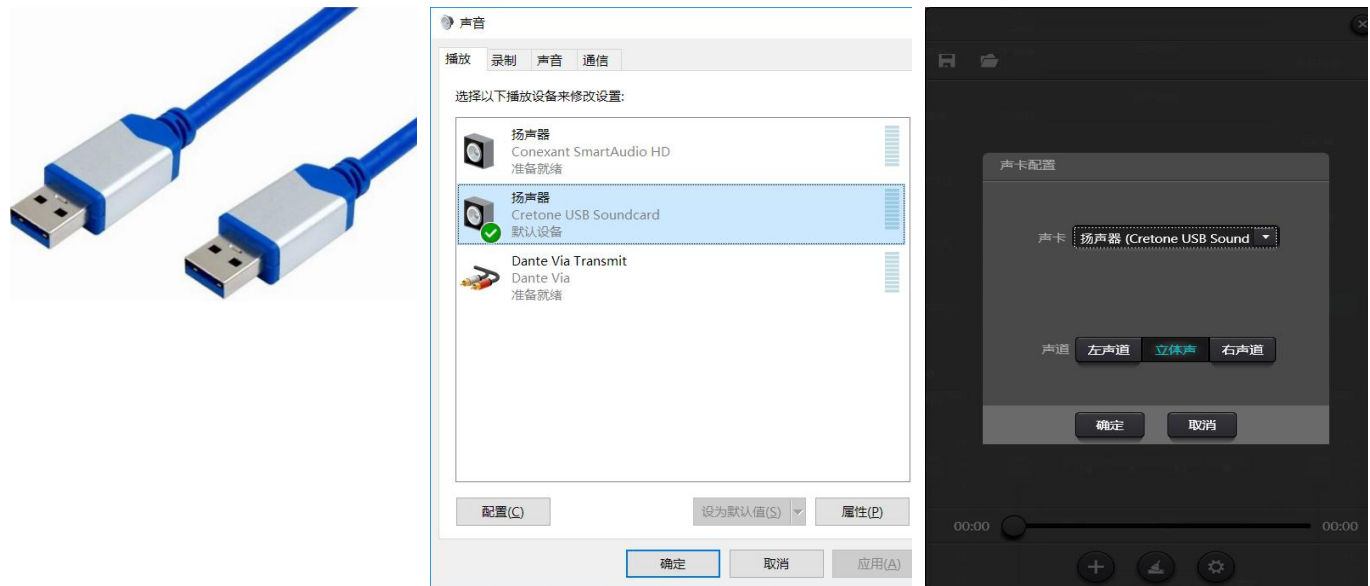

播放列表可以对歌曲文件进行操作,也可以将歌曲保存为列表,下次使用时直接打开即可。点击播放列表底 部的<sup>(土</sup>打开文件夹选择播放歌曲, 【 → 清除歌曲列表, <sup>【 ⊕ </sup>进入声卡设置界面, 如图所示

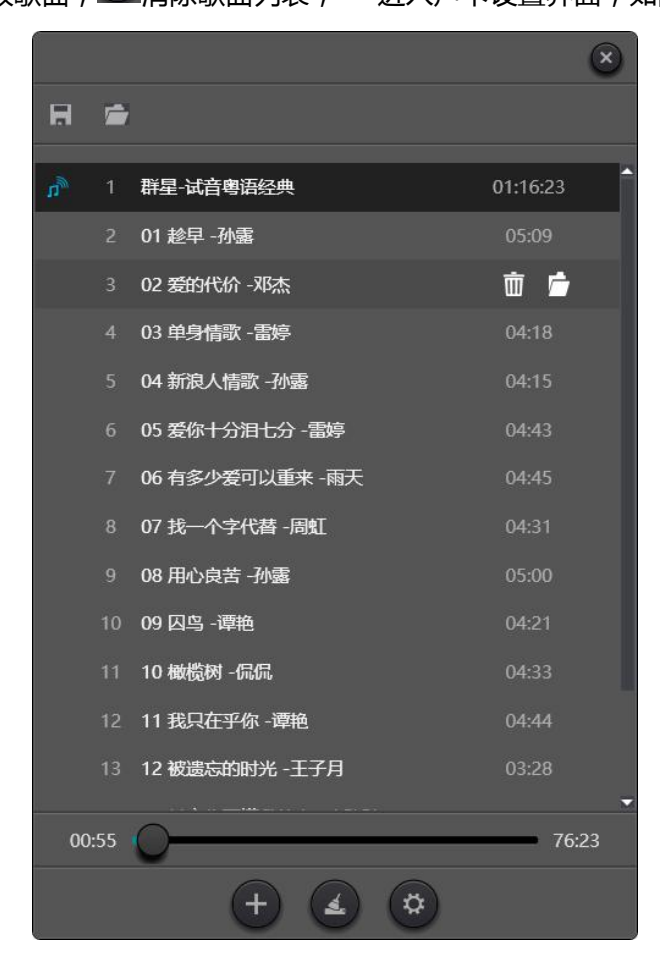

## <span id="page-33-0"></span>3.4.19 摄像跟踪(Camera Tracking)

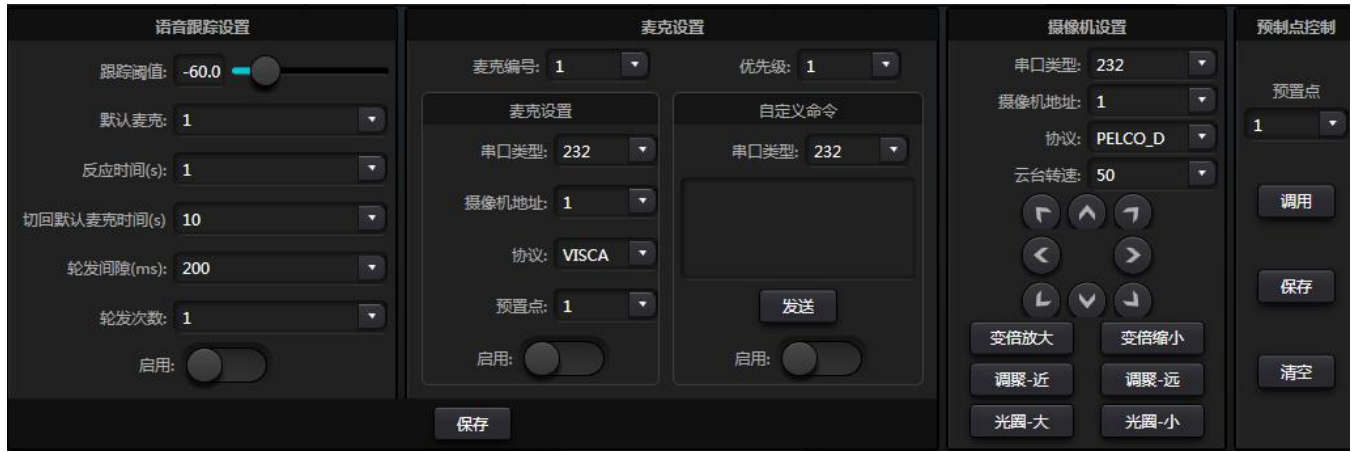

#### 语音跟踪设置

跟踪阈值:检测话筒输入信号大于等于跟踪阈值,系统自动启用跟踪参数

默认麦克:指所有的麦克都没有输入时,转动摄像机到默认 MIC 设置的位置

反应时间:有效信号的最大可间断时间。如使用麦克风讲话,设置反应时间为 3 秒,讲话时中间

停顿 3S 内仍视为该信号持续有效, 超过 3S, 则视为该信号无效。

切回默认麦克时间:摄像机切换到某个有效位置需要的最短发言时间。如使用麦克风讲话时,讲话的时长 必须大于"切换时间",则视为该通道信号有效,然后摄像机会自动转到设定的位置。通常"切换时间" 要大于"反应时间"。

轮发间隙:每次发送摄像头切换命令的间隔时间

轮发次数:发送摄像头切换命令的次数,如为 0 表示特殊处理,只触发一次。

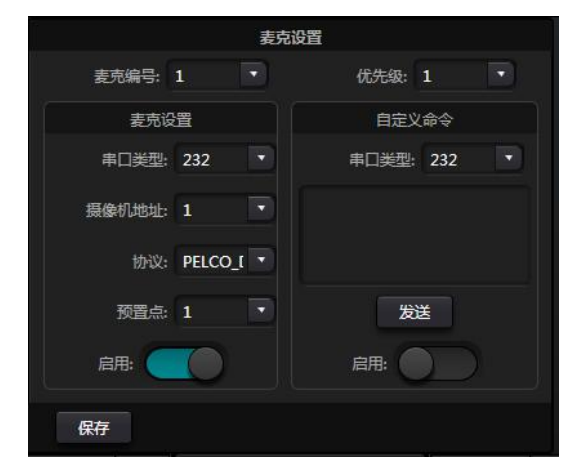

麦克设置

麦克风的编号:一般与设备的输入通道对应,即是该麦克所连接的通道号。

优先级:优先级数越小,优先级别越高,当优先级相同时,按照触发优先顺序处理;如两个麦克同时讲话, 摄像机自动转动到优先级数小(即是优先级别高)的麦克对应的预置位或者发送优先级数小(即是优先级

别高)的麦克对应的命令;但如果两个麦克的优先级相同,则以先检查到的信号为准。

预置点、串口号,摄像机地址、协议和摄像机相关,必须和摄像机的实际连接对应。

启用:打开后设置生效

自定义命令是指设备检测到有输入信号时(通常为有人讲话时),自动向定义好的串

口发送相应的命令,其次也可以预先设置好命令,但不勾选"启用自定义命令",设备就不会自动发送, 但仍然可以点"发送"按钮,随时将输入框中命令发送到指定的串口。

点击"保存"将参数保存到设备上,此时该通道的麦克已经同相应的摄像机地址关联上。然

后通过"启用麦克风设置"选项来确定在启用跟踪时该麦克风设置是否有效

摄像机设置是一个摄像机调试界面,一般在跟踪开始前调试好摄像机位置,最后该部分的参 数将保存在摄像机上。

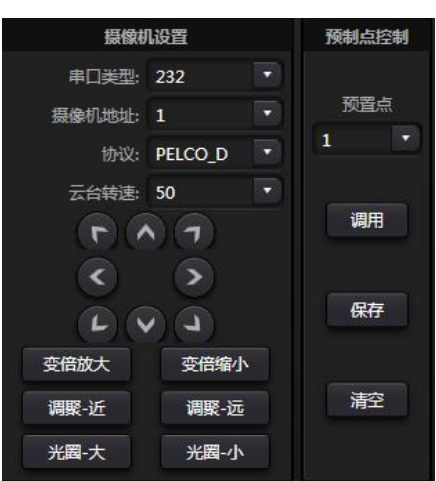

首先进行串口设置,串口有 2 个(232、485),与云台所连接的后背板端口对应; 其次是摄像机地址和协议类型,摄像机地址请参考摄像机实际地址,协议和摄像机型号相关; 最后预置点编号是用户为摄像机定义的标识,然后调节上、下、左、右、和焦距,光圈等参 数将定义摄像机的位置和设置; 最后点击"保存"将参数保存,"清空"是将当前预制点的信息删除,"调用"用

于查看当前预置点所保存的摄像机位置。

<span id="page-35-0"></span>3.5 设置菜单(Setting Menu)

<span id="page-35-1"></span>3.5.1 文件菜单(File Menu)

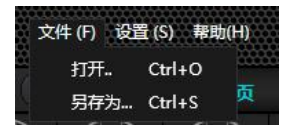

在脱机模式下,点击打开弹出文件对话框选择,打开一个已存在的预设文件(后缀名:\*.xxxdsp)。也可以 右键预设文件,使用 DSP.exe 应用程序打开。

"另存为"将应用程序上的预设存到本地硬盘上去,方便拷贝,存储。

## <span id="page-36-0"></span>3.5.2 设备设置(Device Setting)

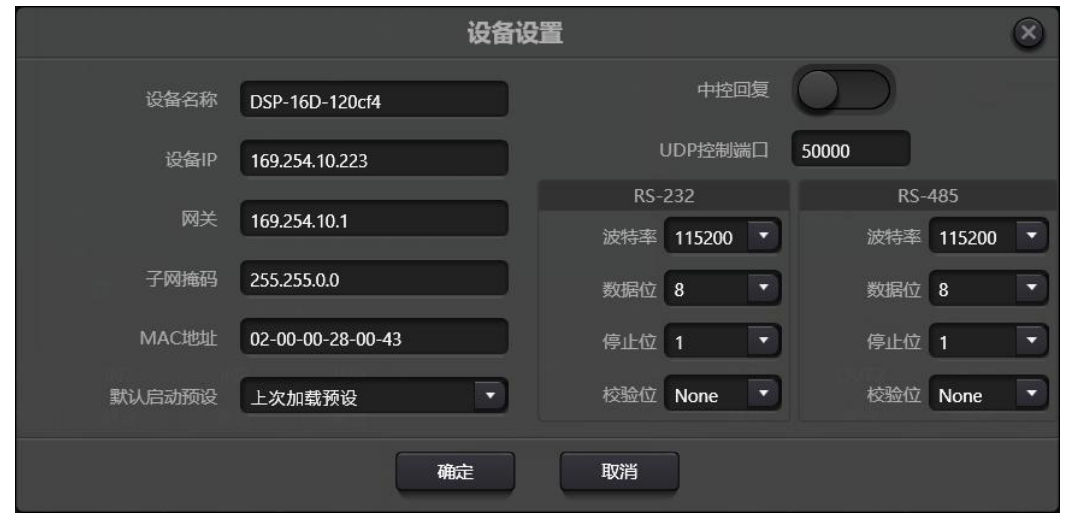

设置 设备名称, 网络地址, 和串口波特率等信息。设备名称最长 16 个字符, 5 个中文。

默认启动:可选择 2 种启动预设模式,一是指定 16 个预设中的任意一个作为启动预设,每次开机都将以该预 设启动。 二是 选择上次加载预设,断电前最后一次使用的预设作为下一次开机启动的预设。

<span id="page-36-1"></span>3.5.3 GPIO 设置(GPIO Setting)

打开 GPIO 设置软件界面, 设备共有 8 个 GPIO, 可独立配置输入或者输出。 输入 GPIO 有预设, 路由, 增益, 静音, 命令, 模拟转数字增益 可供选择。 输出 GPIO 有预设,电平,静音,命令 可选择。

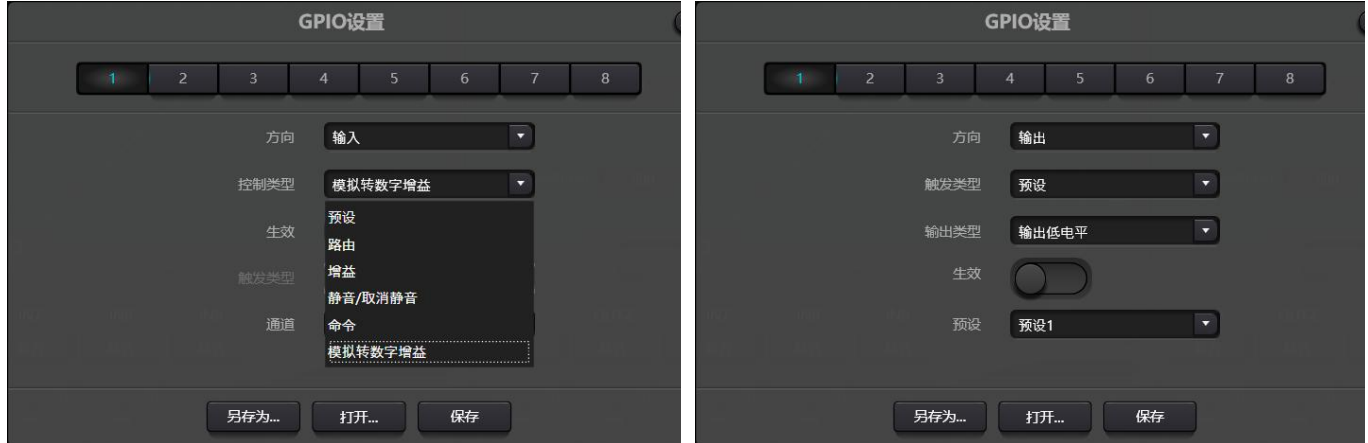

**输入 GPIO 设置**

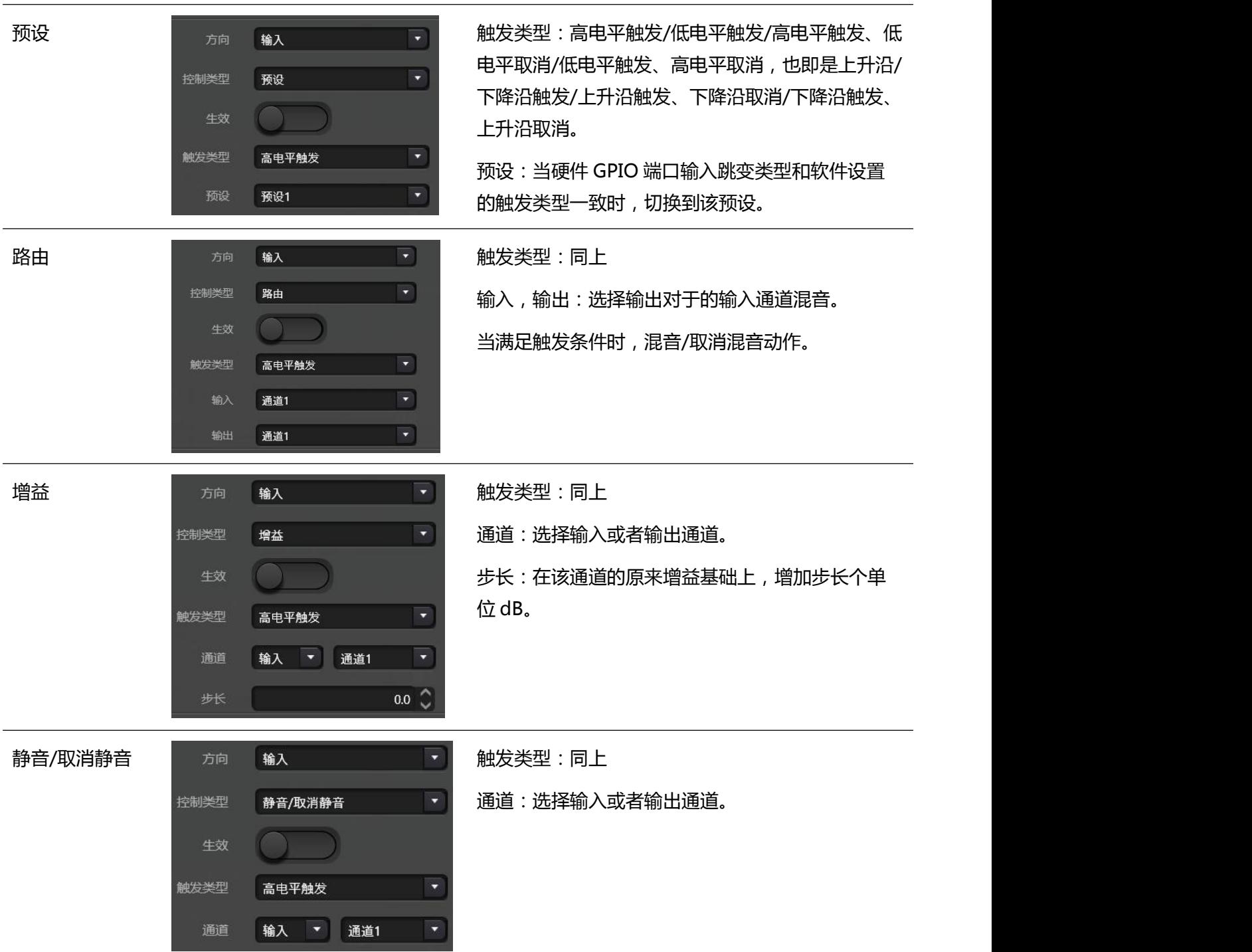

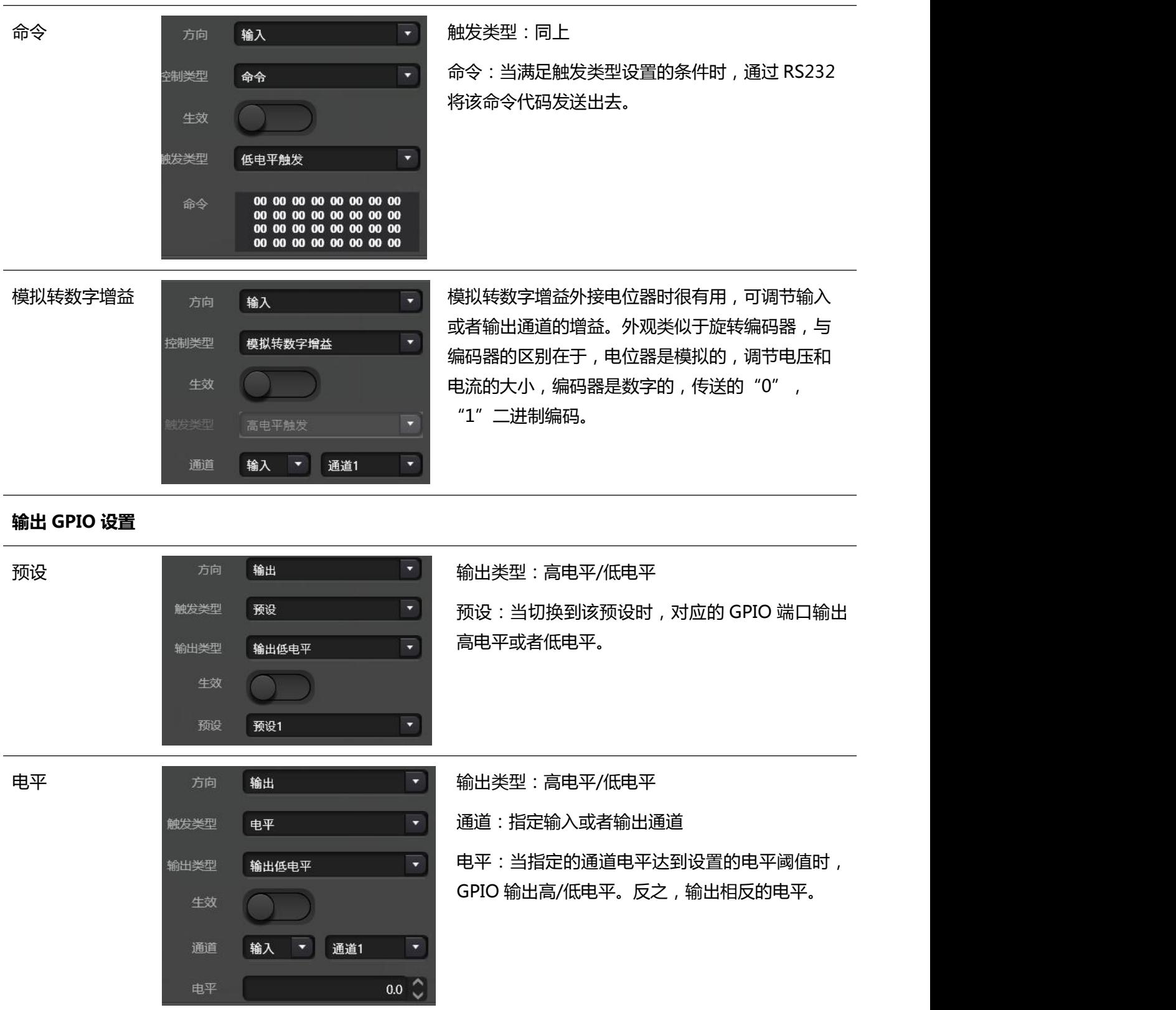

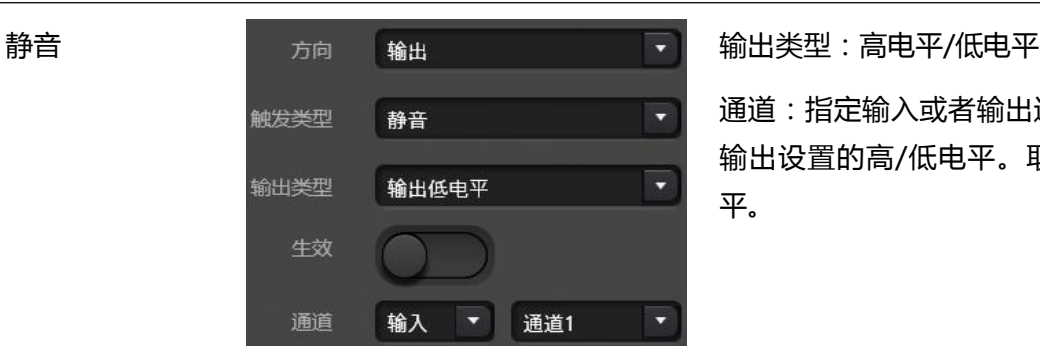

通道:指定输入或者输出通道。当该通道静音时, 输出设置的高/低电平。取消静音,输出相反的电 平。

## <span id="page-39-0"></span>3.5.4 分组设置(Group Setting)

分组界面分为输入和输出两个标签,每个标签下最大可设置 16 个分组。一个通道只能只能参与一个分组。同 一个分组下,它们的通道音量调节和静音调节是同步的。其他模块参数不同步,这是与 Link 功能最大的区 别。

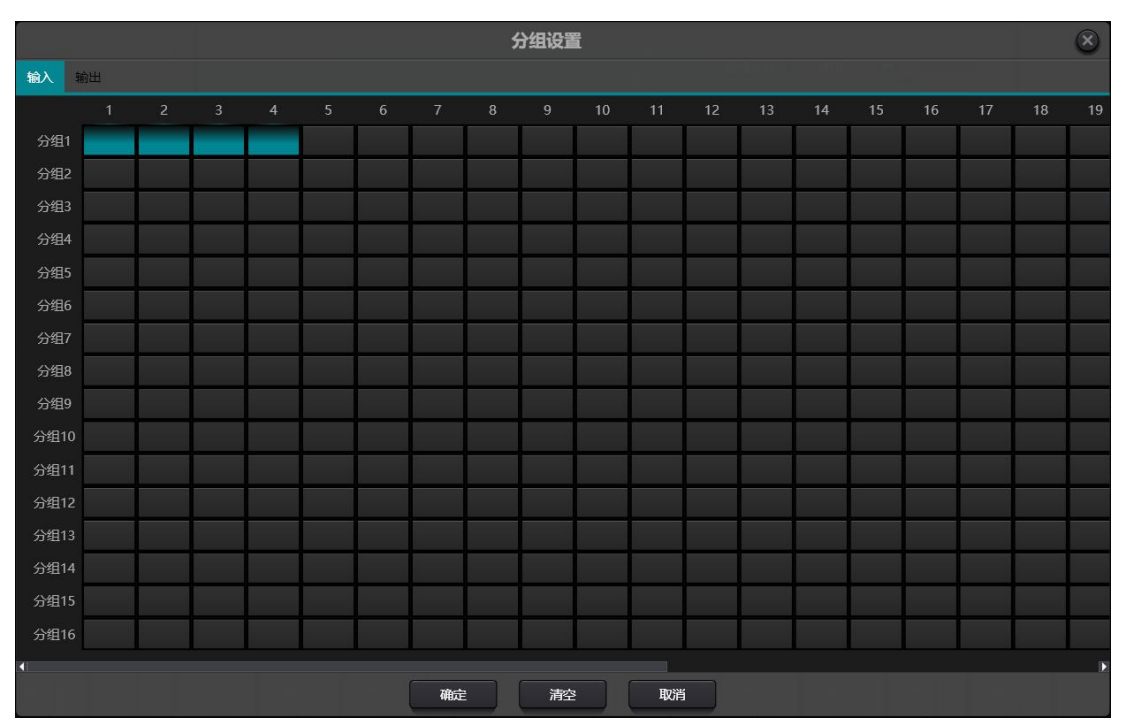

共 16 个分组,每一个分组可选择 1-设备最大通 数。设备最大通道数取决您购买的型号而定。通 道设置成一个分组,在主界面该分组将以一个颜 色区分。

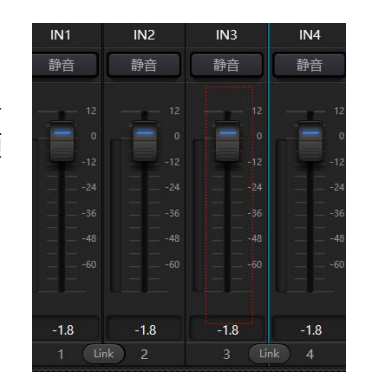

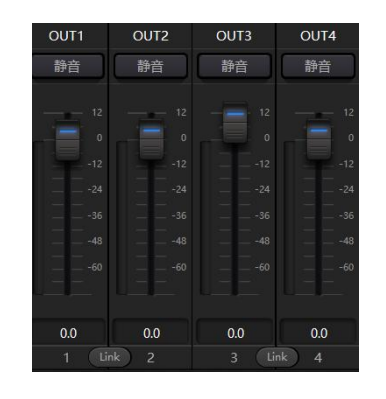

分组和 LINK 的关系:当一个通道设置了分组时,将不参与 LINK。意味着分组的优先级高于 LINK。分组与 LINK 的区别是,分组只能控制通道增益和静音,而 LINK 联动该通道上的所有参数。

## <span id="page-40-0"></span>3.5.5 面板设置(Pannel Setting)

面板设置包含 2 款面板类型:按键版和 OLED 屏版。通过面板设置界面将多个实体面板与 DSP 设备通过连线 连接起来,再通过简单的设置面板即可达到面板控制 DSP 设备的目的。

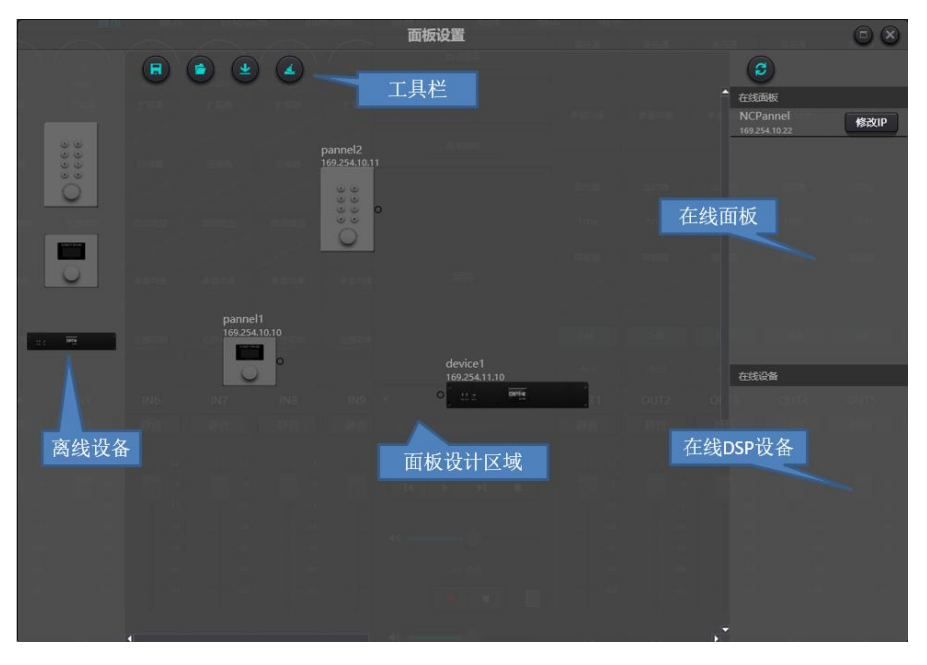

离线设备:适用于离线编辑状态,调试工程师先在本地配置好面板参数,然后下载到在线的面板中。当然也 可以直接编辑在线面板的,在在线面板那一栏中拖出到面板设计区域双击编辑。

注意到面板和设备上都有一个小圆圈,点击该小圆圈拉出一条线条,选择目的设备,这样建立了2台设备之 间的联系。

双击设计区域的面板,进入到面板配置界面,两款面板的配置将在下面分别描述。配置完成以后点击工具栏 的下载图标出将面板配置下载到硬件。

#### **OLED 屏面板**:

OLED 面板包含一块 1.3 寸 OLED 屏和一个旋钮。OLED 屏显示策略按照菜单分级,共有三种类型的菜单:音 量、按键和预设。在面板设计区域,双击一个 OLED 面板进入该面板详细设置。如下图所示。

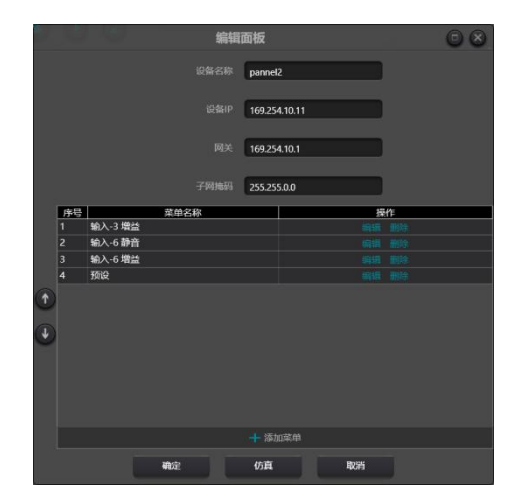

点击添加菜单,弹出菜单选择框,选择对应的菜单项,确定即可。软件菜单配置完成后,点击工具栏的下载 图标,将配置下载到面板硬件中。

面板操作步骤:

1. 在主界面,显示的面板名称和 IP 地址,通过旋钮左旋或者右旋切换菜单。

2. 按下旋钮上的按键, 菜单界面的第二行开始闪烁, 表示进入编辑模式。

3. 使用旋钮左旋或者右旋更改值。

4. 再次按下旋钮上的按键退出编辑模式,回到菜单模式。

#### **按键面板**:

按键面板共有 8 个按键和一个旋钮。旋钮做增益调节使用,8 个按键可以通过编程实现不同的功能。按键功能 可分为四种类型:音量调节,静音,预设,指令。在功能区拖动一项到指定的按键上,即完成该按键的编 程。

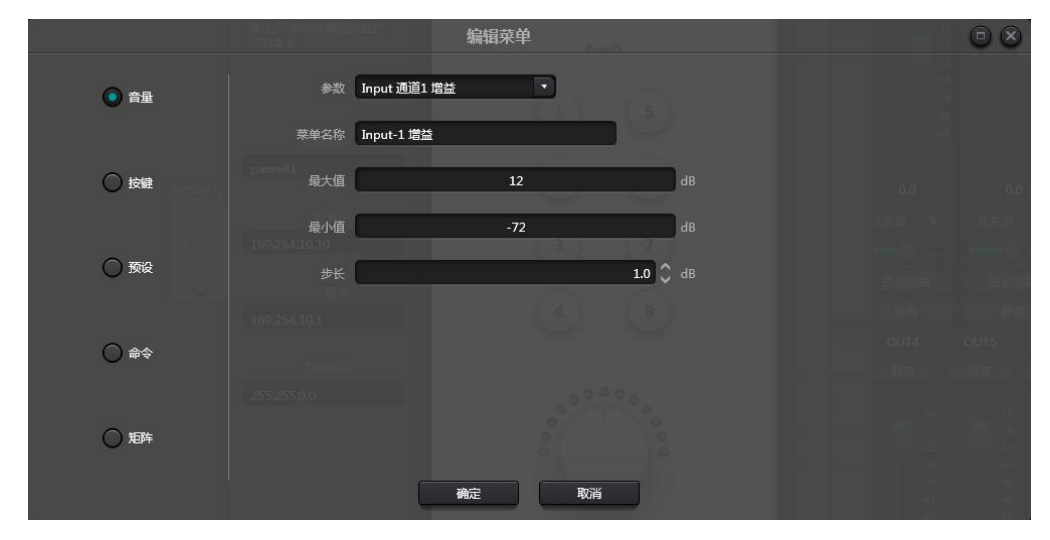

面板操作灯指示:

1. 按键灯常亮表示该按键配置的是静音功能。

2. 按键灯闪烁表示该按键配置的是增益功能,配置旋钮一起使用调节该通道的增益。旋钮周围的 13 个灯代表 增益,随着增益的大小而改变亮灭。全灭代表增益-72 dB,全亮代表 12dB。

3. 按键灯按下去瞬间亮了一下表示该按键配置的是预设或者命令型功能。

命令型功能:命令数据来源于中控命令。参考第五节。

## <span id="page-42-0"></span>3.5.6 Dante 设置(Dante Setting)

注意: 在使用 Dante 设置之前请检查电脑网卡是否接入到 Dante 网络中。Dante Controller 提供路由, 通道 信息,网络设置等信息。左边的设备显示 Dante 设备的接收通道,右边的设备显示 Dante 设备的发送通道。

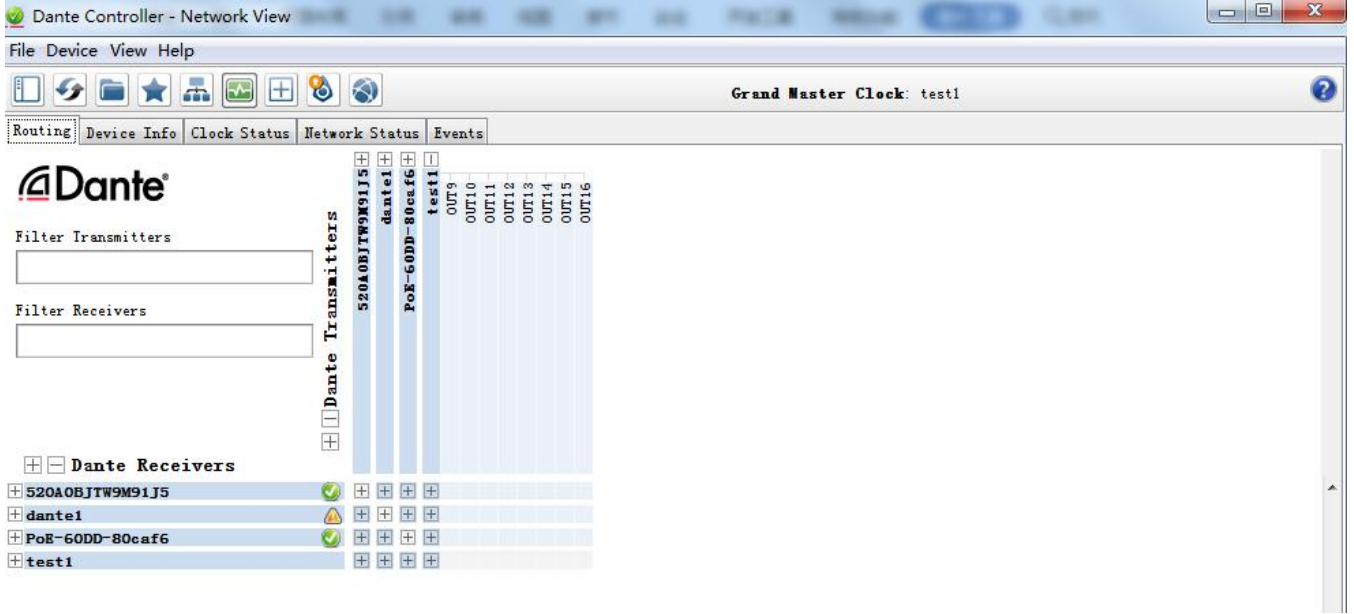

在路由界面,在发送通道和接收交叉点的小方块表示可以创建路由关系。单击后,绿色的图标 阵交叉点 。也许刚开始的时候会看见一个灰色的图标 【 (很短暂)标识路由在处理中。

如果路由存在问题,将会出现警告标志 1 或者错误 3。如果多台设备在同一个时间被订阅,黄色的图标 2 可 能临时性出现。

注意:不能够创建路由与被锁的设备。然而,已经存在的路由能够被删除或者替换。

#### **取消音频订阅**

取消音频订阅,单击已经订阅的交叉点。订阅图标将会被移除,恢复原始的小方块。

#### **订阅状态**

- 处理中 订阅在处理中  $\Xi$
- F. 已经订阅 连接已经建立
- 警告 订阅未处理,一般的原因是发送设备在网络上不可见 ÁN.
- 错误 发送错误-举例来说,网络上带宽不够  $\bullet$
- 即将到来 设备正在处理其他通道的订阅,大多数情况是一次性订阅了许多通道  $\vert \nu \vert$

点击 Decive Config,进入该设备的详细设置,如下图。

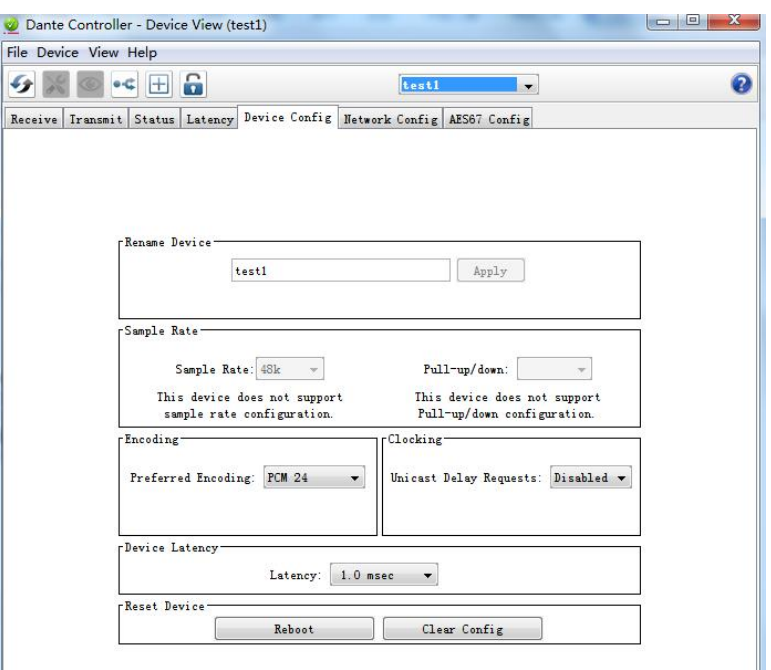

#### **发送和接收标签可修改通道名称,名称命名规则**:

DSP 设备的所有名称长度高达 16 个字符,而 Dante 支持的名称长度高达 31 个字符。所以使用本界面进行路 由配置,请确保 Dante 设备名和通道名长度小于 16 字符,否则 DSP Controller 会进行截断处理,这样引起 订阅不正确性。

名称不区分大小写, " Guitar" 和" guitar" 表达的是同一个名称。

合法的字符包括 A-Z,a-z,0-9,和'-'。

设备名开始和结束不能够是连接符'-'。

设备名在网络上必须是独一无二的。

发送通道标签可以使用除了'=','.'和'@'以外的任意字符。

发送通道标签在本设备中必须是独一无二的。

接收通道名称规则与发送通道类似。

#### **设备配置**:

修改设备名,音频采样率,延时。修改设备名需遵循名称修改规则。延时是需要重点强调的,在 Dante 网络 中,在接收端各种各样的延时需要补偿,每个接收端,有设备设置延时(本界面的延时)。这个延时表示接 收端进来的采样与被播放出来之间的时间差异。Dante 设备的默认延时是 1ms, 对于大型网络来说, 这是足 够的。

然而, 当连接建立时, 在发送端和接收端有自动协商处理, 确保延时是足够高的防止丢包。

举例来说,Ultimo 设备支持最小延时是 1ms。如果一个更快的设备(例如 PCIe 卡)是设置到 0.25ms 延 时,它和 Ultimo 设备建立连接,订阅的延时将会是 1ms,它是订阅所支持的最小延时。最小延时如果在百 兆网络中可能达到 1s, 使用延时小于 1s 在百兆网络上传输将引起订阅错误。

#### **网络配置**:

网络设置 IP 地址,掩码,网关等信息。Brooklyn 支持设置冗余模式和交换模式。

冗余模式

许多 Dante 设备有两个网络接口, 称为"Primary"和"Secondary"。 "Primary"接口连接到物理网络, 如果" Secondary"接口被使用, " Secondary"接口应该连接到另一个独立的物理网络, " Secondary" 接口不能够通信与"Primary"接口。

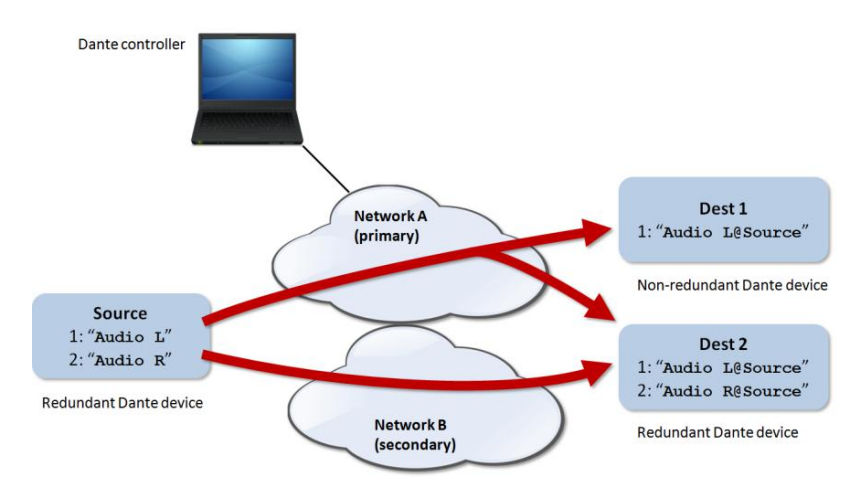

#### **多播流**:

什么是流:Dante 音频路由自动创建流,一个流从发送端搬移几个通道的音频数据到一个接收端或者多个。 单播流给单个接收设备,多播流给多个接收设备。多播流能够通过本界面进行手动创建和配置。但是多播流 占用网络带宽,不管有没有接收设备,并且不需要额外的带宽当增加更多的接收端。

如图所示,选择多播流标签页,勾选设备通道,然后点击创建,创建的多播流显示在界面右边的列表中。当 不需要时,也可以删除它。默认一个流中最大包含 4 个通道, 如果勾选超过 4 个通道, 将会自动拆分成多个 流。

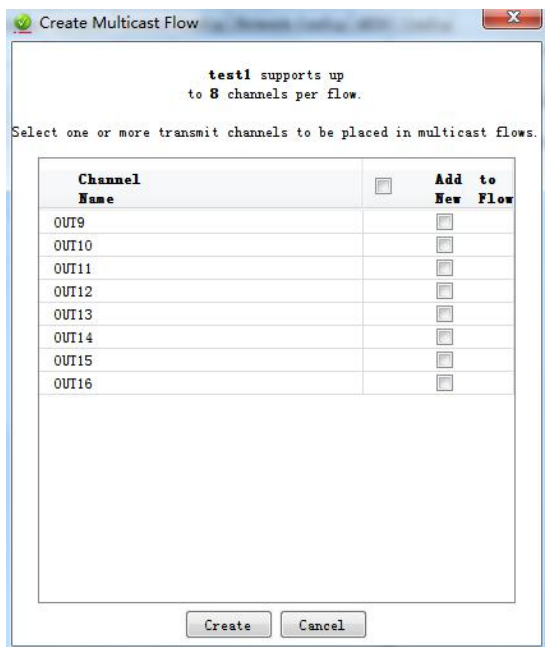

### <span id="page-45-0"></span>3.5.7 帮助菜单(Help Menu)

(1)中控命令

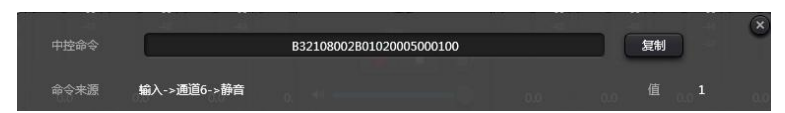

打开中控命令窗口,在界面上点击需要控制的参数,中控命令窗口即时显示当前命令。将命令拷贝即可使用 UDP 或者 RS232 发送给设备。

(2)关于

显示版本号,技术支持联系方式,版权信息等。

### <span id="page-45-1"></span>3.5.8 用户界面[\(User](file:///C:/Users/Administrator/AppData/Local/youdao/dict/Application/8.5.3.0/resultui/html/index.html) [Interface](file:///C:/Users/Administrator/AppData/Local/youdao/dict/Application/8.5.3.0/resultui/html/index.html))

用户界面,该功能可让工程师创建自定义界面,可由集成商进行编辑,并由现场的技术人员或不懂 技术的终端用户进行操作。高级的安全性功能可让终端用户只对工程商或系统设计人员允许的控制进行 访问。

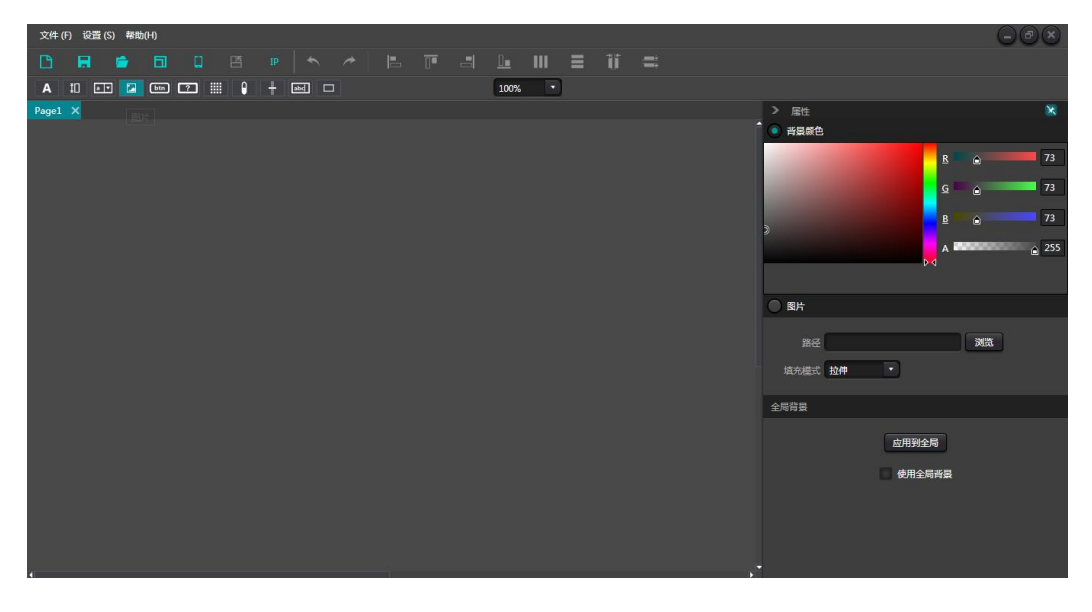

<span id="page-45-2"></span>3.5.9 移动设备使用(Mobile device usage)

在线模板选择

移动端安装好软件后打开,注意不要让屏幕熄灭,另外必须保持移动端和 PC 端为同一局域网。 移动端软件下载地址请询问设备供应商。

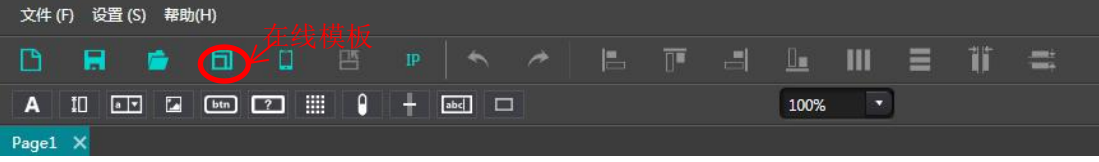

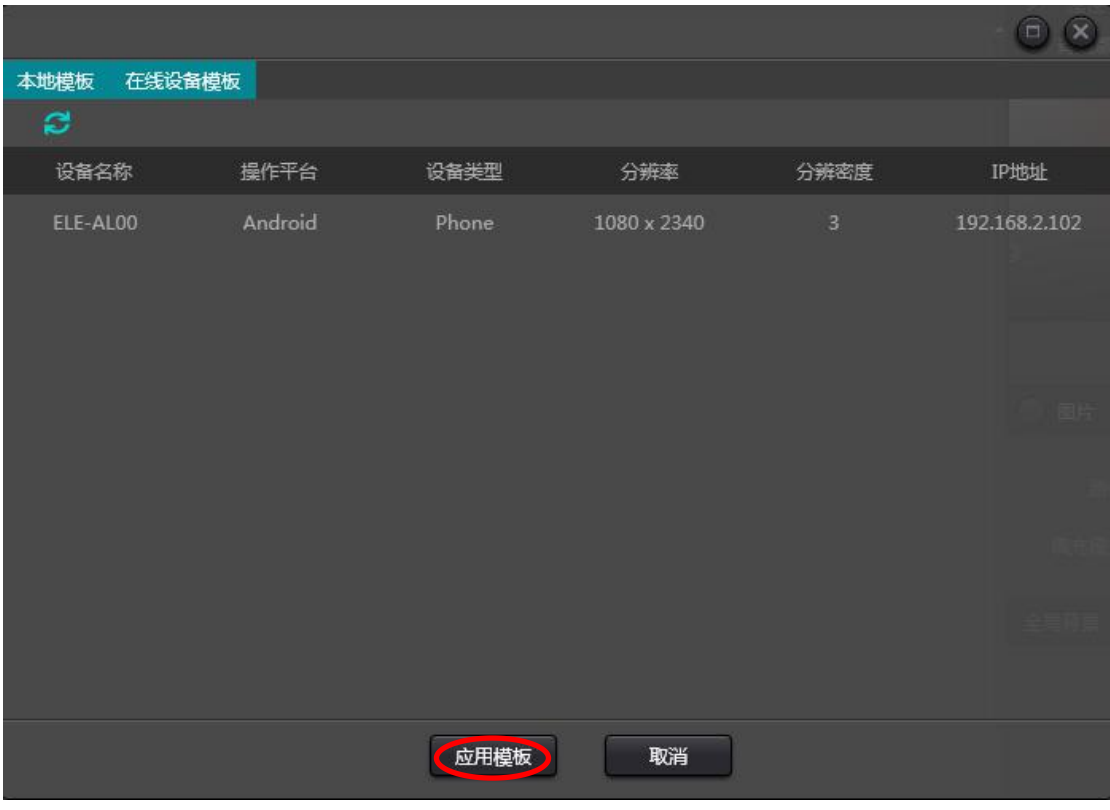

#### 编辑界面

拖动上方控件更改相应属性

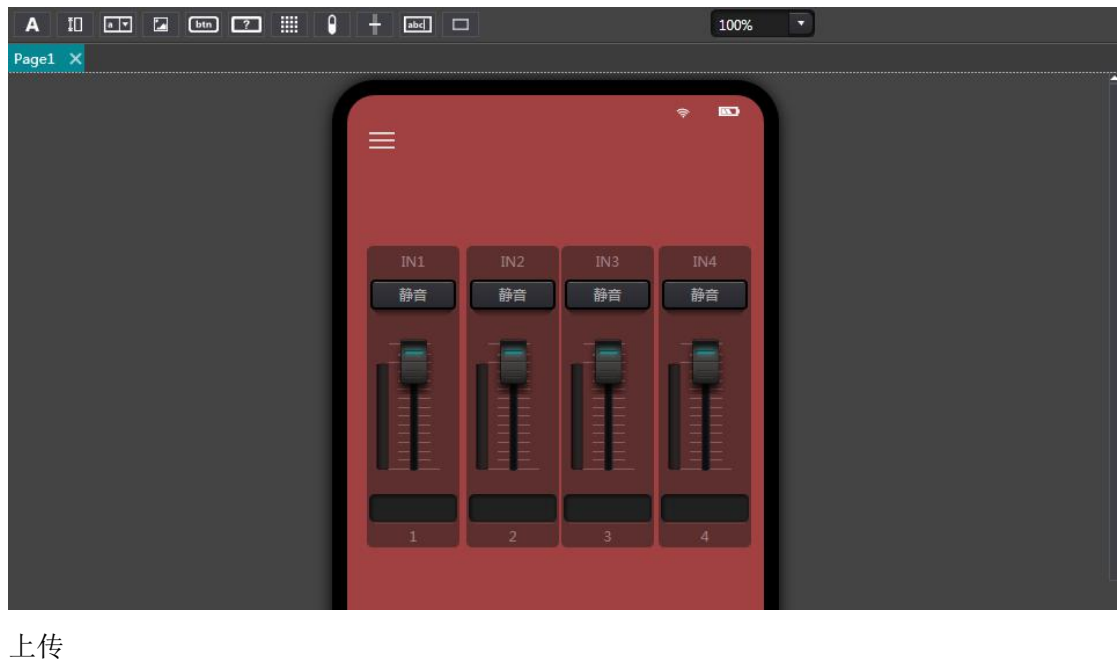

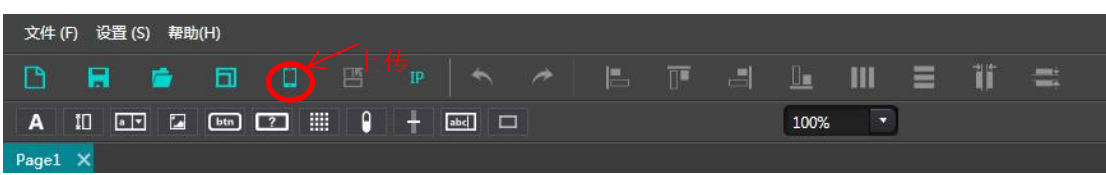

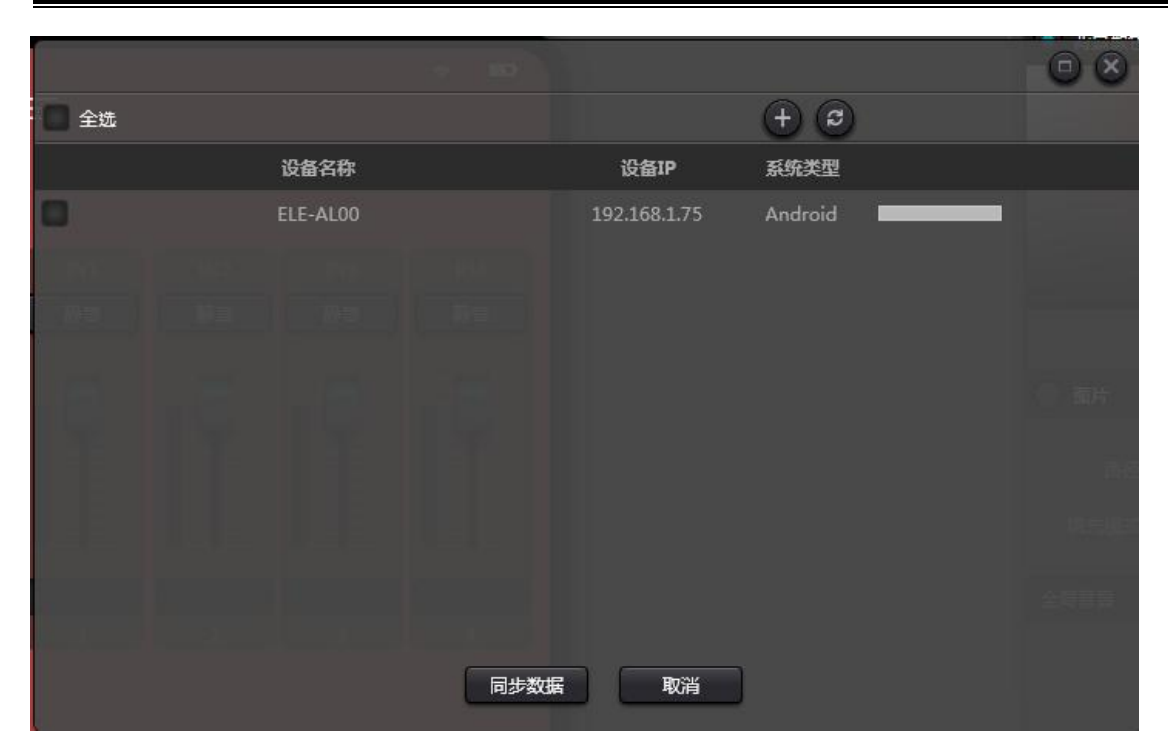

点击同步数据即可上传至移动端,如果遇到上传超时或者搜索不到移动设备可关闭软件后重新打开

# <span id="page-47-0"></span>4 Dante 音频 (Dante Audio)

## <span id="page-47-1"></span>4.1 Dante 概述(Dante Overview)

Audinate 公司的 Dante 技术提供高性能数字媒体网络,以满足专业的现场扩声、音视频设备安装、广播和 录音系统的高音质和高性能要求**。**

旨在充分开发当今和未来网络设备的性能, Dante 可提供媒体传输机制,该机制可消除许多传统的音频网络 设计限制。 Dante 使建立一个稳定、灵活且性能几乎不受限制的数字音频网络更为容易。 Dante 网络可以 设计成千兆与 100Mbps 混合的网络速度,同时支持带有不同采样率和深度的音频,甚至允许带有不同延时 的网络区域设计。

Dante 以互联网协议为基础 — 不只是以太网。因为 Dante 通过以太网来使用标准 IP, 所以它能够在便宜的 现成的电脑网络硬件上运行。而且,借助于标准 QoS, Dante 可以与其他数据和计算机流量分享已安装网 络。

Dante 提供样品精确同步化, 目可提供专业音频要求的较低延时。 Dante 的网络中心和类似同步化的音频独 立,允许通过不同音频通道、设备和网络进行完全同步播出,甚至在多个交换机跳数间也能同步播出。

Dante 使得网络成为一个真正的即插即用过程,允许自动化设备搜索和系统配置。 Dante 的兼容设备将自动 设置他们自己的网络配置、通知自己,以及网络上的通道。简化复杂的、易于出错的设置装配程序。取代 "魔法数字",网络设备及其输入和输出信号可以重命名,以易于用户理解。

Dante 不局限于允许音频通道的配置和传输。Dante 也通过其 IP 网络提供机制以发送或接收控制和监听信 息,包括设备特有的信息和由特定的制造商指定和开发的控制。凭借其坚实的基础和与现有的不断进化的网 络标准, Dante 能够提供具有前瞻性水平的技术,否则,它就不能在其他类型的数字音频传输中使用。 Dante 从一开始就是为千兆网络而设计。并且,现今存在的 Dante 已包含新兴的 AVB 网络标准。其网络技 术的继续进化是 Dante 发展不可分割的一部分。

Dante 技术可用于准备安装的硬件和软件产品,参考设计和发展的 APIs。欲知详情,请登陆 Audinate 网站 [www.audinate.com](http://www.audinate.com)。

#### **特性:**

以现有的基于 IP 的网络技术为基础, 包括 IEEE 802.3 和 UDP/IP。

使用现成的以太网硬件。

使用标准 VoIP (IP 语音技术)式样 QoS (服务质量),以使现有网络成为一体。

可以整合以太网网络速度,从 100Mbit 提升到 1Gb。

DSP 的数字音频为 24 比特, 48kHz 的采样率。 Dante 自身可在同一网络同一时间将采样率与深度混合。

DSP 设备 的 Dante 支持低至 0.25 毫秒的网络延时。

设备搜寻,设备间"即插即用"式的操作。自动进行配置。

基于标签的路由。可重命名的数据流。

DSP 处理器中包含的 Dante 通道数目根据购买的设备型号而定,分为 8x8 和 16x16 等多种版本。

可通过使用分别从 Audinate 下载的 Virtual Sound Card 软件,直接将个人 PC 或 Mac 连接到 Dante 网 络。

## <span id="page-48-0"></span>4.2 Dante 要求(Dante Requirements)

#### 所有 Dante 的内部连接使用 CAT6 线缆。

如果在同一网络内进行流量控制,则保留 30%的可用宽带。 使用该保留方法时,一个 100Mbit 的链接可处 理多达 48x48 通道,一个 1Gbps 链接在采样率为 48kHz 时可处理多达 512x512 通道。

#### 菊花链和上行链路应为千兆。

#### 不支持中继器。

在超过 10 个本地单元或超过 100 米远的单元互相连接时,使用商用级别的管理型交换机。交换机必须支持 以下功能:

1. 带有 4 个队列的服务质量(简称: QoS)。

2. 带有严格优先级的区分服务体系结构 (DSCP)。

## <span id="page-49-0"></span>4.3 Dante 网络设计(Dante Network Design)

有 2 种用于 Dante 网络的典型拓扑结构。

#### **10 个或更少的不带冗余的单元**

对于配有最多 10 个没有冗余单元的系统,请将您的个人电脑连接到以太网端口,然后将剩下的以太网端口以 菊花链形式连接。然后,以同样的菊花链形式连接 Dante 端口。无需专用 Dante 交换机或配置。各个单元需 在交换端口模式(Switched Port mode)下运行。

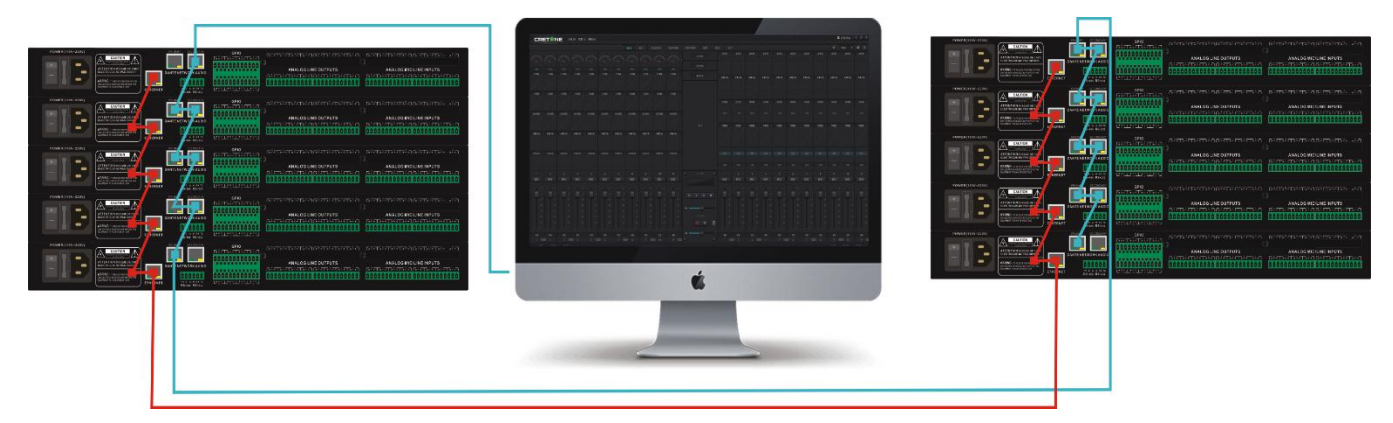

#### **超过 10 个单元或单元间的距离超过 100 米**

对于配有超过 10 个单元或单元间的距离超过 100 米的系统,请将您的个人电脑与所有单元上的以太网端口 连接到一个以太网交换机,并将 Dante 主端口连接到第二个以太网交换机。各个单元需在交换端口模式 (Switched Port mode)下运行。

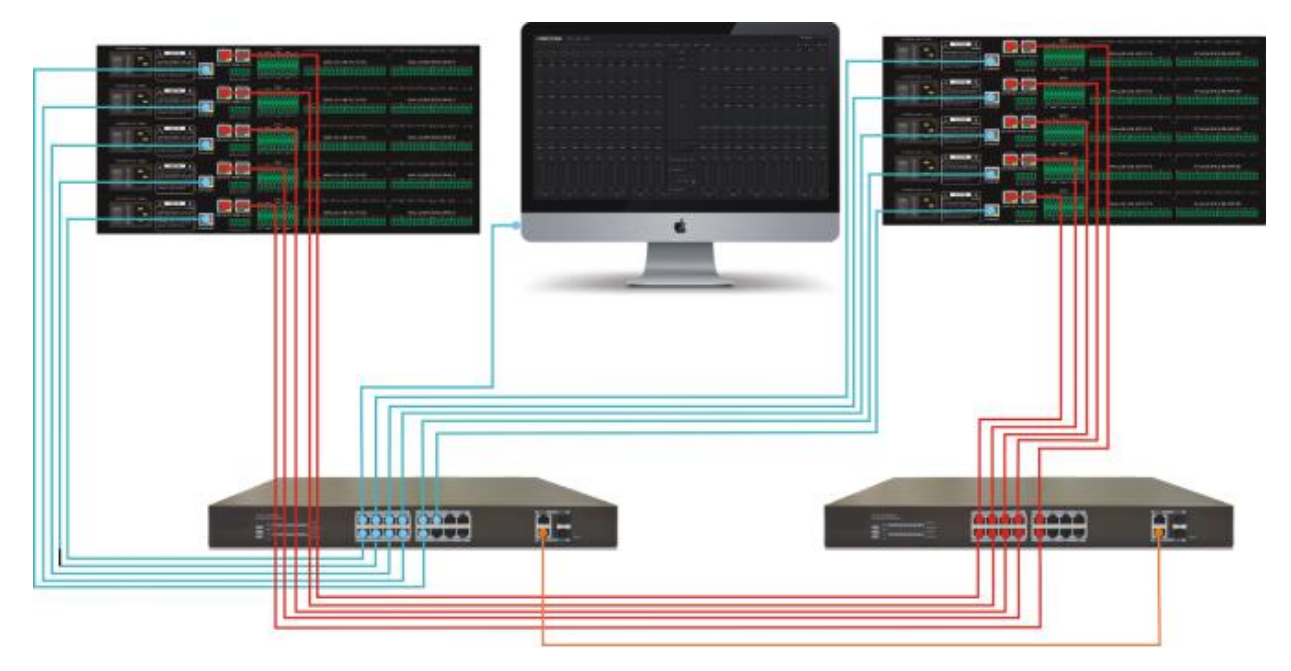

#### **延时**

通过工具菜单(Tools)的 Dante 流量管理器(Dante Flow Manager),可设置 Dante 网络延时。

网络延时会随着交换机数量的增加而增加。最好使交换机的数量少于 2 台,以达到最少延时。系统允许多达 10 台的交换机数量,但是延时会随之增加。总是使用延时的最大实际值。在许多安装中,延时并不是决定性 的,比如当发送音频到声学隔离室。在许多情况下,可选择最高延时以减少整体网络流量,并最大限度地减 少超负荷网络上的音频输出下降问题。如果低延时是关键,则应选择与整个网络的交换机数量相符的数值。 如果将两个单元以菊花链式连接起来或使用单个千兆交换机将它们连接起来,则选择 0.25mS 延时通常很安 全。不然,可根据您的网络拓扑结构,选择 0.5 或 1.0mS 延时。

在 Dante 中,网络延时变化在用户接收端可获得补偿。每一个接收器都有一个 Rx 延时设置(同样在 DSP Controller 中 Dante 设置(设备信息)里面)。这一设置限定了传入的音频样本的时间戳之间的延时,并限 定了样本播放的时间。

大多数 Dante 设备的默认延时是 1 mS。这对于一个大型网络来说已经足够了,该网络由一个千兆网络核心 (交换机间的跳数多达 10 次)和连接到 Dante 设备的 100M 链接组成。较小的、干兆的网络可使用更低数 值的延时(降至 200 微秒)

注意: Dante 延时是"系统级网络延时设置"。这意味着在每一个随后的交换机跳跃间,没有额外的延时或 差异,例如延时并不是附加的。只要(系统级网络)延时设置拥有足够长的时间穿过整个网络路径,数据包 就能够在缓冲结束之前到达链路末端。然后, Dante 使用其时钟校准机制(精密时间协议), 将输出精确地 校准。您可以比较任一两个 Dante 单元之间的自时钟,他们彼此的延时都在 100nS 之内,或少于取样期间的 1%(经证实多达 10 个单元)。因此菊花链上多个点上的输出将会与样本对齐,每一个输出都带有来自发送 者的特定延时。

注意 2: Dante 的实际延时为 3 个采样时间的间隔, 或比 Composer 的 Dante 延时设置显示的时间长 0.06 mS。这是由我们的 DSP 采样缓冲所引起的,而且是不可避免的。

### <span id="page-50-0"></span>4.4 Dante 模式(Dante Modes)

当 Dante 设备仍处于交换模式时,如果用线缆将其连接起来,用于冗余模式,无法更改模式或音频丢失等问 题可能发生。当设备从冗余模式切换到交换模式时,请使用以下步骤,反之亦然。

1. 当 Dante 处于交换模式时, 而不是处于冗余模式时, 请将其网络连接起来。换言之, 如果使用外部开关或 两个设备之间的直接连接,仅将其连接到主插口即可。如果在没有外部交换机的情况下,使用两个以上设 备,则将一个设备的主插口以菊花链式连接到下一个设备的次级接口。不要把最后一个设备插到第一个设 备,以致"造成循环"。

2. 在 DSP Controller 中,进入"设置 (Setting)"-> Dante 设置(Dante Setting)-> 网络配置 (Network Config)。恰当地选择冗余网络或交换端口。

4. 关闭系统电源

5. 视情况将 Dante 网络连接到新的模式。如果切换到冗余模式,则您现在可以将两个设备间或单独的交换机 之间的主插口和次级插口连接起来。

6. 打开系统电源。

7. 完成模式变更。

## <span id="page-51-0"></span>4.5 Dante 控制器(Dante Controller)

Dante 控制器 (Dante Controller) 是一个由 Audinate 提供的软件应用, 允许用户配置并在 Dante 网络中 对音频进行路由发送。它可用于在个人电脑上运行 Windows XP、 Vista 和 Windows7, 和在苹果 Mac 上 运行 OSX10.5 和 10.6。一旦客户在个人电脑上安装 Dante 控制器, 并将它与 Dante 网络连接, 客户就可以 将 Dante 控制器(Dante Controller) 用于:

查看所有的 Dante 兼容音频设备和它们在网络上的通道。

查看 Dante 兼容设备的时钟和网络设置。

在这些设备上对音频进行路由发送,并查看现有音频路由状态。

将音频通道的标签从数字更改为适合的名称。

自定义接收延时(播出前的延时)。

保存音频路由预设。

应用已保存的预设。

查看并设置每个设备的配置选项,包括:

- 1. 更改设备名称。
- 2. 更改采样率和时钟设置。
- 3. 查看详细的网络信息。
- 4. 接入一个设备网页, 以升级固件和许可信息(在支持的地方)。

如需下载 Dante 控制器或获取相关帮助,请登录 Audinate 网站。

## <span id="page-51-1"></span>4.6 Dante 虚拟声卡(Dante Virtual Soudncard)

Dante 虚拟声卡(Dante Virtual Soundcard)是一个可向 Audinate 购买的应用软件,可将客户的个人电脑 或 Mac 转变为 Dante 兼容的设备, 允许使用标准以太网来传输和接收 Dante 音频, 无需额外硬件。Dante 虚拟声卡的最新版本使用标准 Core Audio (Mac OS X) 或 Steinberg 公司的 ASIO(Windows) 音频接口, 且可用在任何支持音频的应用上。

一旦用户在一台个人电脑或 Mac 安装了 Dante 虚拟声卡,并将它连接到 Dante 网络上,用户就能:

查看并更改现有音频采样率。

定制接收延时(接收设备应在播放前使用延时)。

查看和设置电脑的以太网端口,以及查看网络接口的详细信息

启动和停止 Dante 虚拟声卡(Dante Virtual Soundcard)。

选择在 Dante 虚拟声卡 (Dante Virtual Soundcard) 上可用的音频通道数。

在 Windows 系统上,用户可以:

查看并设置 ASIO 特有的参数。

注意: 用户必须在 Dante 网络中的个人电脑或 Mac 上安装 Dante 控制器 (Dante Controller), 用于控制 音频和对音频进行路由发送。它可同 Dante 虚拟声卡软件安装在同一个电脑上。

如需下载 Dante 虚拟声卡软件或获取相关帮助,请登录 Audinate 网站。

# <span id="page-53-0"></span>5 控制(control)

# <span id="page-53-1"></span>5.1 外部控制编程(External Control Programer)

外部控制编程支持 UDP 和 RS232,控制协议涵盖处理器所有控制参数,包含参数控制、参数获取、预设调用 三部分内容。

使用 UDP 控制时, 默认端口是 50000, 端口可以通过上位机软件在"设备设置"里面设定。

使用 RS232 控制, 默认波特率是 115200, 数据位 8, 停止位 1, 无校验位。 同样可以在"设备设置"里面 设定。 **RS232 发送时,消息之间的间隔需要保持 100 毫秒以上**。

 $\mathbf{\hat{x}}$ 

 $00<sup>o</sup>$ 

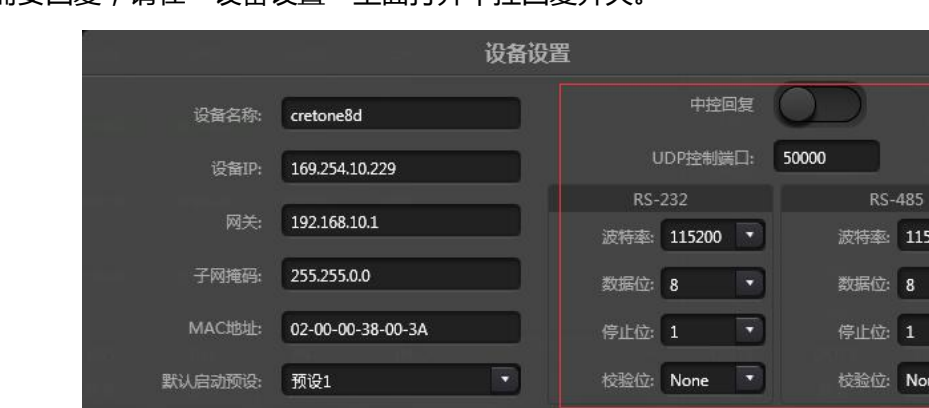

确定

中控如果需要回复、请在"设备设置"里面打开中控回复开关

## <span id="page-53-2"></span>5.2 控制协议(Control Protocol)

因为历史原因,最新的控制协议采用变长,完全兼容老的定长控制协议。在协议中,使用第四字节用作版本 区分,0-表示 V1 版本(历史版本),1-表示 V2 版本(目前的协议版本)。

取消

V1 和 V2 的区别在于,V1 可以控制所有的处理模块参数,但只能一条命令控制一个参数。假设需要一条命令 控制连续的多个通道,那么需要用到 V2 版本。又或者说,有这样的需求,需要在按键面板中,通过按下一个 按键,触发设备的 GPIO 输出高低电平,或者通过 RS232/RS485 发送一条指令出去,那么 V2 版本将会很适 合。

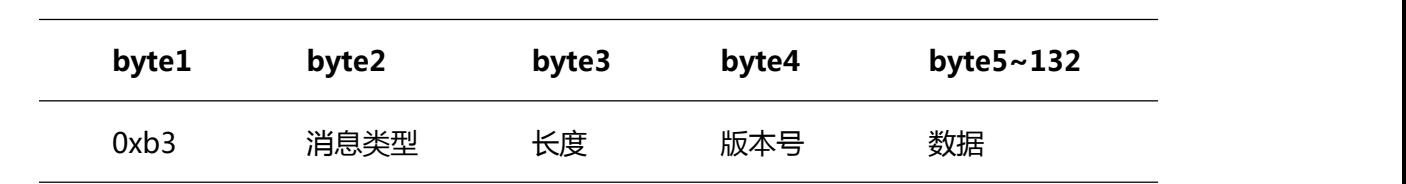

软件编码规则(共12字节):

**V1 版本:**

**消息类型(byte2)**: 三种类型,0x21(参数控制)、 0x22(参数获取)、0x13(切换场景)

**长度(byte3)**:无效。

**0x21(参数控制):**

此时 Data byte5~12 分别为:

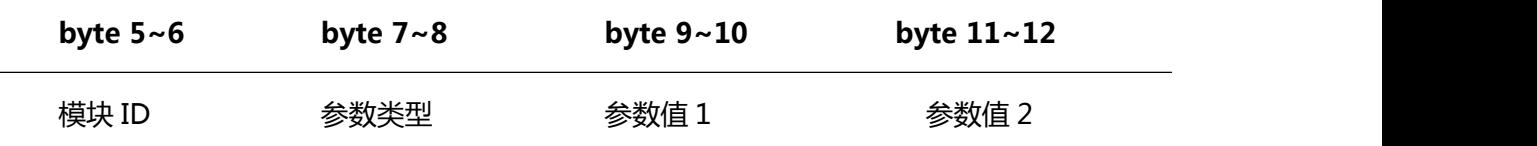

**模块 ID**(byte5~6)分配见附录 A。

**参数类型**(byte7~8)见附录 B。

**参数值 1** (byte9~10)只有一个参数的时候, 只有参数值 1 有效, 比如控制压缩器 开关。

**参数值 2**(byte11~12)在有 2 个参数时有效,比如控制输入通道 1 静音。参数值 1 填输入通道号(从 0 开 始),参数值 2 填 1(静音)。

**特例**: 矩阵路由有三个参数, 第一个是输入通道号, 第二个是输出通道号, 第三个是路由开关。 此时, 参数 值 1 的 byte9 填输入通道号,byte10 填输出通道号,参数值 2 填路由开关。

**0x22(参数获取):**

参数获取规则同参数控制,区别的是获取的值填在参数值 1 和参数值 2 的地方。

**0x13(切换场景):**

只需将场景号(0~15)填在 byte5 处,byte6~12 填 0。

注意:v1 版中控命令可以通过 PC 软件菜单栏:帮助-》中控命令 获取代码。如果定制开发,请使用该协议规 则。

#### **V2 版本:**

**消息类型(byte2)**: 三种类型,0x21(参数控制)、 0x22(参数获取)、0x13(切换场景)、0x74(其他 控制)、0x6e(Dante 路由)。

**长度(byte3)**:根据消息类型填写对应的数据区长度。实际发送时可变长,根据数据长度加上 4 字节头部信 息,即总的数据量。

**1. 参数控制(0x21)**

此时数据区的格式为:

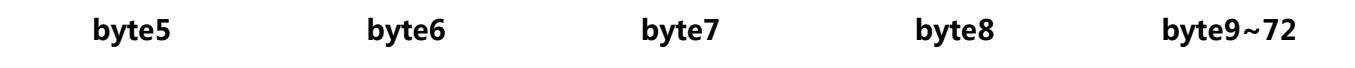

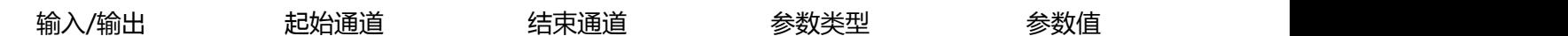

byte5: 表示控制输入或者输出通道,0x2-输入通道,0x1-输出通道。

byte6-7: 起始通道号和结束通道号,通道号从 0 开始。

byte8: 参数类型同 V1 版本,参见附录 B。

byte9-40: 填写从起始通道到结束通道的参数值, 从第 9 字节开始写, 每个参数值占用 2 个字节。

#### **2. 参数获取(0x22)**

数据区格式同参数控制,参数值可不填。获取的参数将填在此位置。

#### **3. 切换场景(0x13)**

byte5: 填写场景号(0-15)。

byte6-8: 填 0.

#### **4. 其他控制(0x74)**

其他控制包含但不限于: GPIO, RS232, RS485, 中控回复。协议格式如下:

GPIO:

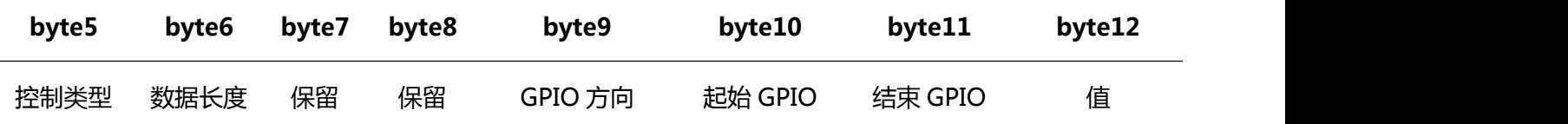

byte5 控制类型为 1

byte6 数据长度固定为 4 字节。

byte9 GPIO 方向, 设置输入或者输出, 值 0 表示输入, 值 1 表示输出。

byte10-11 起始 GPIO 和结束 GPIO, DSP 设备共有 8 个 GPIO, 分别用序号 0-7 表示。

byte12 根据 byte9 GPIO 方向决定, 当设置为输出时, 该字段填高(1)/低(0)电平。 当设置为输入时, 该字段 是返回字段,读取设备上的 GPIO 电平值。

#### RS232/RS485:

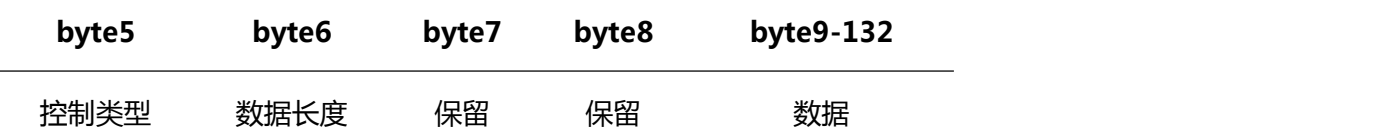

byte5 控制类型 RS232 时为 2,RS485 为 3。

byte6 数据长度 为当前要通过 RS232/485 发送的数据长度。

byte9-132 填写 RS232/485 发送的数据。

中控回复:

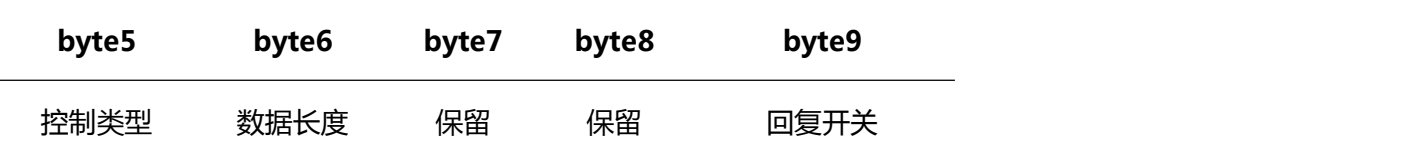

byte5 控制类型为 4。

byte6 数据长度 为 1。

byte9 为 1 打开中控回复开关,为 0 关闭回复。

#### **5. Dante 路由(0x6e)**

数据区格式为:

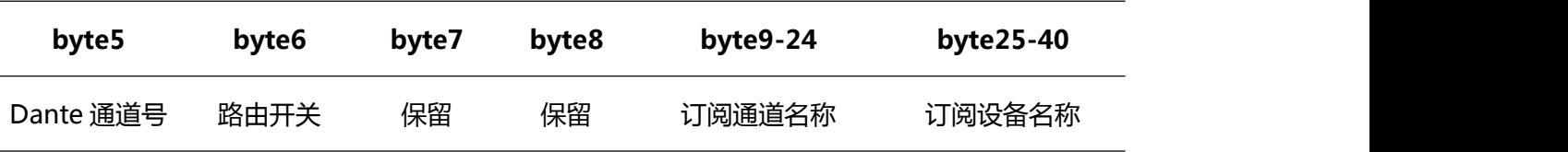

byte5 Dante 通道号,有区别的是 Dante 通道号是从 1 开始。

byte6 Dante 通道 订阅/取消订阅 byte25-40 表示的 Dante 设备的指定通道。该指定通道由 byte9-24 通道 名称表示。

## <span id="page-56-0"></span>5.3 串口转 UDP(RS232 To UDP)

#### DSP 设备支持 RS232 转 UDP,协议格式如下:

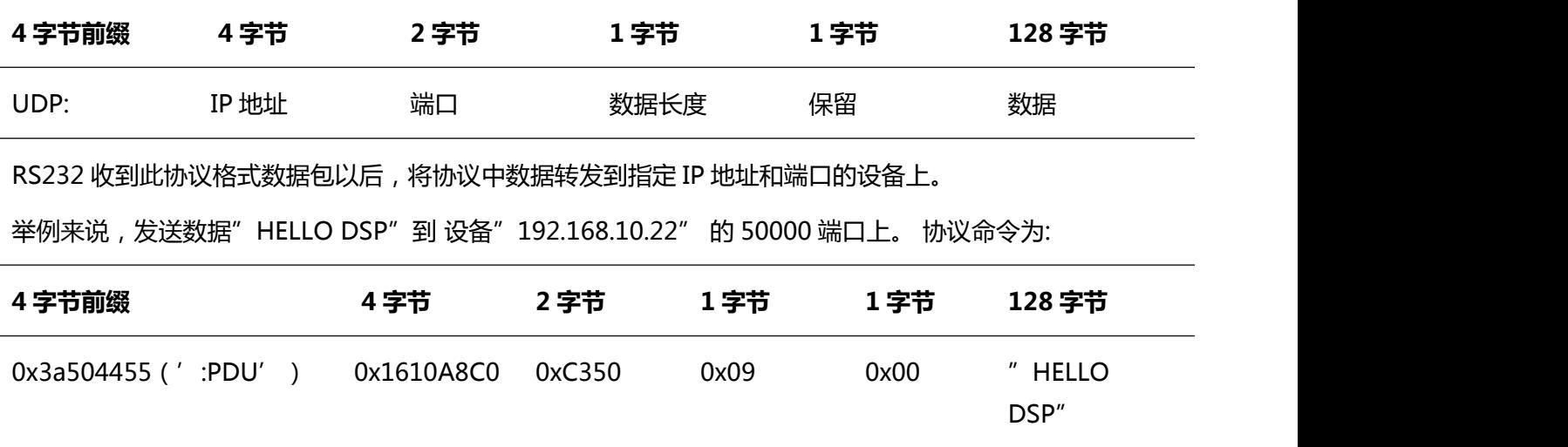

应用场合:该功能可以应用在许多中控主机并没有网络接口的场合下。如图所示,中控主机通过通过 RS232 连接到 DSP 设备, DSP 设备通过网线接入以太网中。如此, 中控主机通过串口转网络命令控制任意的网络设 备。

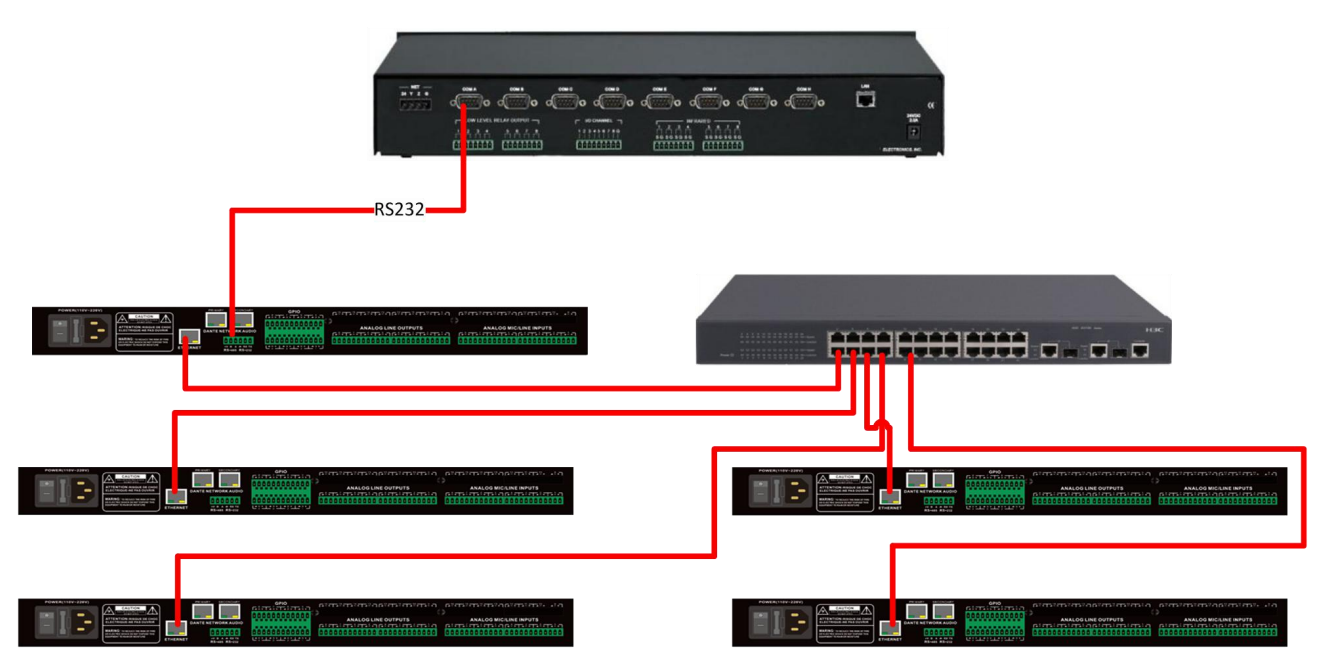

# <span id="page-58-0"></span>6 常见问题

1. 如何恢复出厂设置?

通过 RS232 连接到电脑,运行串口软件 (推荐使用 SecureCRT)。 串口默认波特率 115200, 8 个数据位, 无奇偶校验,1个停止位。SecureCRT 连接上串口以后,在终端界面长按 enter 键,重启机器,进入 bootloader 引导对话框,如图所示。

serial-com3 - SecureCRT

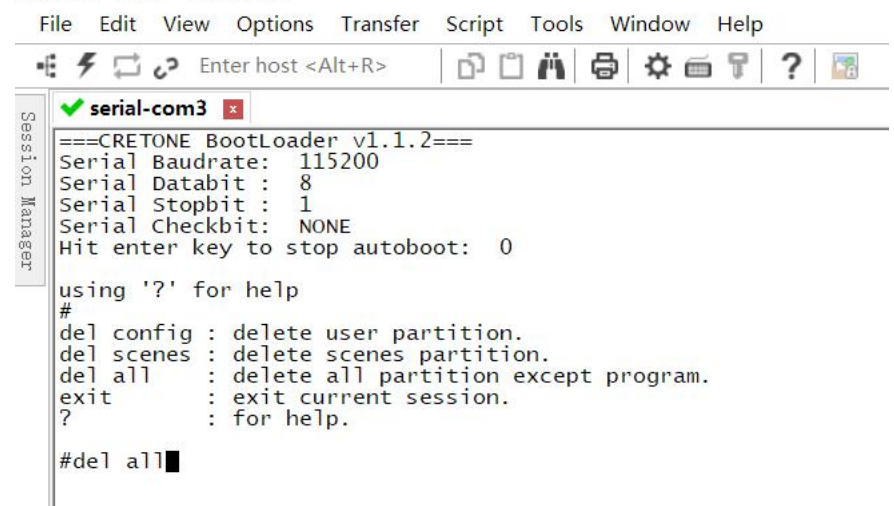

命令详解:

del config:删除配置信息,比如 IP 地址等网络配置。 删除以后设备恢复到默认 IP :169.254.20.227。

del secens: 删除预设。DSP 设备的 16 个预设全部恢复到默认值。

del all: 删除除了程序以外的所有分区。

注意: 部分 SecureCRT 安装以后可能没有回显, 请在 Options->Session Options 中勾上"Local echo", 如图所示。

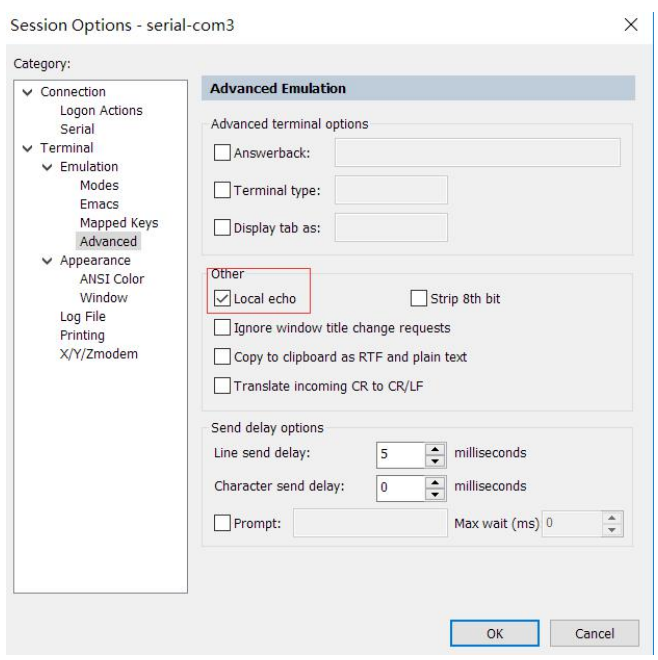

# <span id="page-59-0"></span>**附录 A :模块 ID 分配**

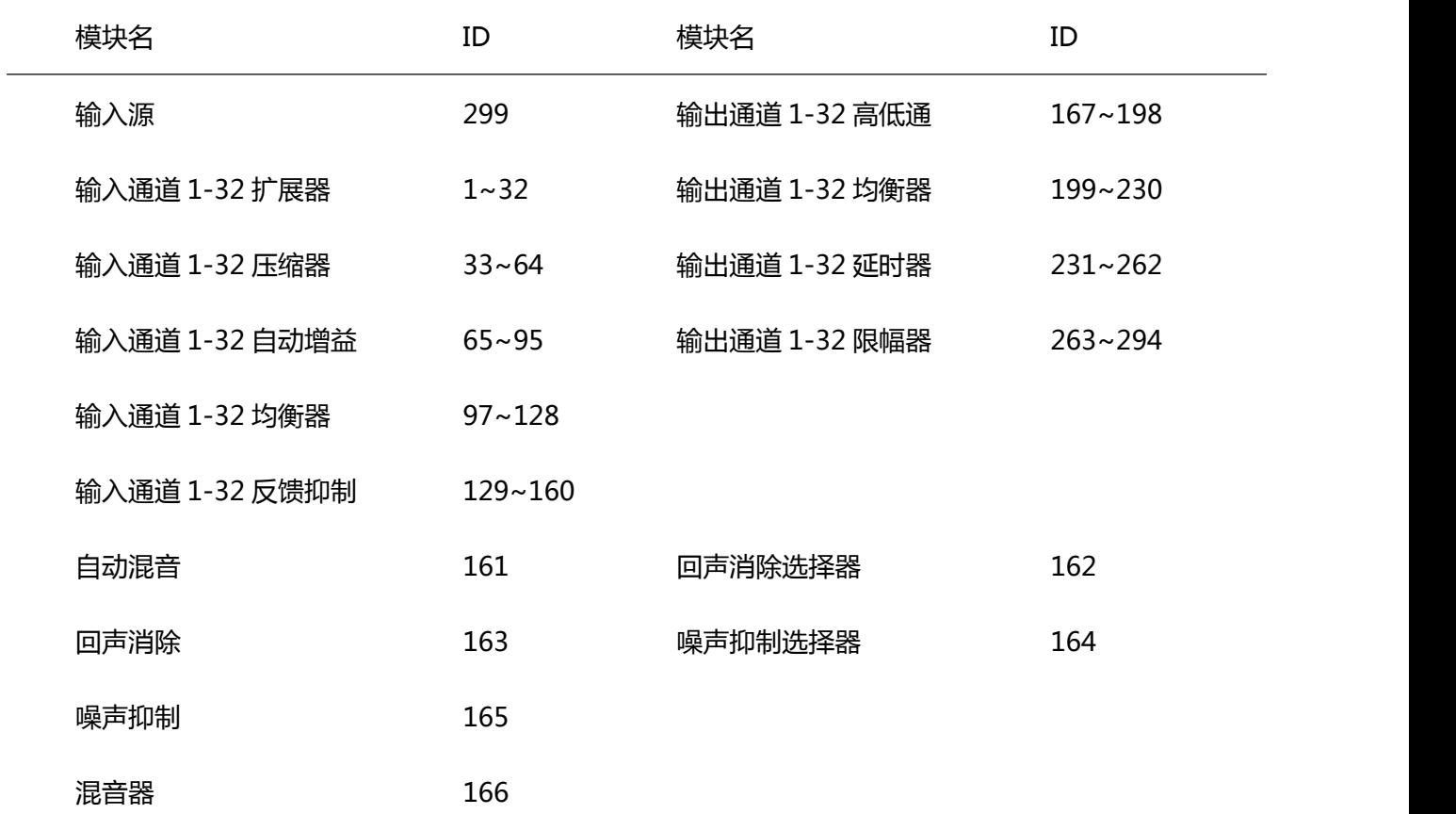

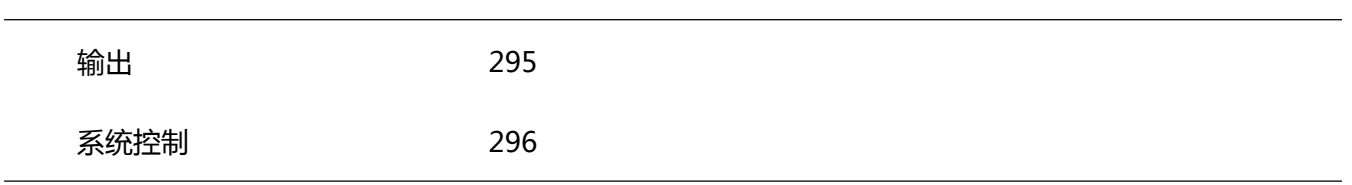

# <span id="page-61-0"></span>**附录 B :模块参数类型(1)**

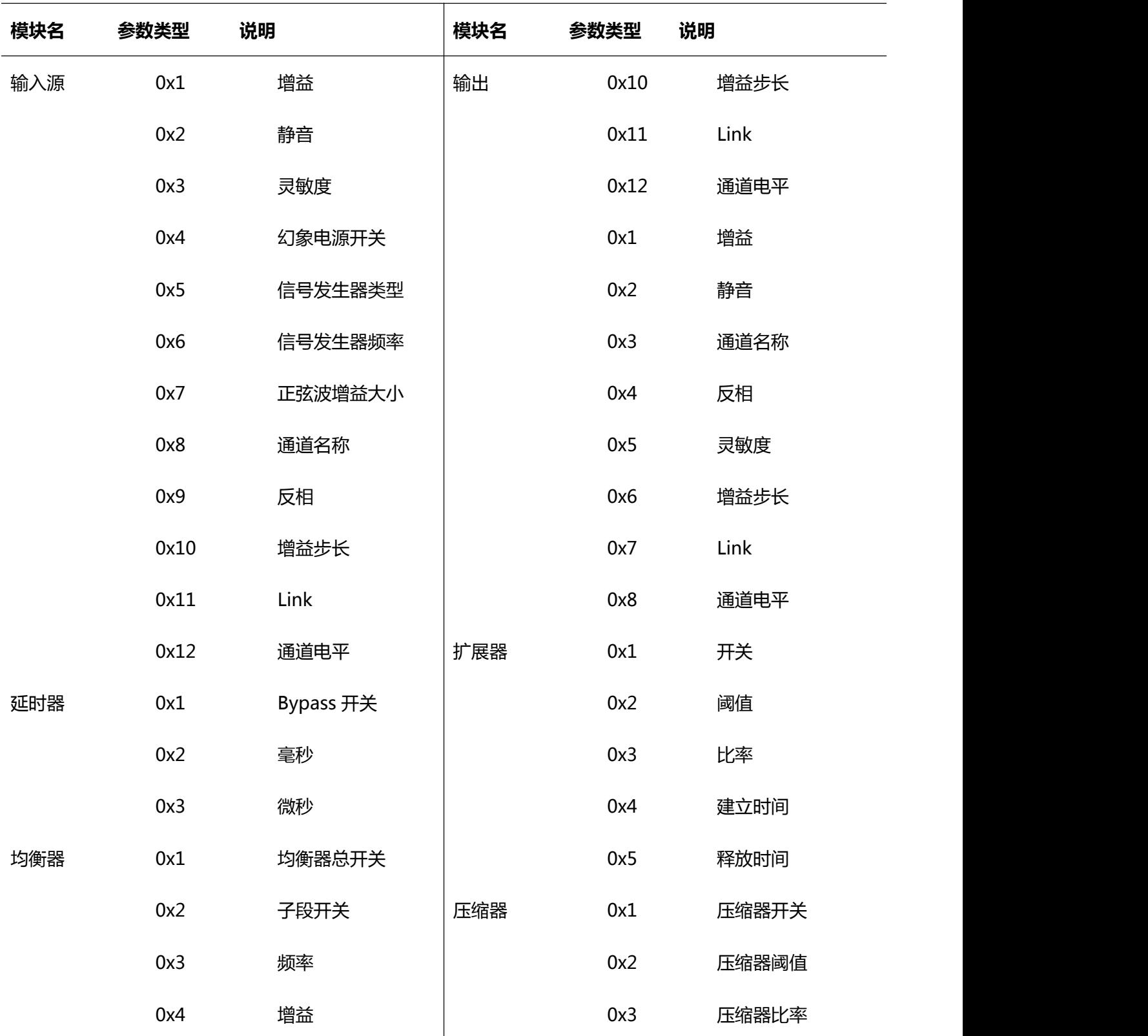

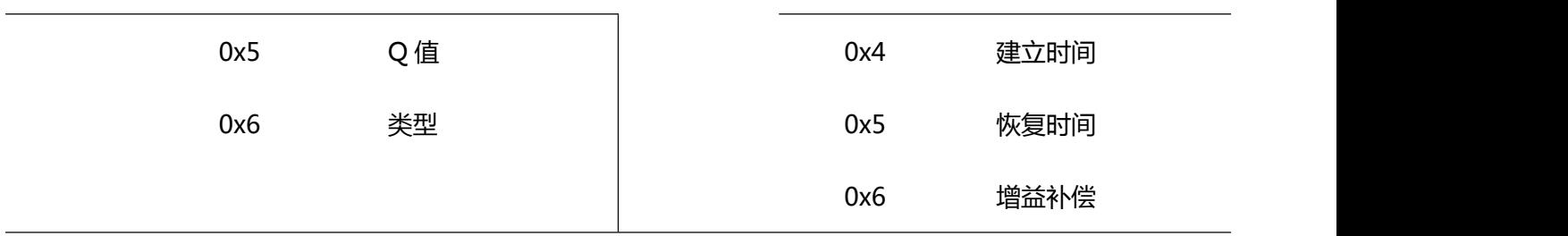

# **附录 B** :模块参数类型(2)

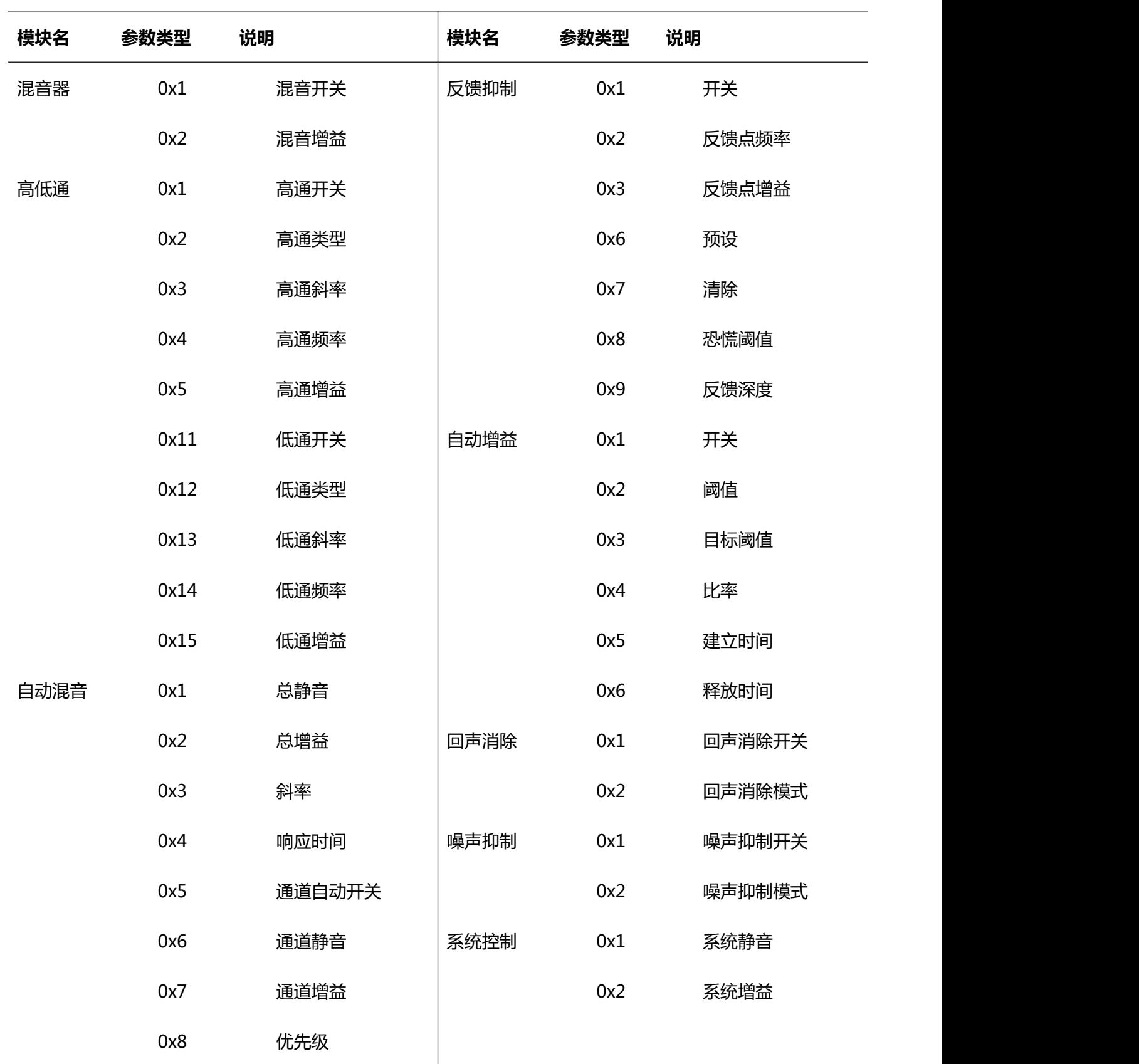

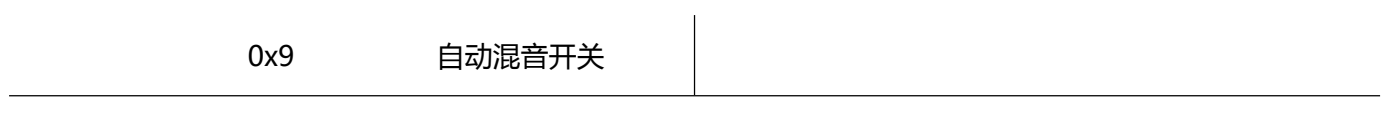